#### **BAB IV**

# **IMPLEMENTASI DAN EVALUASI**

#### **4.1 Implementasi Sistem**

#### **4.1.1 Kebutuhan Sistem**

 Sebelum dilakukan proses implementasi, harus disiapkan beberapa perangkat keras (*hardware*) dan perangkat lunak (*software*) yang sesuai dengan kebutuhan sistem agar sistem yang dibuat dapat berjalan dengan baik. Perangkat keras (*hardware*) adalah komponen fisik peralatan yang membentuk sistem komputer. Adapun spesifikasi perangkat keras yang dibutuhkan adalah sebagai berikut : **4.1 Implementasi Sistem**<br> **4.1.1 Kebutuhan Sistem**<br>
Sebelum dilalukan proses implementasi, harus disiapkan beberapa<br>
perangkat keras (*hardware*) dan perangkat lunak (*software*) yang sesiral dengan<br>
kebutuhan sistem aga

- 1. *Processor* Intel Pentium IV.
- 2. *Memory* RAM 512 MB.
- 3. *Harddisk* 80 GB.
- 4. 10/100 Mbps *Ethernet Network Interface Card*.
- *5. Printer*, *mouse optical* dan *keyboard*.

*6. Modem GSM* merk mobinil 3G/3.5G/HSDPA/UMTS, EDGE/GPRS/GSM 850/900/1800/1900MHz, Equalizer, Micro SD Card Slot, Data and SMS Service, Plug and Play, Automatic Software Installation, Familiar USB Connection, Small, Durable and Fixed Design, Support Windows 2000,XP SP2/SP3,Vista,7 and Mac OS X 10.4/10.5 and 10.6 with Latest Upgrades.

 Perangkat lunak (*software*) merupakan kumpulan perintah atau instruksi yang mempunyai tujuan tertentu dalam menjalankan suatu sistem. Perangkat lunak adalah perangkat yang tidak berwujud. Adapun spesifikasi minimal perangkat lunak yang dibutuhkan untuk implementasi adalah sebagai berikut :

- 1. Sistem Operasi *Windows XP Service Pack* 2.
- 2. *Database* untuk pengolahan data menggunakan MySQL *client version*: 5.1.41
- 3. *Web ServerApache* atau sejenisnya yang dapat menjalankan PHP.
- 4. *Browser* yang dapat digunakan adalah *Mozilla Firefox, Google Chrome, Opera,* atau *Safari*.

 Setelah kebutuhan perangkat keras (*hardware*) dan perangkat lunak (*software*) terpenuhi, maka tahap selanjutnya adalah melakukan implementasi sistem yang telah dibuat. Sistem Informasi Pengendalian Layanan Pelanggan terdiri dari 19 (sembilan belas) halaman utama, yaitu: halaman *login*, halaman utama, halaman *update profil dealer*, halaman kontak *dealer*, halaman layanan keluhan *dealer*, halaman layanan *survey dealer*, halaman *maintenance* pengguna, halaman *maintenance dealer*, halaman *maintenance* keluhan, halaman *maintenance* pertanyaan, halaman *maintenance* penjualan, halaman *maintenance sales*, halaman layanan *broadcasting*, halaman layanan *single* sms, halaman sms *group*, halaman laporan keluhan dan saran pelanggan, halaman laporan informasi pelanggan, halaman laporan loyalitas pelanggan, halaman laporan *survey* pelanggan. Data yang digunakan oleh penulis adalah *dummy data* karena keterbatasan data yang diberikan perusahaan kepada penulis dengan alasan kerahasiaan data yang dimiliki oleh perusahaan. 4. Browser yang dapat digunakan adalah Mozilla Firefox, Google Chrome Opera, atau Safari.<br>
Setelah kebutuhan perangkat keras (bardware) dan perangkat hank (sofbware) espendili, kebutuhan perangkat keras (bardware) dan per

# **4.1.2 Halaman** *Login*

 Pada halaman *login* akan dilakukan pengecekan. Apabila *user* adalah *dealer*, maka *user dealer* dapat melakukan *update profil*, *update* kontak *dealer*, melakukan layanan keluhan dan mengikuti layanan *survey*. Apabila *user* adalah *admin* dengan status yang masih aktif, maka dapat melakukan *maintenance data* 

*master*, melakukan layanan *broadcasting*, *group sms* dan *single sms*. Gambar 4.1 dibawah ini merupakan halaman *login*.

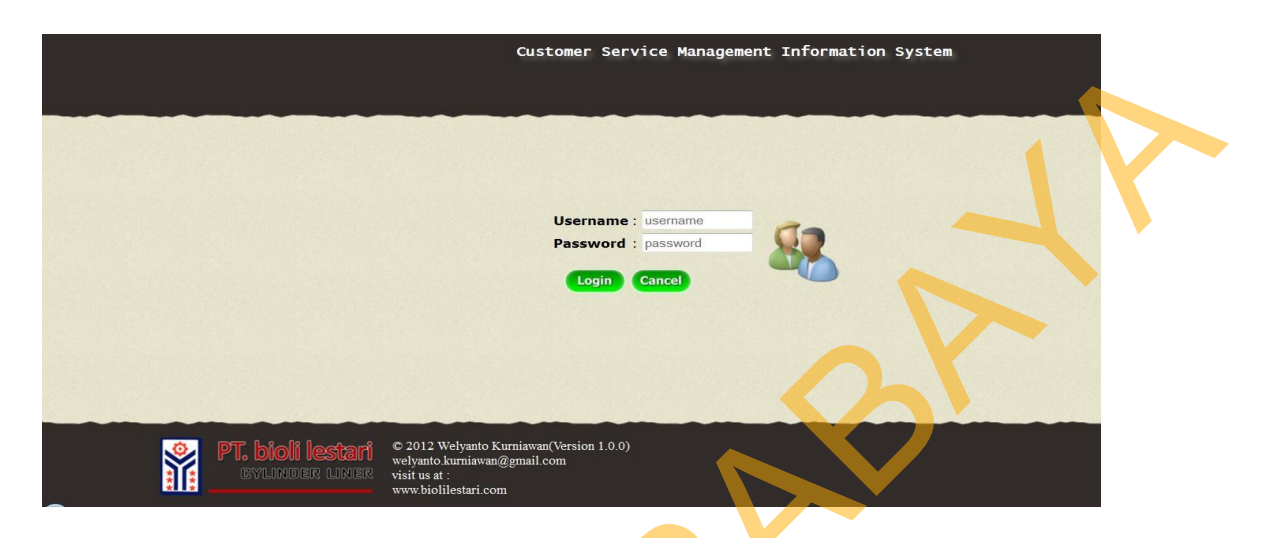

Gambar 4.1 Halaman *Login*

*User* harus memasukkan *username* dan *password* untuk *login* ke dalam sistem dan sistem akan melakukan pengecekan *username* dan *password*. Hanya *user admin* yang memiliki status aktif yang dapat *login* ke dalam sistem kemudian akan diarahkan ke halaman utama *admin*. Sedangkan untuk user *dealer* akan diarahkan ke halaman utama *dealer*. Setelah *user* memasukkan *username* dan *password*, pada saat *user* menekan tombol *login*, sistem akan melakukan cek validasi terhadap data *username* dan *password* yang dimasukkan. Apabila *username* dan *password* tidak sesuai atau salah, maka aplikasi akan menampilkan peringatan kesalahan *login* seperti pada gambar 4.2. STIKOM SURABAYA<br>
STIKOM SURABAYA 4.1 Halayman Leyster<br>
User hartus mempatikkan negeraanie dan packword untuk login ke dalam<br>
sistem dan sistem akan melayukan pergeseskan *username* dan password. Hanya<br>
user admin yang memi

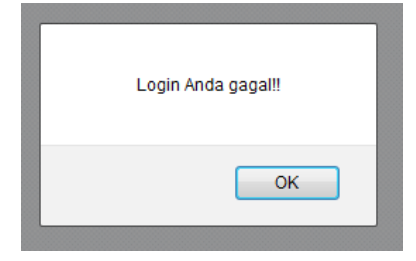

Gambar 4.2 Peringatan Kesalahan *Login*

 Apabila data *username* dan *password* benar, maka aplikasi akan menampilkan peringatan *login* sesuai dengan user yang login. Gambar 4.3 untuk user admin yang berhasil login, dan Gambar 4.4 untuk halaman user dealer yang berhasil login. Kemudian sistem menampilkan halaman utama *dealer* untuk *user dealer* seperti pada Gambar 4.5 dan halaman utama *admin* untuk *user admin* seperti pada Gambar 4.6.

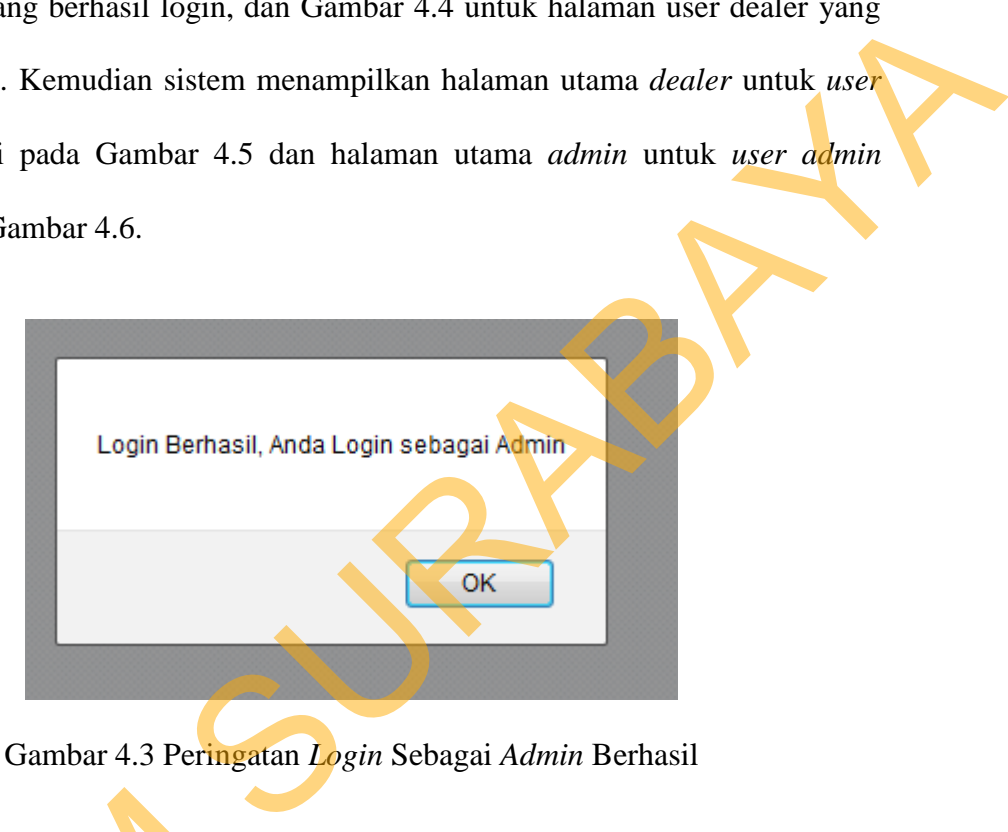

Gambar 4.3 Peringatan *Login* Sebagai *Admin* Berhasil

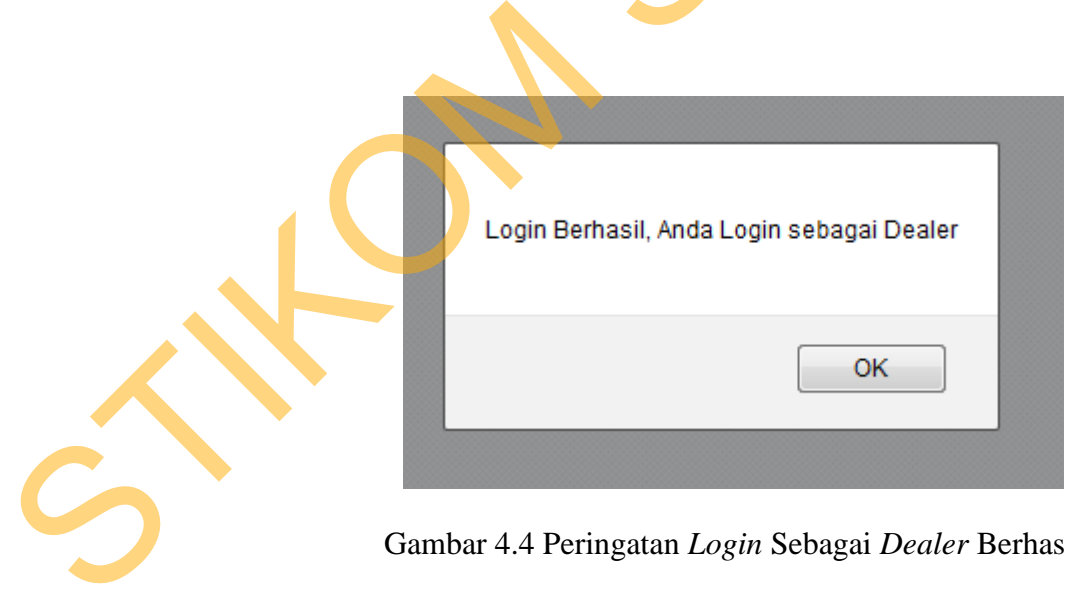

Gambar 4.4 Peringatan *Login* Sebagai *Dealer* Berhasil

### **4.1.3 Halaman Utama**

 Halaman utama terbagi menjadi dua, yaitu halaman utama user dealer seperti pada gambar 4.5 dan halaman utama user admin seperti pada Gambar 4.6.

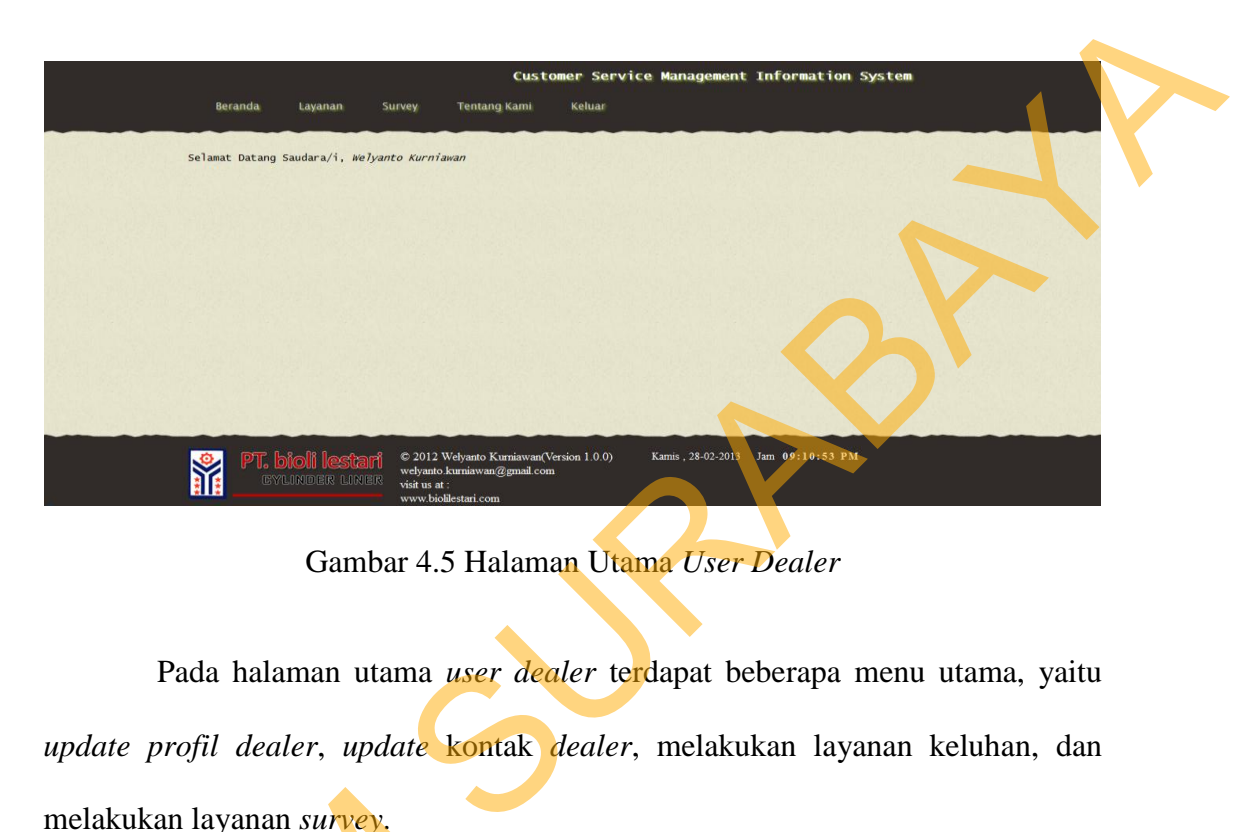

Gambar 4.5 Halaman Utama *User Dealer* 

 Pada halaman utama *user dealer* terdapat beberapa menu utama, yaitu *update profil dealer*, *update* kontak *dealer*, melakukan layanan keluhan, dan melakukan layanan *survey*.

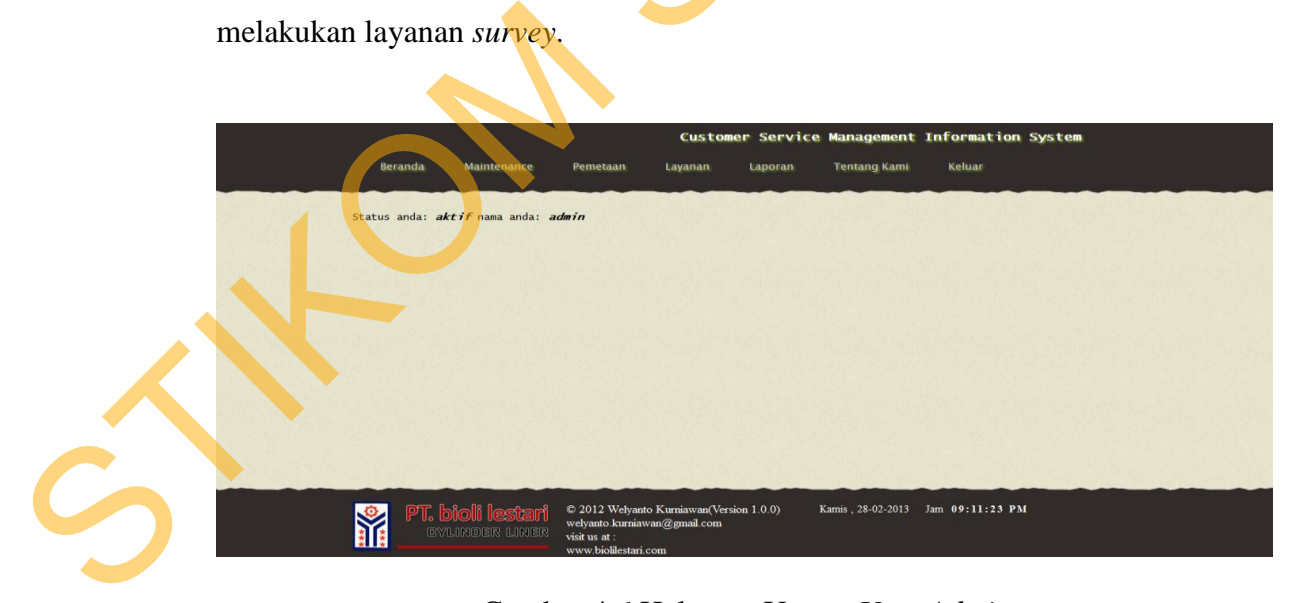

Gambar 4.6 Halaman Utama *User Admin*

 Pada halaman utama *user admin* terdapat beberapa menu utama yang bisa dilakses oleh *admin*, yaitu halaman *maintenance user*, halaman *maintenance dealer*, halaman *maintenance* keluhan, halaman *maintenance* penjualan, halaman *maintenance* pertanyaan, halaman *maintenance sales*, halaman layanan *broadcasting*, halaman layanan *single sms*, dan halaman layanan *group sms*.

### **4.1.4 Halaman** *Update Profil Dealer*

 Halaman *update profil dealer* digunakan untuk *user dealer* mengupdate data-data yang berkaitan dengan dirinya apabila ada perubahan. Gambar 4.7 dibawah ini adalah halaman *update profil dealer*.

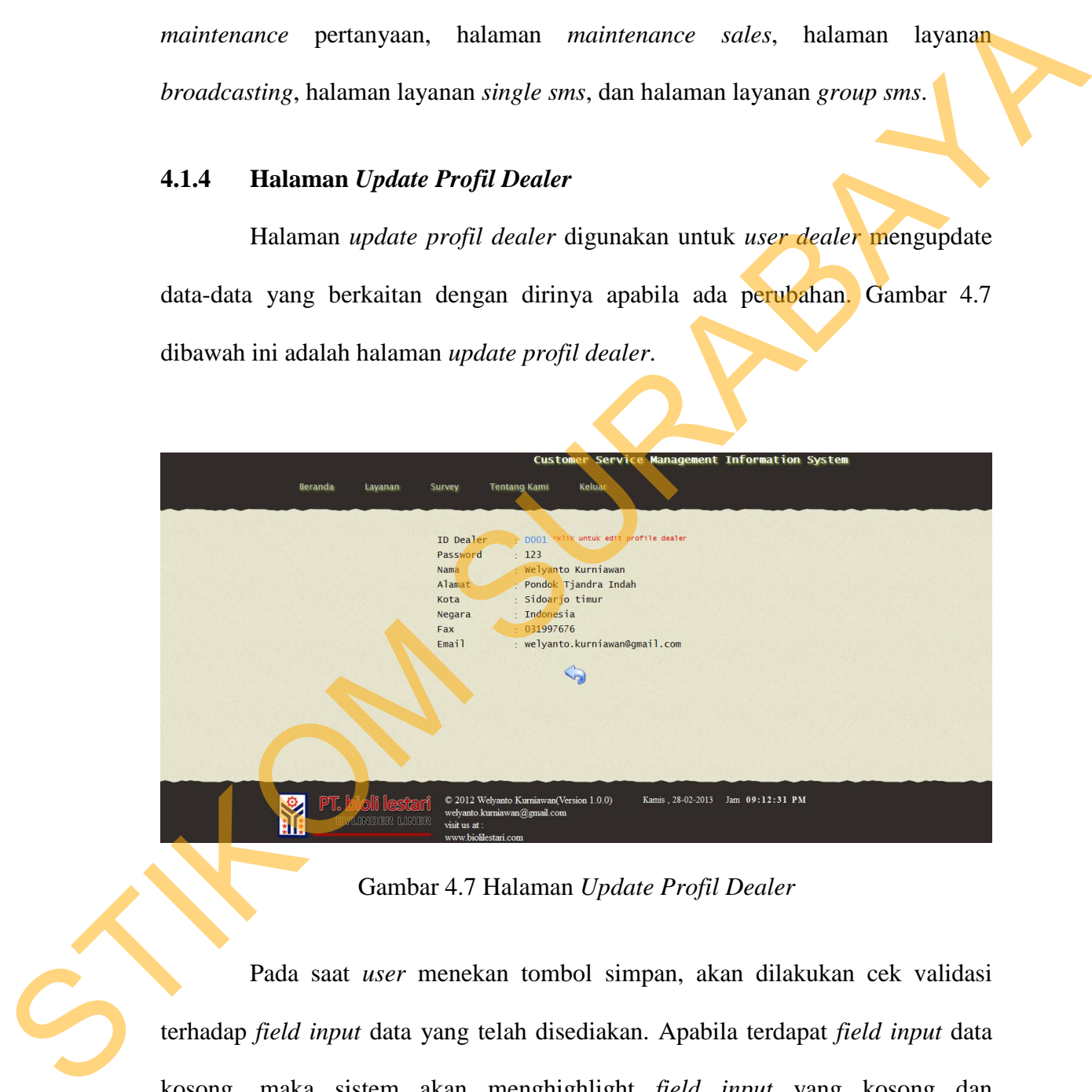

Gambar 4.7 Halaman *Update Profil Dealer*

 Pada saat *user* menekan tombol simpan, akan dilakukan cek validasi terhadap *field input* data yang telah disediakan. Apabila terdapat *field input* data kosong, maka sistem akan menghighlight *field input* yang kosong dan menampilkan pesan *error* seperti pada Gambar 4.8.

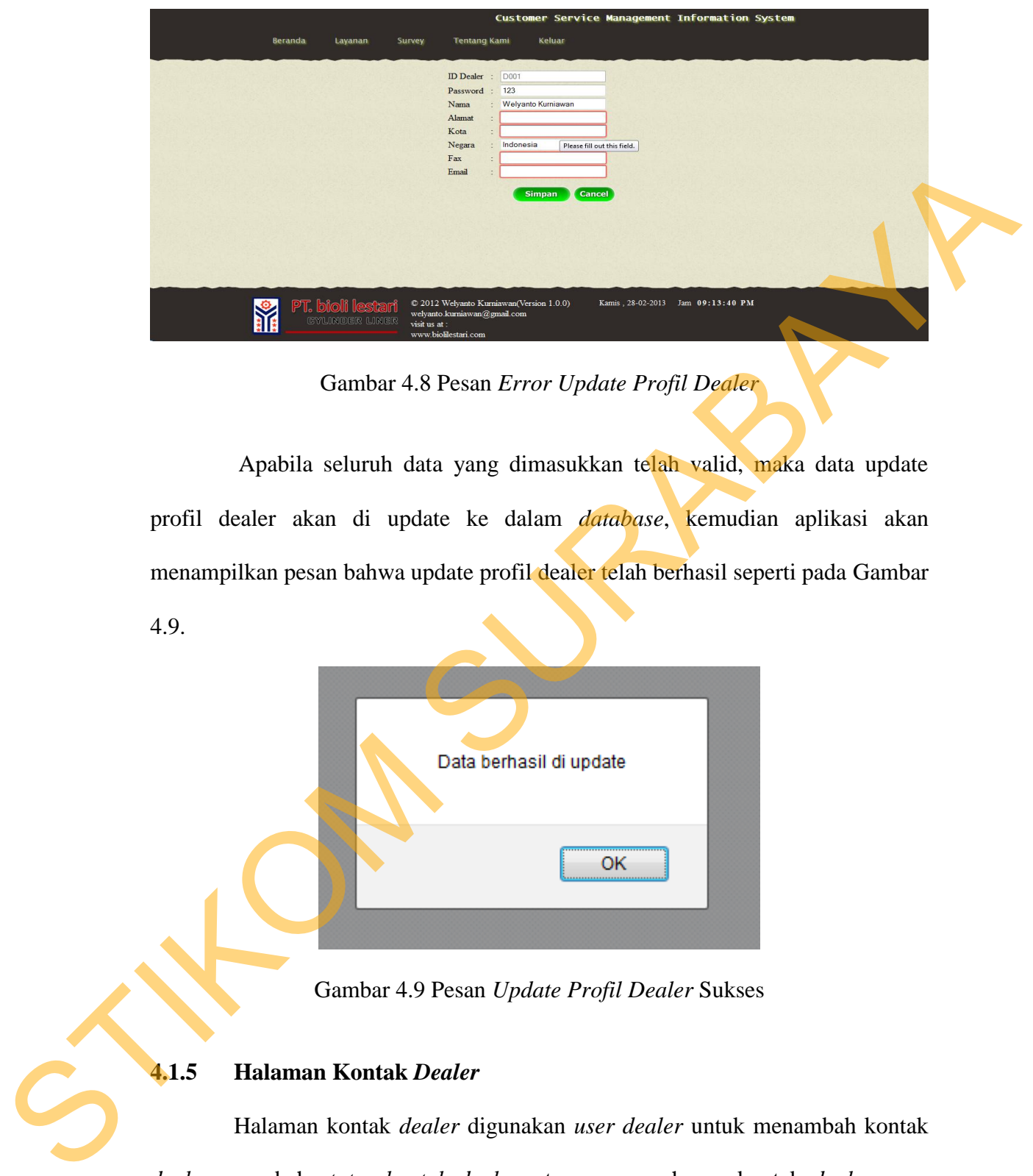

Gambar 4.8 Pesan *Error Update Profil Dealer* 

 Apabila seluruh data yang dimasukkan telah valid, maka data update profil dealer akan di update ke dalam *database*, kemudian aplikasi akan menampilkan pesan bahwa update profil dealer telah berhasil seperti pada Gambar 4.9.

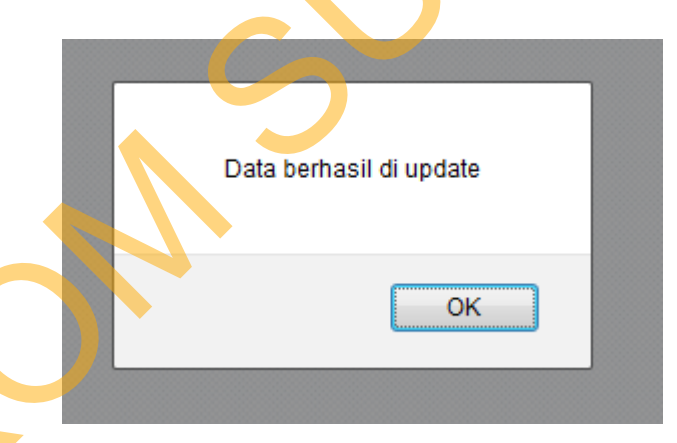

Gambar 4.9 Pesan *Update Profil Dealer* Sukses

### **4.1.5 Halaman Kontak** *Dealer*

 Halaman kontak *dealer* digunakan *user dealer* untuk menambah kontak *dealer*, merubah *status kontak dealer*, ataupun menghapus kontak *dealer* yang diinginkan. Gambar 4.10 dibawah ini adalah halaman utama kontak *dealer* 

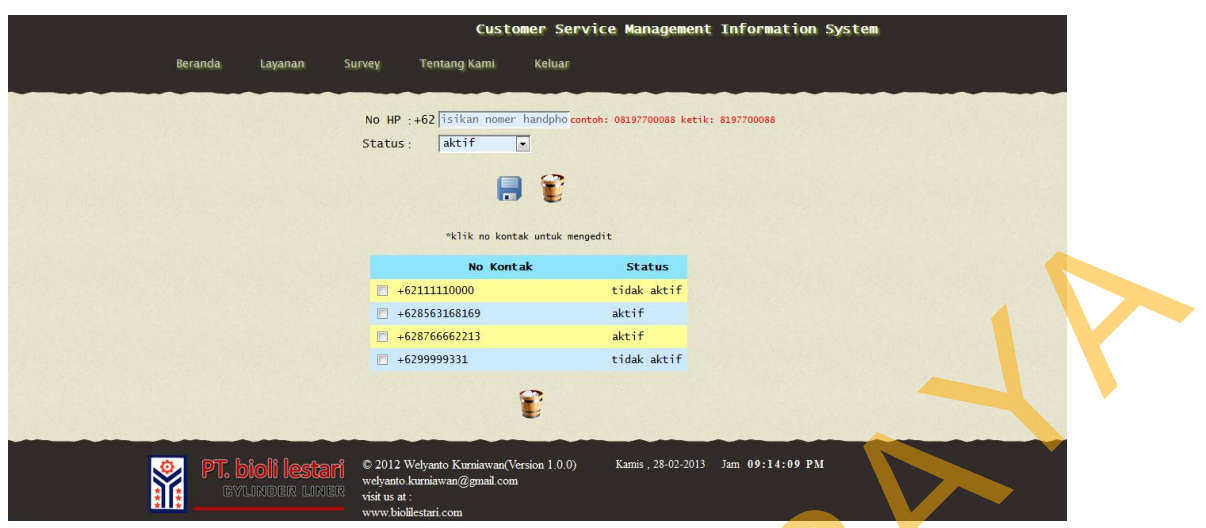

Gambar 4.10 Halaman Utama Kontak *Dealer* 

*User dealer* dapat menambahkan nomer kontak baru pada halaman utama kontak *dealer*, apabila *user dealer* berhasil menambahkan nomer kontak baru maka aplikasi akan menampilkan pesan bahwa *input* nomer kontak baru telah berhasil seperti pada gambar 4.11. Apabila gagal maka akan ditampilkan pesan bahwa *input* nomer kontak baru tidak berhasil dan *user dealer* diminta untuk melakukan proses *input* ulang seperti pada gambar 4.12 SURA DER ER STAND STAND STAND STAND STAND STAND STAND STAND STAND STAND STAND STAND STAND STAND STAND STAND STAND STAND STAND STAND STAND STAND STAND STAND STAND STAND STAND STAND STAND STAND STAND STANDARD STAND STANDARD

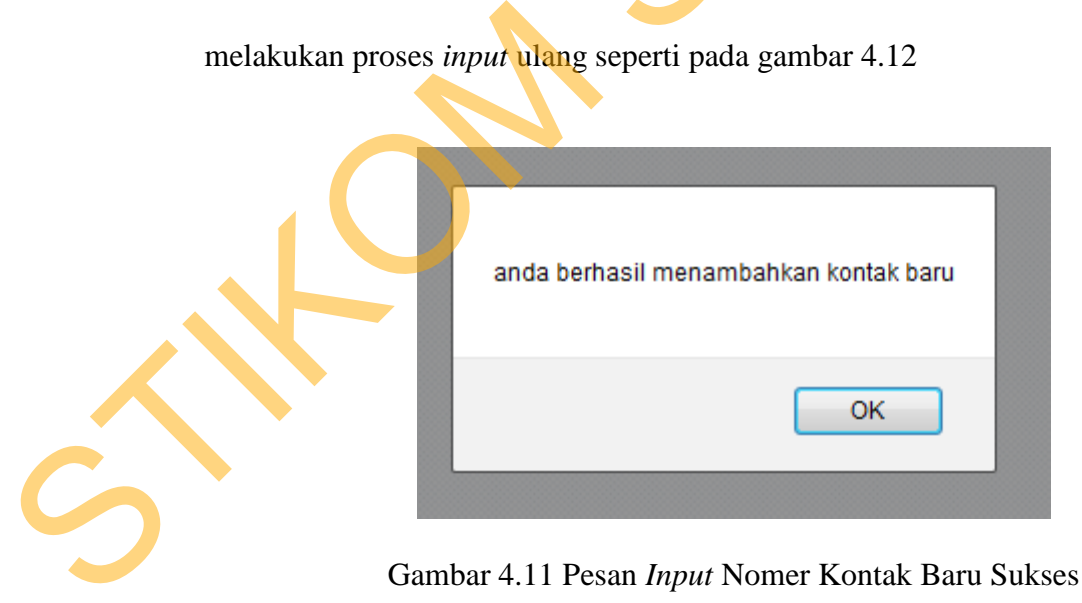

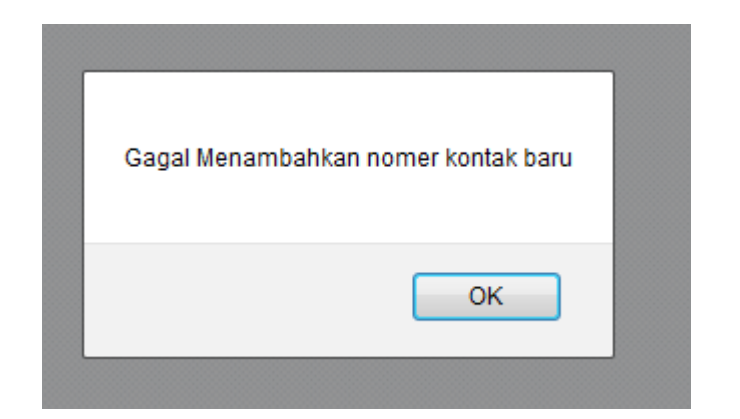

Gambar 4.12 Pesan *Input* Nomer Kontak Baru Gagal

*User dealer* dapat merubah atau *mengupdate* nomer kontak yang telah disimpan statusnya dari aktif menjadi tidak aktif atau sebaliknya dari tidak aktif menjadi aktif seperti pada gambar 4.13 dibawah dengan cara memilih nomer kontak yang ingin di *update* 

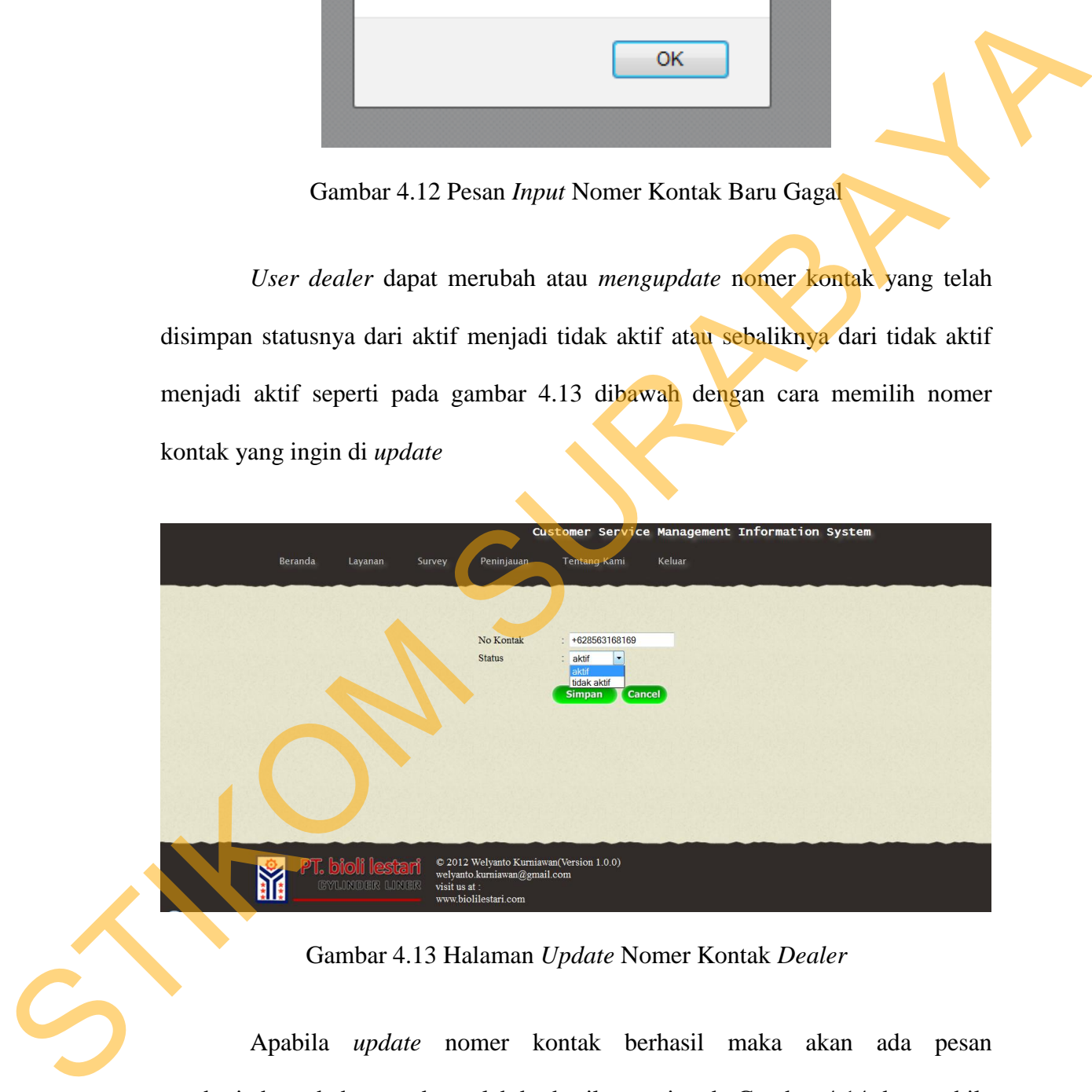

Gambar 4.13 Halaman *Update* Nomer Kontak *Dealer* 

 Apabila *update* nomer kontak berhasil maka akan ada pesan pemberitahuan bahwa update telah berhasil seperti pada Gambar 4.14 dan apabila *update* nomer kontak dealer gagal maka ada pemberitahuan seperti pada Gambar 4.15 dibawah.

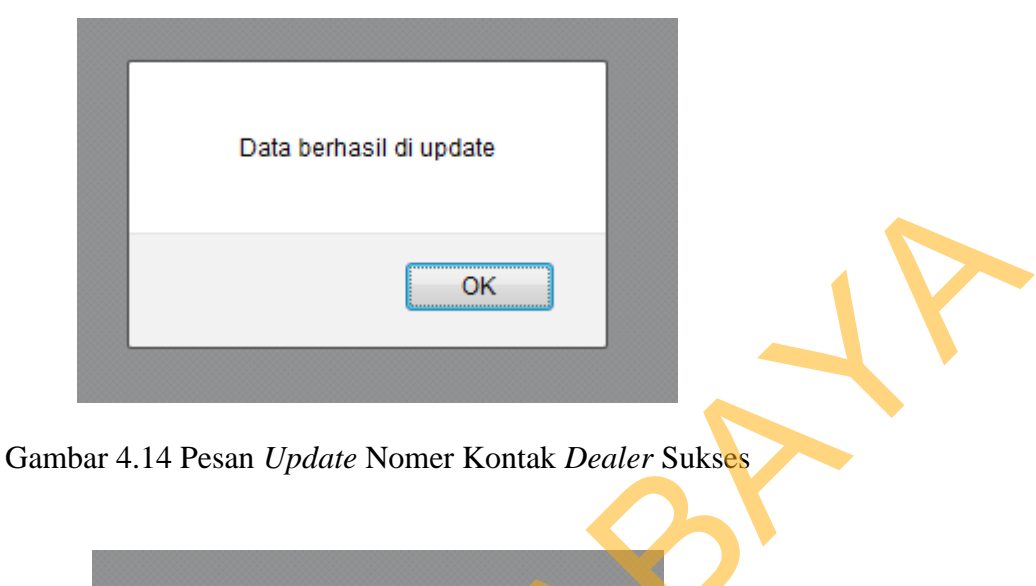

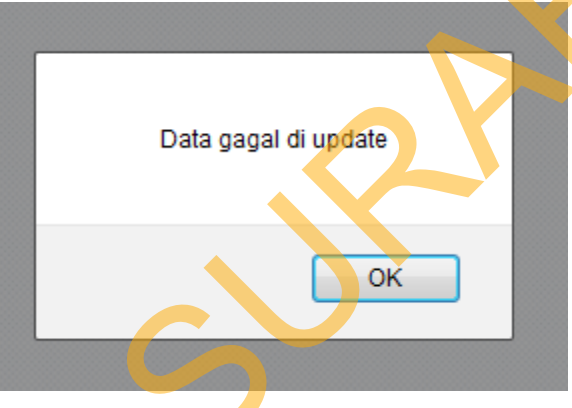

Gambar 4.15 Pesan *Update* Nomer Kontak *Dealer* Gagal

*User dealer* juga dapat menghapus nomer kontak dengan memilih nomer kontak yang ingin dihapus pada *checkbox* dan menekan tombol hapus pada bagian bawah seperti pada Gambar 4.16. Apabila nomer kontak tersebut sukses dihapus akan muncul pesan pemberitahuan bahwa data nomer kontak berhasil dihapus seperti Gambar 4.17 atau pesan pemberitahuan bahwa data nomer kontak gagal dihapus seperti Gambar 4.18 apabila nomer kontak gagal dihapus. Gambar 4.14 Pesan *Update* Nomer Kontak *Deeler* Sukset<br>
Data gagal d'update<br>
Data gagal d'update<br>
Data gagal d'update<br>
Data gagal d'update<br>
Data gagal d'update<br>
<br>
Sur dende 4.15 Pesan *Update* Nomer Kontak *deeler* Gagal<br>

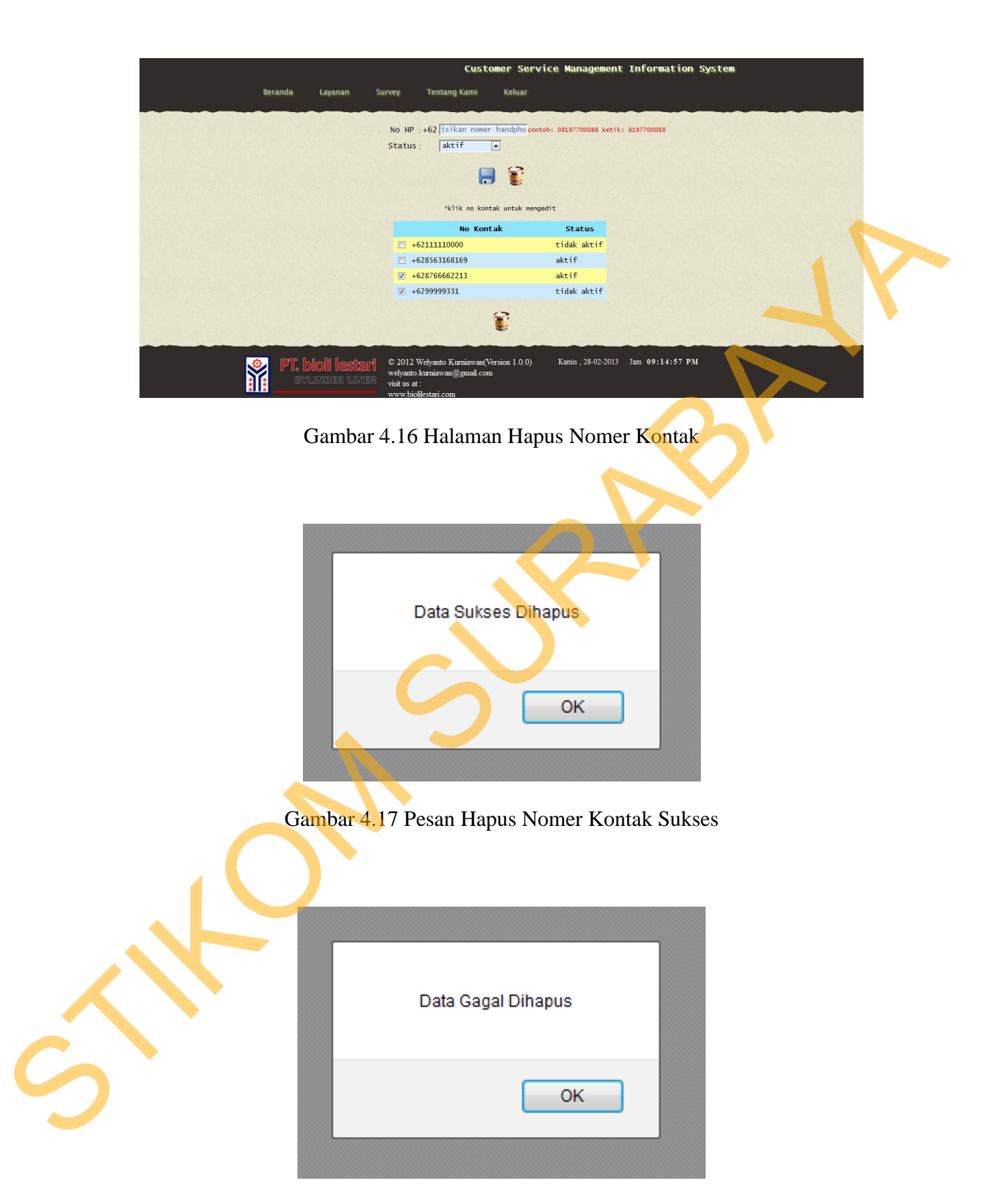

Gambar 4.18 Pesan Hapus Nomer Kontak Gagal

#### **4.1.6 Halaman Layanan Keluhan Dealer**

 Halaman layanan keluhan dealer digunakan oleh user dealer untuk mengirimkan keluhan dan saran kepada perusahaan seperti pada gambar 4.19 dibawah ini. User dealer dapat mengirimkan keluhan dan saran, apabila saran dan keluhan berhasil dikirimkan maka akan ada pesan pemberitahuan bahwa pengiriman keluhan dan saran telah sukses seperti pada gambar 4.20 atau pesan pemberitahuan bahwa pengiriman keluhan dan saran gagal seperti pada gambar 4.21 apabila pengiriman keluhan dan saran gagal dikirim. User dealer hanya dapat mengirimkan 5 keluhan maksimal dalam 1 tahun sesuai dengan permintaan perusahaan untuk membatasi setiap saran dan keluhan dari setiap pelanggan seperti pada gambar 4.22.

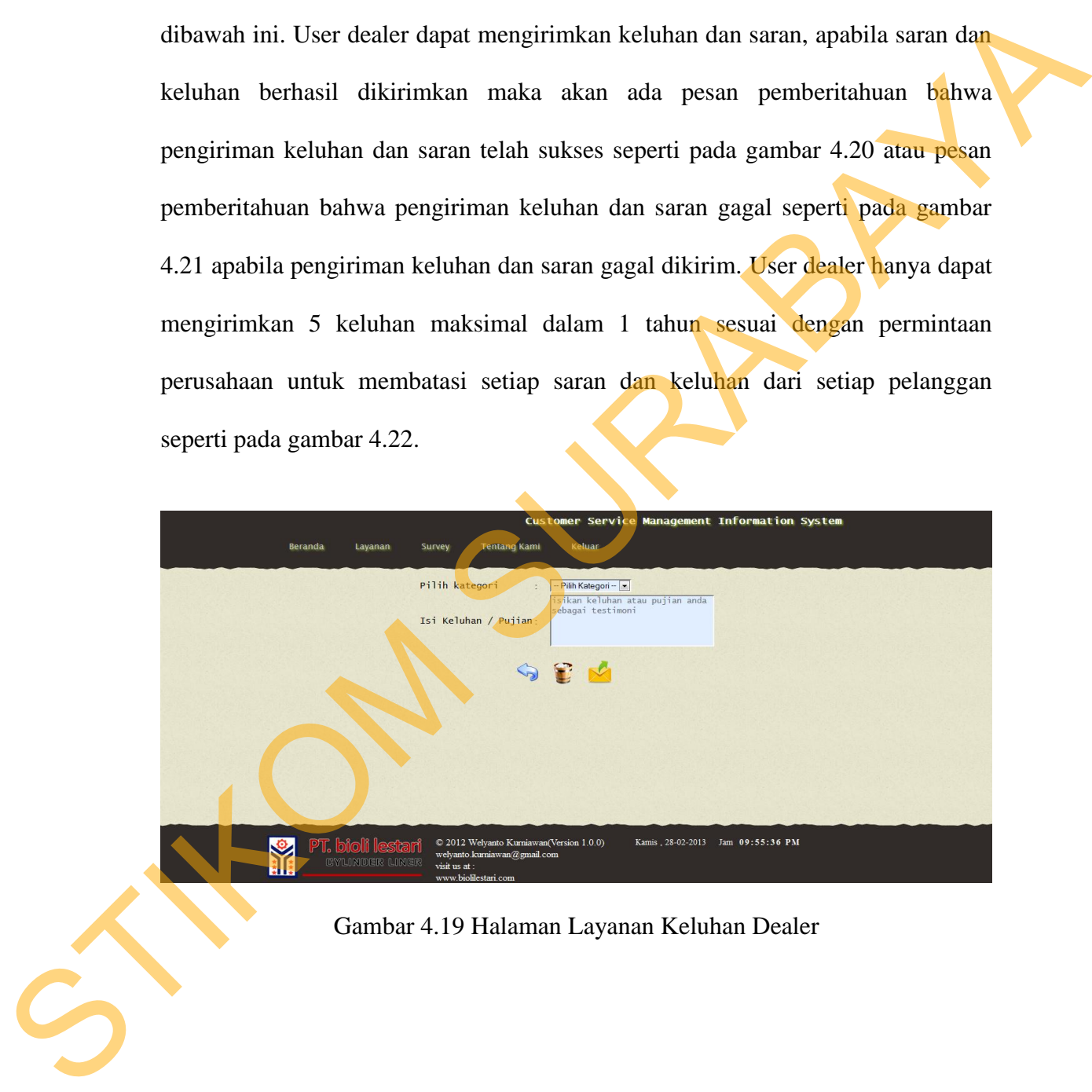

Gambar 4.19 Halaman Layanan Keluhan Dealer

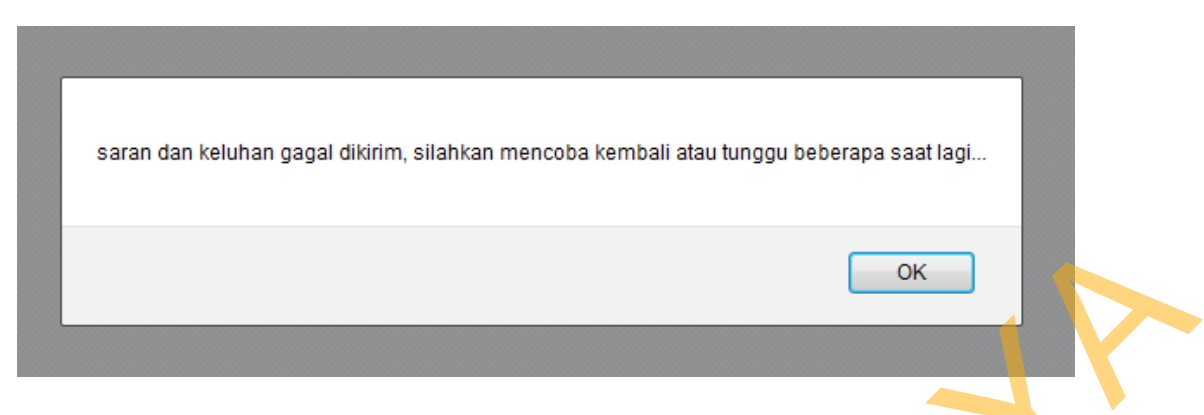

Gambar 4.20 Pesan Saran dan Keluhan Gagal Dikirim

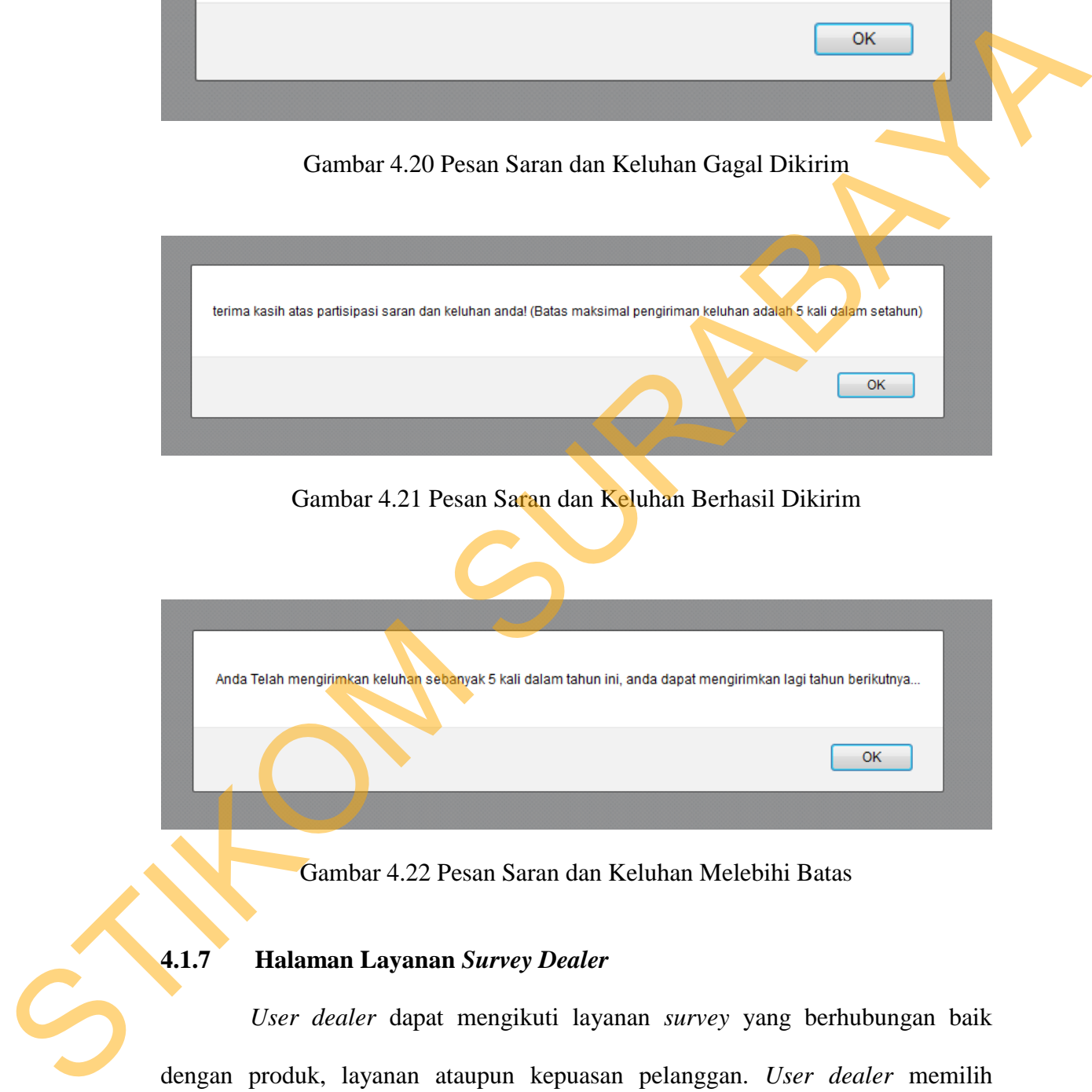

Gambar 4.21 Pesan Saran dan Keluhan Berhasil Dikirim

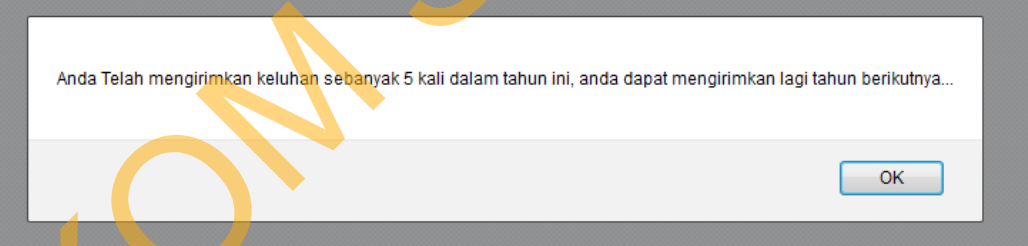

Gambar 4.22 Pesan Saran dan Keluhan Melebihi Batas

## **4.1.7 Halaman Layanan** *Survey Dealer*

*User dealer* dapat mengikuti layanan *survey* yang berhubungan baik dengan produk, layanan ataupun kepuasan pelanggan. *User dealer* memilih jawaban sesuai dengan pertanyaan yang disediakan oleh perusahaan kemudian menekan tombol kirim untuk mengirimkan *survey* yang telah diisi seperti pada

gambar 4.23. Layanan *survey* terdiri dari 2 (dua) periode yaitu periode pertama diawali dari januari sampai juni dan periode kedua diawali dari bulan juli sampai desember. *User dealer* yang telah mengisi dan mengirimkan *survey*, apabila mengirimkan ulang maka data *survey* yang lama akan digantikan dengan data *survey* yang baru sampai batas periode *survey* ditutup yaitu tanggal akhir bulan juni untuk periode satu dan tanggal akhir bulan desember untuk periode dua.

 Apabila *survey* berhasil dikirim maka akan ada pesan pemberitahuan dan pesan terima kasih seperti pada gambar 4.24. Apabila melakukan survey ulang, maka data survey yang lama akan diperbaharui seperti pada gambar 4.25. Apabila *survey* gagal dikirim maka akan ada pesan pemberitahuan bahwa survey gagal dikirim seperti pada gambar 4.26 dibawah ini.

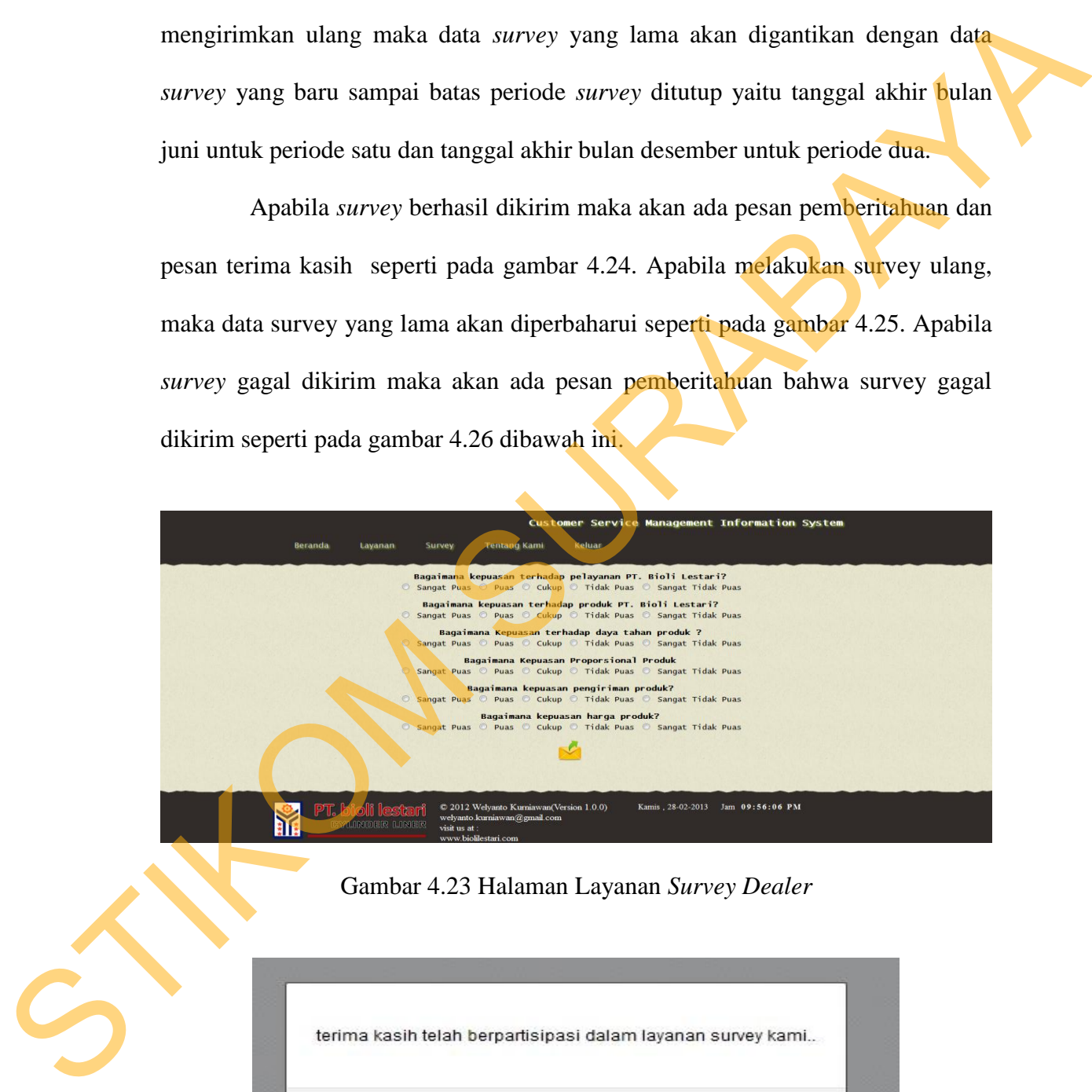

Gambar 4.24 Pesan Terima Kasih Telah Menggunakan Layanan Survey

OK

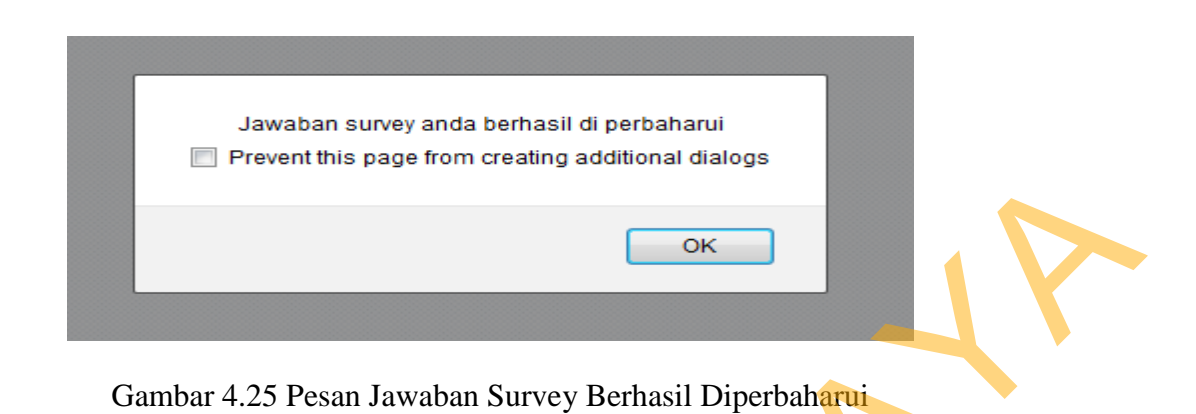

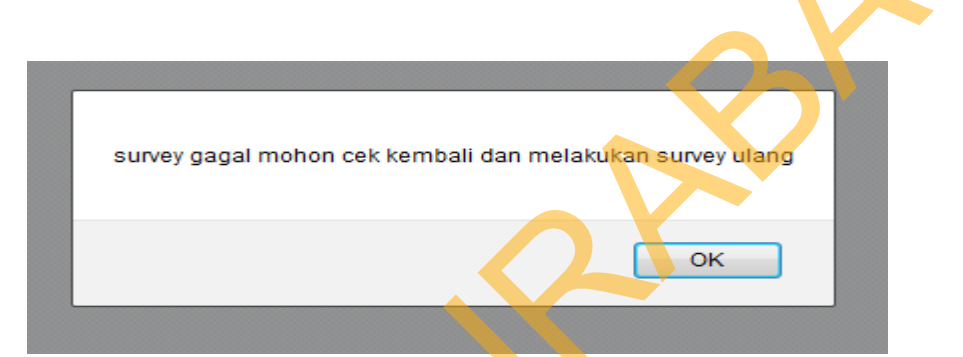

Gambar 4.26 Pesan Layanan Survey Gagal Dan Melakukan Survey Ulang

## **4.1.8 Halaman** *Maintenance* **Pengguna**

 Halaman *maintenance* pengguna digunakan untuk melakukan *maintenance* terhadap data-data *user* pengguna *administrator*. Seorang *administrator* dapat melakukan simpan pengguna baru, melakukan *edit* data pengguna yang sudah ada dan melakukan *delete* terhadap data pengguna yang sudah ada seperti pada Gambar 4.27 halaman *maintenance* pengguna dibawah ini. STRAND AND THE CHANNEL STRAND AND THE CHANNEL STRAND CONTRACT CONTRACT CONTRACT CONTRACT CONTRACT CONTRACT CONTRACT CONTRACT CONTRACT CONTRACT CONTRACT CONTRACT CONTRACT CONTRACT CONTRACT CONTRACT CONTRACT CONTRACT CONTRAC

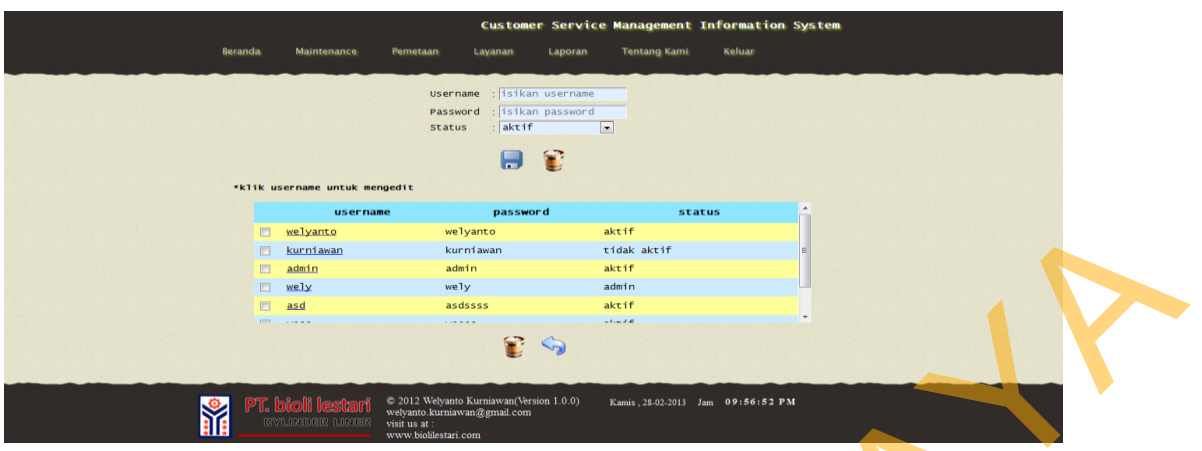

Gambar 4.27 Halaman Maintenance Pengguna

 Untuk melakukan simpan pengguna baru, *user administrator* dapat mengisikan *username* dan *password* ke dalam *input field* yang telah tersedia, memilih *status user* tersebut dan kemudian memilih tombol simpan. Setelah tombol simpan di pilih akan ada pesan peringatan bahwa *input* pengguna baru sukses seperti pada Gambar 4.28 Pesan peringatan *input user* baru sukses. Apabila sistem gagal menginput *user* pengguna baru, maka akan ada pesan peringatan bahwa *input* pengguna baru gagal seperti pada Gambar 4.29 Pesan peringatan *input user* baru gagal. Encontrar d.27 Haluman Maintenance Pengguna<br>
Untuk melakukan sianpan pengguna baru *user danijakstrator* dapat<br>
untuk melakukan sianpan pengguna baru *user danijakstrator* dapat<br>
mengisikan *username* dan *pesaword* ke dal

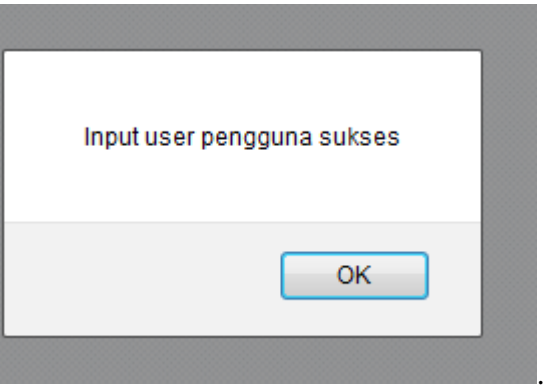

Gambar 4.28 Pesan Peringatan *Input* Pengguna Baru Sukses

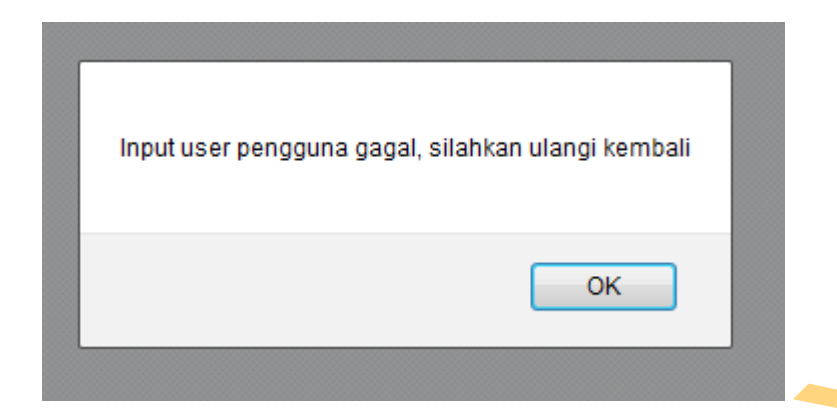

Gambar 4.29 Pesan Peringatan *Input* Pengguna Baru Gagal

 Untuk melakukan *delete* data pengguna *administrator* dapat memilih data yang akan dihapus pada *checkbox* dan menekan tombol hapus untuk menghapus data yang telah dipilih, apabila data sukses dihapus maka akan ada pesan peringatan seperti pada Gambar 4.30 Pesan peringatan *delete* data pengguna sukses. Gambar 4.29 Pesan Peringatan *Input* Pengguna Baru Ga<mark>cal</mark><br>
Untuk melakukan *delete* data pengguna *administration* dapat memilih<br>
data yang akan dihapus pada *checkhox* dan melakus bihapus maka akan ada<br>
pesan peringatan

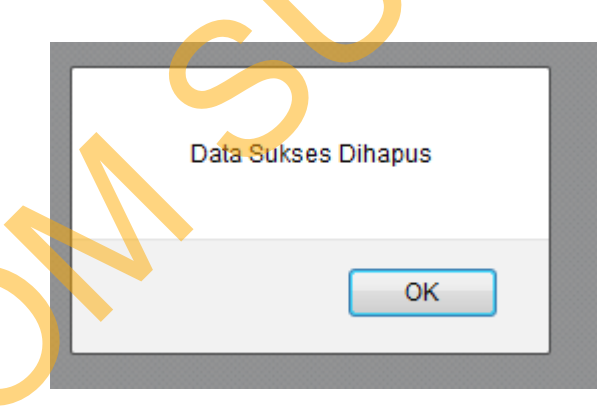

Gambar 4.30 Pesan Peringatan *Delete* Data Pengguna Sukses

### **4.1.9 Halaman** *Maintenance Dealer*

 Halaman *maintenance dealer* digunakan untuk melakukan *maintenance* data-data *dealer*. Seorang *administrator* dapat memasukkan data *dealer* baru, melakukan *edit* data *dealer* yang sudah ada ataupun menghapus data *dealer* seperti pada Gambar 4.31 halaman *maintenance dealer*.

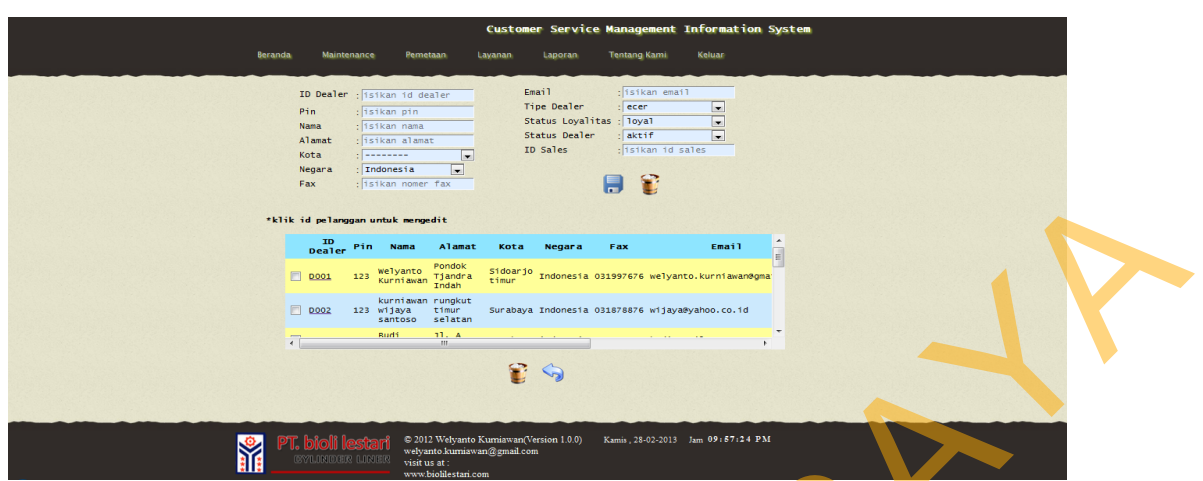

Gambar 4.31 Halaman Maintenance Dealer

 Untuk melakukan simpan data *dealer* baru, seorang *administrator* harus menginputkan *field* yang telah tersedia dengan benar kemudian menekan tombol simpan. Apabila *field* tidak diisi dengan benar maka akan ada tanda merah pada *input field* dan tombol simpan tidak bisa berfungsi untuk memproses hingga inputan *field* telah diisi dengan benar. Apabila *input field* telah diisi dengan benar maka akan ada pesan pemberitahuan bahwa data *dealer* telah berhasil diinputkan seperti pada Gambar 4.32 Pesan peringatan *input dealer* sukses. SURABAYA

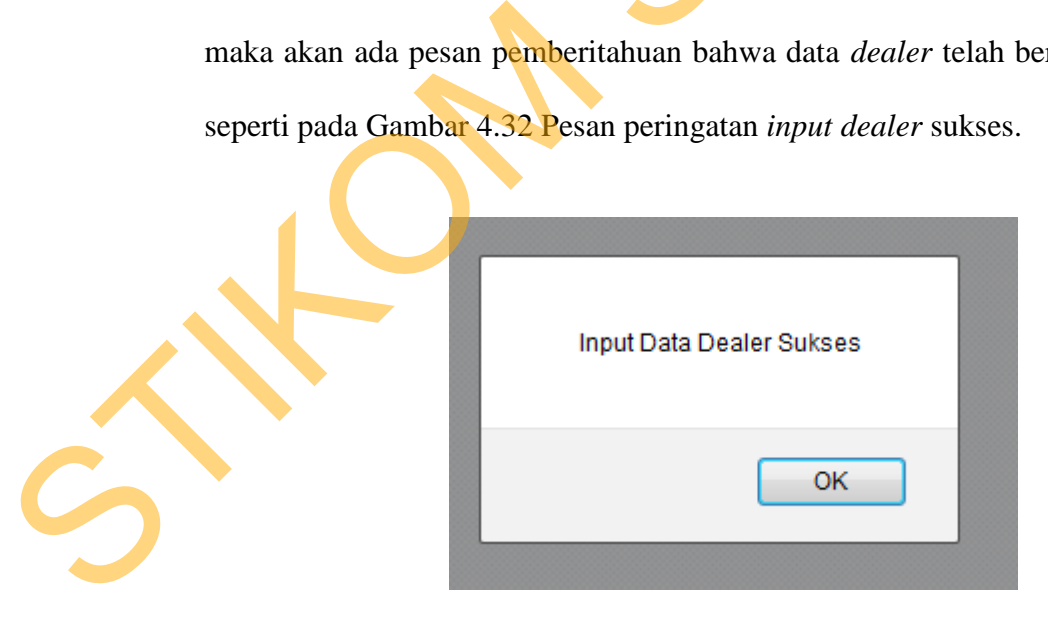

Gambar 4.32 Pesan Peringatan *Input Dealer* Sukses

 Sedangkan untuk melakukan *edit* pada data *dealer* yang sudah ada seorang *administrator* dapat memilih data *dealer* mana yang akan di *edit* dengan menekan *id dealer* yang datanya akan di *edit* dan kemudian akan ada tampilan *form edit* seperti pada Gambar 4.33 *Form edit* data *dealer* dibawah ini.

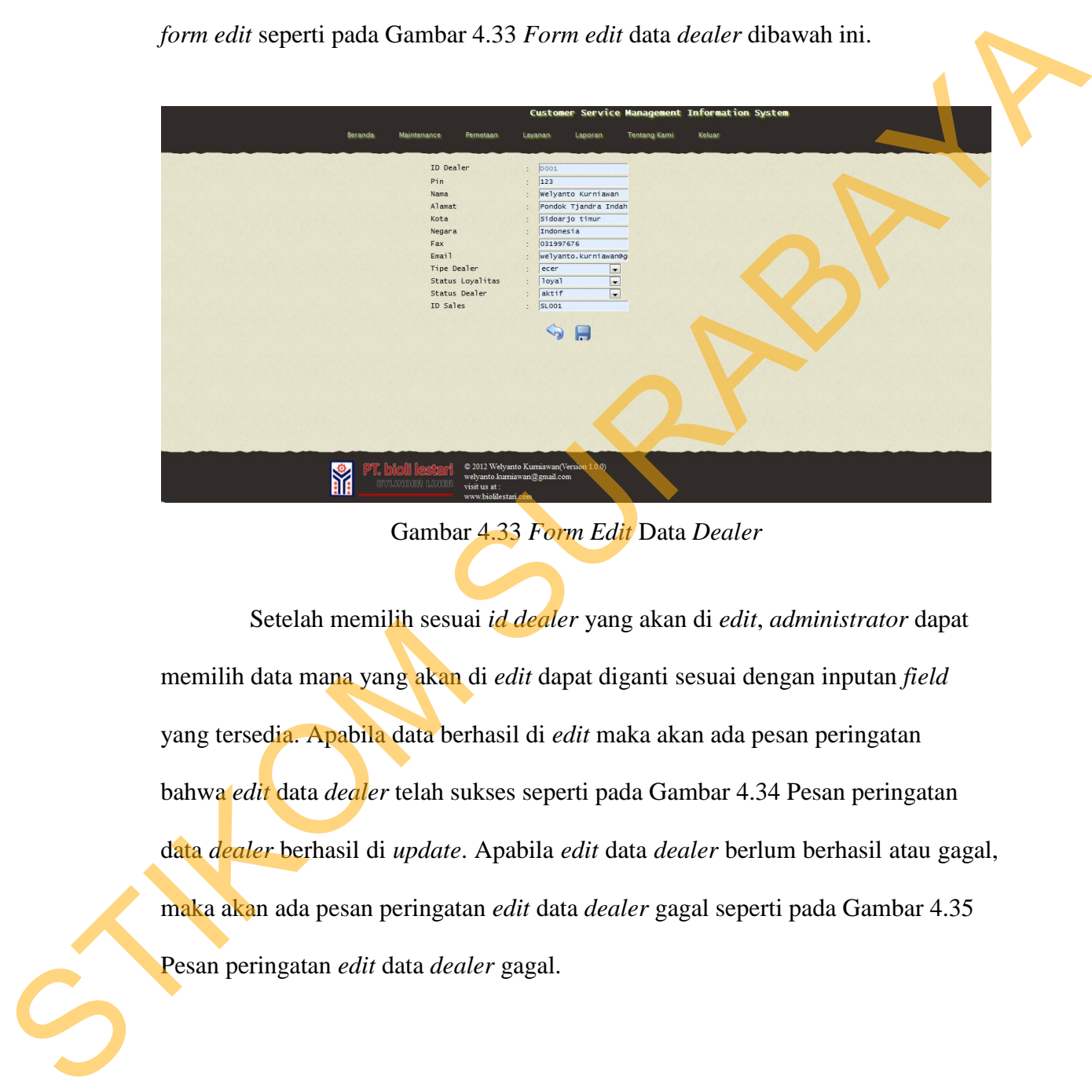

Gambar 4.33 *Form Edit* Data *Dealer* 

 Setelah memilih sesuai *id dealer* yang akan di *edit*, *administrator* dapat memilih data mana yang akan di *edit* dapat diganti sesuai dengan inputan *field* yang tersedia. Apabila data berhasil di *edit* maka akan ada pesan peringatan bahwa *edit* data *dealer* telah sukses seperti pada Gambar 4.34 Pesan peringatan data *dealer* berhasil di *update*. Apabila *edit* data *dealer* berlum berhasil atau gagal, maka akan ada pesan peringatan *edit* data *dealer* gagal seperti pada Gambar 4.35 Pesan peringatan *edit* data *dealer* gagal.

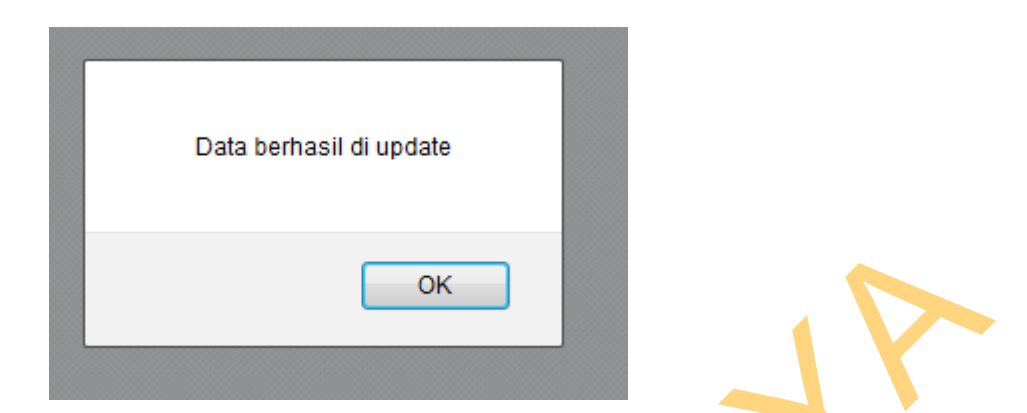

Gambar 4.34 Pesan Peringatan Data *Dealer* Berhasil di *Update* 

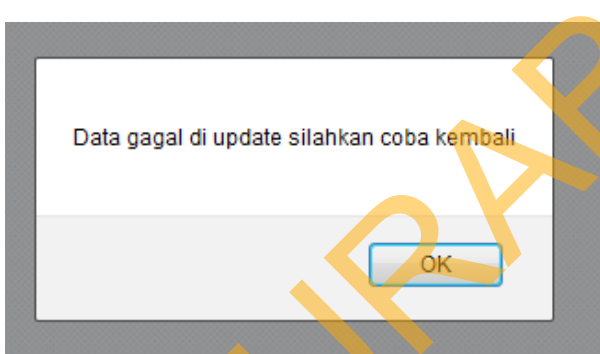

Gambar 4.35 Pesan Peringatan Data *Dealer* Gagal di *Update* 

 Untuk melakukan *delete* data *dealer administrator* dapat memilih data yang akan dihapus pada *checkbox* dan menekan tombol hapus untuk menghapus data *dealer* yang telah dipilih, apabila data sukses dihapus maka akan ada pesan peringatan seperti pada Gambar 4.36 Pesan peringatan *delete* data *dealer* sukses. Gambar 4.34 Pesan Peringatan Data *Decilier* Berhasil di Update<br>
Data gagal di update silahkan coba kemud<br>
Sumbar 4.35 Pesan Peringatan Data *Deciler* Gagal di Update<br>
Untuk melakukan *delete* data *deciler dana instructor* 

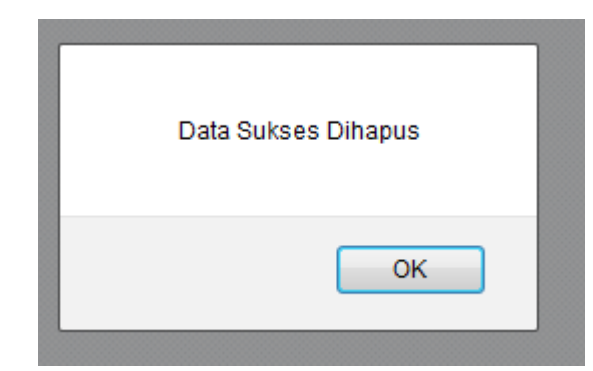

Gambar 4.36 Pesan Peringatan *Delete* Data *Dealer* Sukses

### **4.1.10 Halaman Maintenance Keluhan**

 Halaman *maintenance* keluhan digunakan untuk melakukan *maintenance* data-data keluhan. *Administrator* dapat memasukkan data keluhan baru sesuai dengan tanggal waktu *system*, melakukan edit data keluhan dan menghapus data keluhan yang sudah ada seperti pada Gambar 4.37 Halaman *maintenance* keluhan.

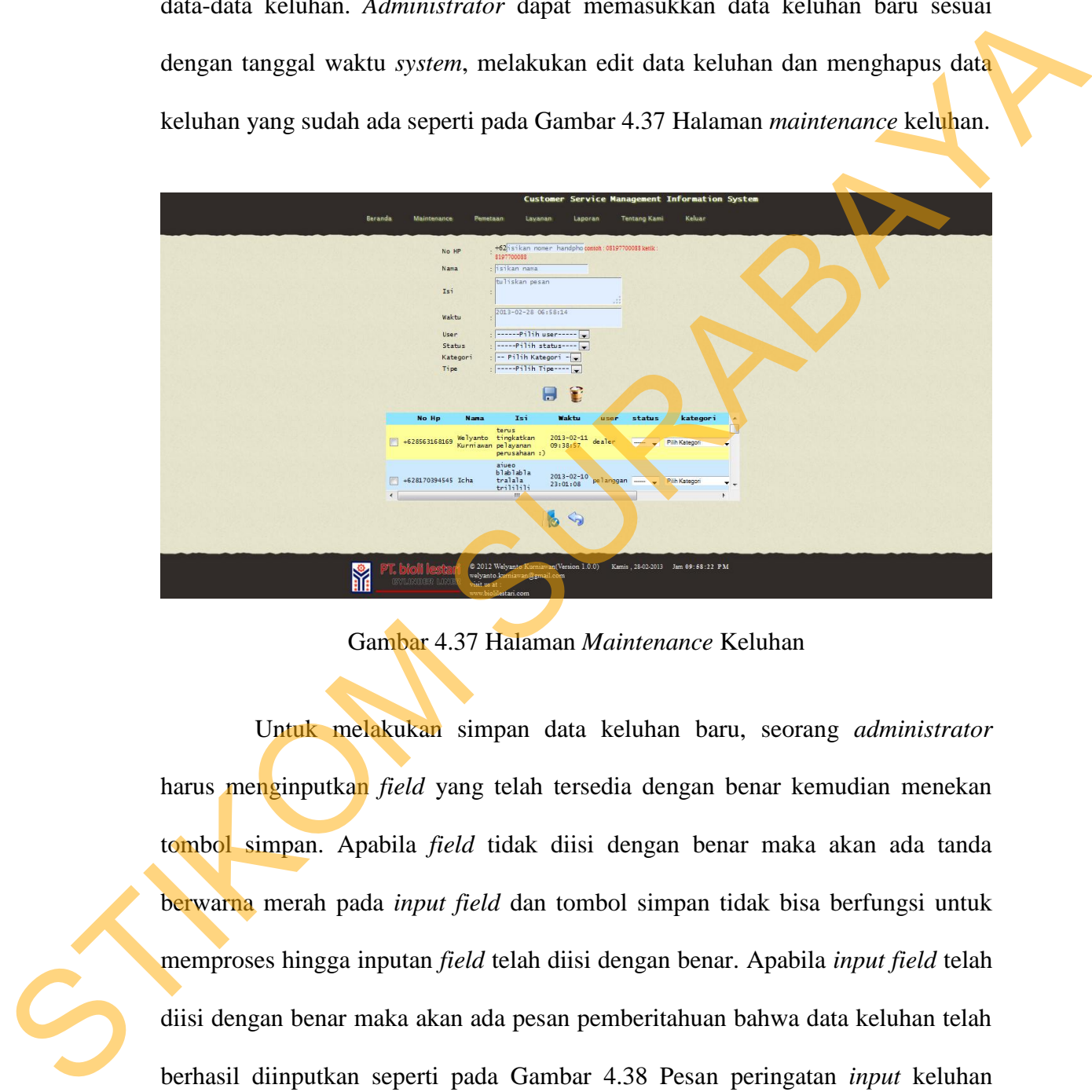

Gambar 4.37 Halaman *Maintenance* Keluhan

 Untuk melakukan simpan data keluhan baru, seorang *administrator* harus menginputkan *field* yang telah tersedia dengan benar kemudian menekan tombol simpan. Apabila *field* tidak diisi dengan benar maka akan ada tanda berwarna merah pada *input field* dan tombol simpan tidak bisa berfungsi untuk memproses hingga inputan *field* telah diisi dengan benar. Apabila *input field* telah diisi dengan benar maka akan ada pesan pemberitahuan bahwa data keluhan telah berhasil diinputkan seperti pada Gambar 4.38 Pesan peringatan *input* keluhan sukses. Apabila *input* keluhan gagal maka akan ada pesan peringatan *input* keluhan gagal seperti pada Gambar 4.39 Pesan peringatan *input* keluhan gagal.

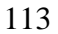

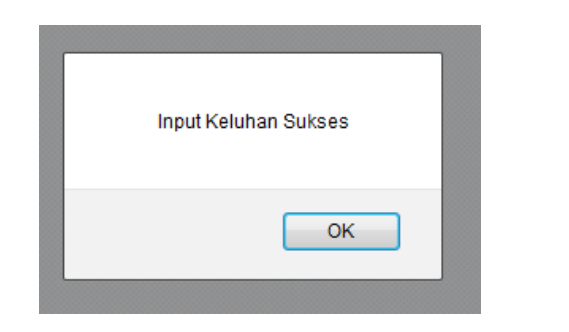

Gambar 4.38 Pesan Peringatan *Input* Keluhan Sukses

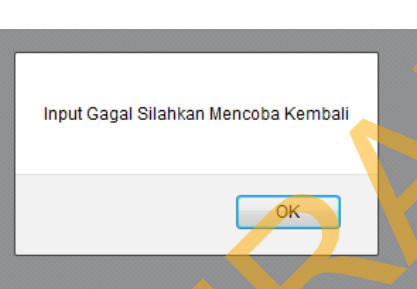

Gambar 4.39 Pesan Peringatan *Input* Keluhan Gagal

 Sedangkan untuk melakukan *edit* pada data keluhan, *Administrator* dapat memilih data keluhan yang ingin di *edit* dengan cara menekan data waktu sesuai dengan data keluhan yang ingin diedit. Setelah itu akan ada *form edit* keluhan sesuai dengan data yang telah dipilih seperti pada Gambar 4.40 *Form edit* keluhan.

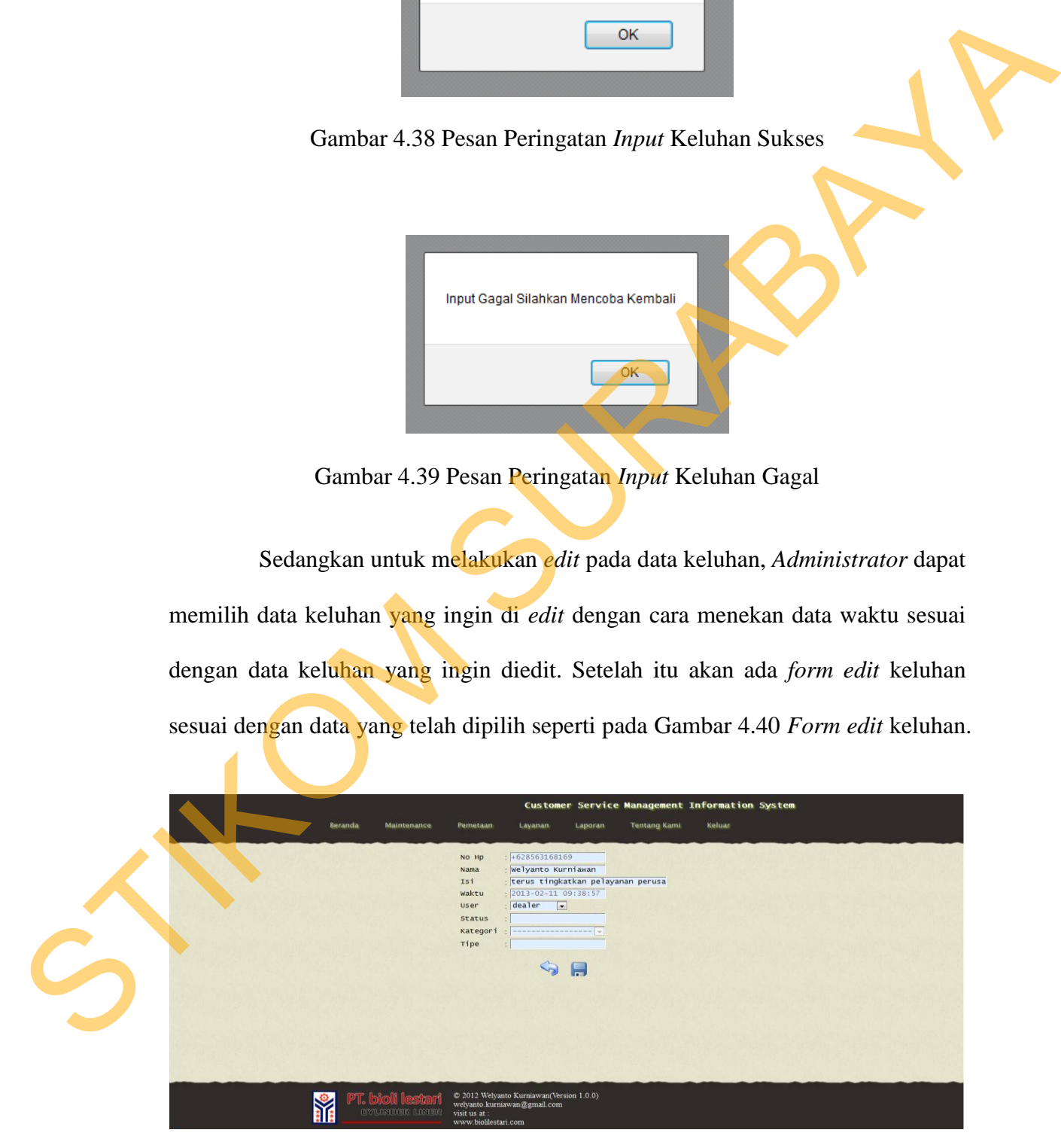

Gambar 4.40 *Form Edit* Keluhan

Setelah memilih data yang akan di *edit* sesuai dengan waktu dan data yang diinginkan, *administrator* dapat memilih data mana yang akan di edit dapat diganti sesuai dengan inputan *field* yang tersedia. Apabila data berhasil di *edit* maka akan ada pesan peringatan bahwa *edit* data keluhan telah sukses seperti pada Gambar 4.41 Pesan peringatan data keluhan berhasil di *update*. Apabila *edit* data keluhan berlum berhasil atau gagal, maka akan ada pesan peringatan *edit* data keluhan gagal seperti pada Gambar 4.42 Pesan peringatan *edit* data keluhan gagal.

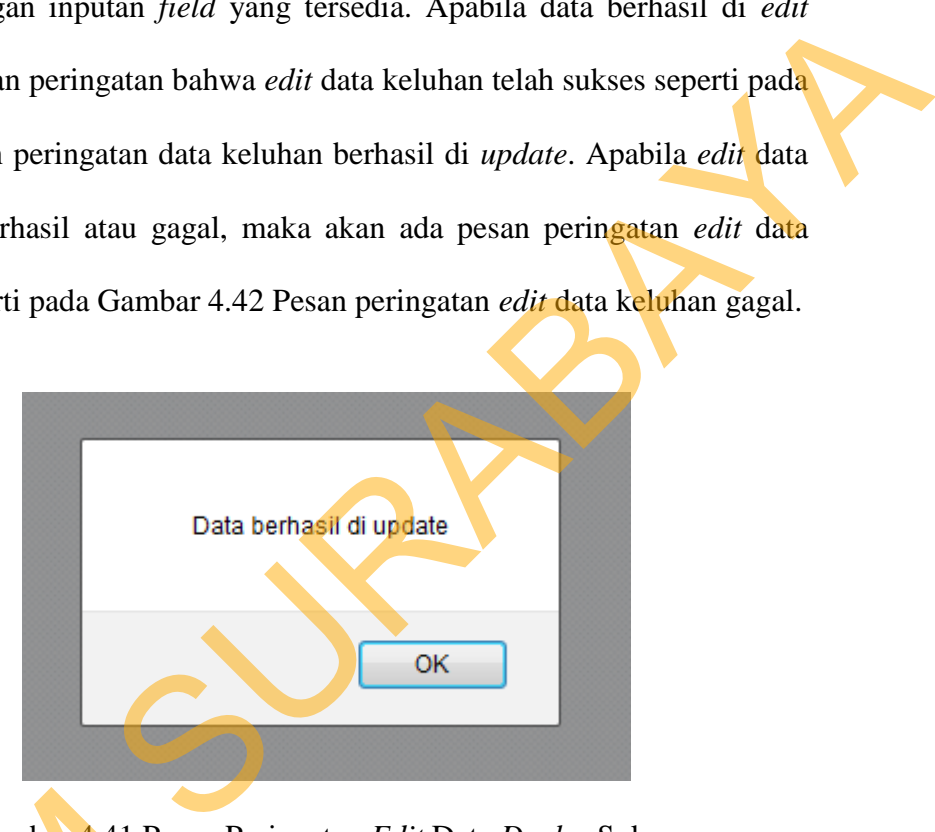

Gambar 4.41 Pesan Peringatan *Edit* Data *Dealer* Sukses

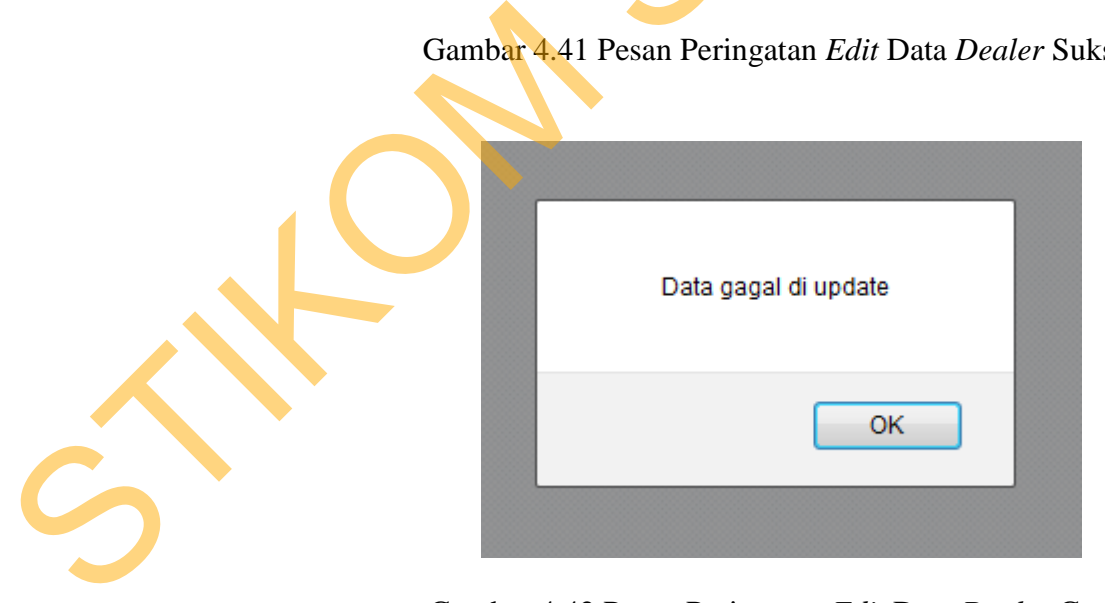

Gambar 4.42 Pesan Peringatan *Edit* Data *Dealer* Gagal

 Untuk melakukan *delete* data keluhan *administrator* dapat memilih data yang akan dihapus dengan memilih *checkbox* dan menekan tombol hapus untuk menghapus data keluhan yang telah dipilih, apabila data sukses dihapus maka akan ada pesan peringatan seperti pada Gambar 4.43 Pesan peringatan *delete* data keluhan sukses.

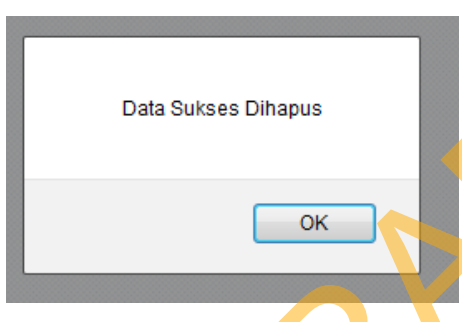

Gambar 4.43 Pesan Peringatan *Delete* Data Keluhan Sukses

### **4.1.11 Halaman** *Maintenance* **Pertanyaan**

 Halaman *maintenance* pertanyaan digunakan untuk melakukan *maintenance* data-data pertanyaan. *Administrator* dapat memasukkan data pertanyaan baru, melakukan *edit* pertanyaan yang sudah ada, dan menghapus data pertanyaan yang sudah ada sebelumnya seperti pada Gambar 4.44 Halaman *maintenanance* pertanyaan.

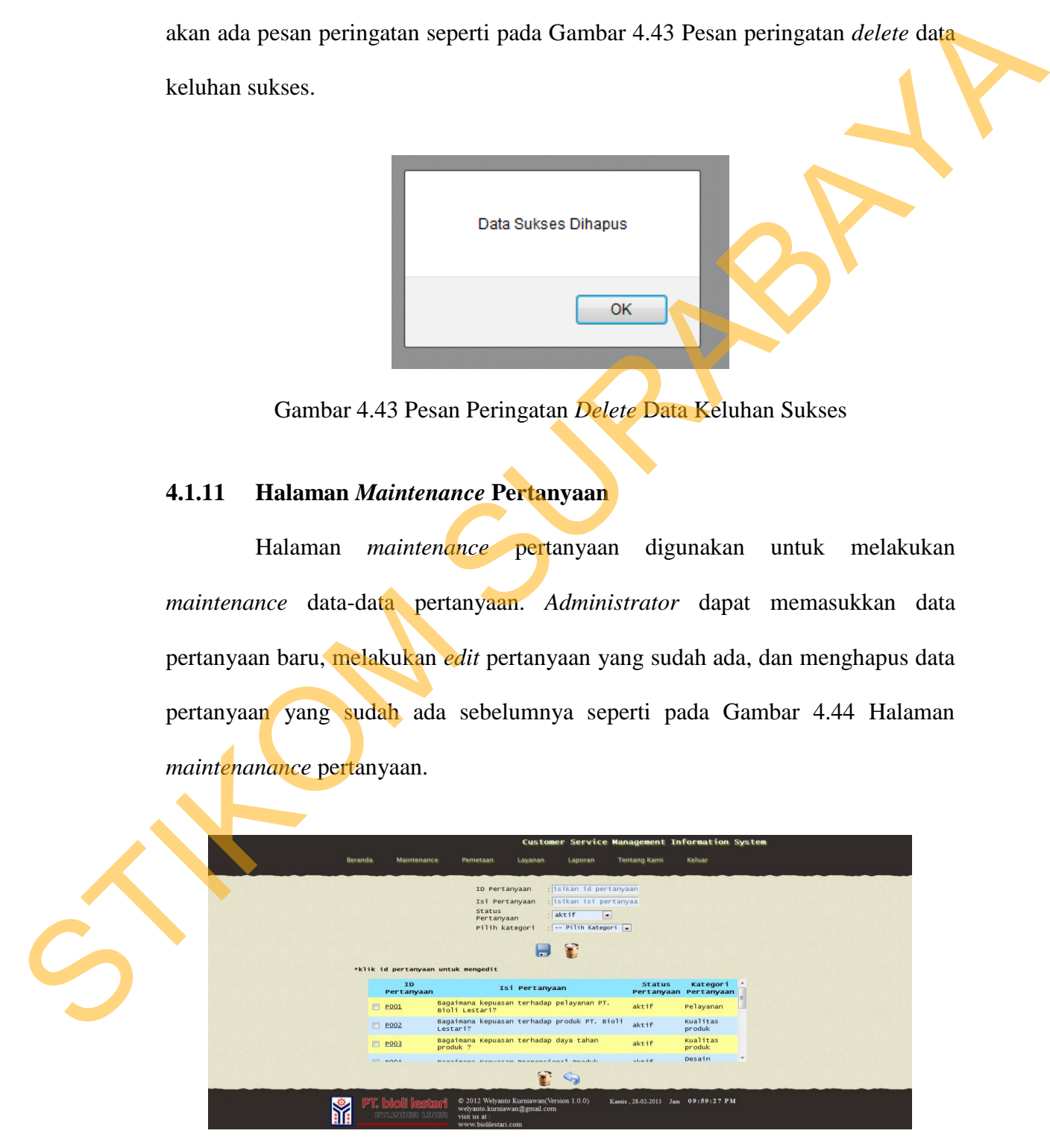

Gambar 4.44 Halaman *Maintenance* Pertanyaan

 Untuk melakukan simpan data pertanyaan baru, seorang *administrator* harus menginputkan *field* yang telah tersedia dengan benar kemudian menekan tombol simpan. Apabila *field* tidak diisi dengan benar maka akan ada tanda berwarna merah pada *input field* dan tombol simpan tidak bisa berfungsi untuk memproses hingga inputan *field* telah diisi dengan benar. Apabila *input field* telah diisi dengan benar maka akan ada pesan pemberitahuan bahwa data pertanyaan telah berhasil diinputkan seperti pada Gambar 4.45 Pesan peringatan *input* pertanyaan sukses. Apabila *input* pertanyaan gagal maka akan ada pesan peringatan pesan input pertanyaan gagal seperti pada Gambar 4.46 Pesan peringatan *input* pertanyaan gagal. tombol simpan. Apabita *peat* balak diisi dengan benar maka akan ada hada<br>berwarna merah pada *input field* dan tombol simpan itdak bisa berfungsi untuk<br>memproses hingga inputan *field* dan tombol simpan khak bisa pertanya

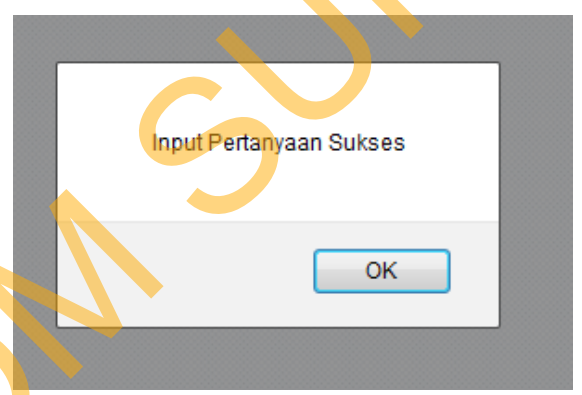

Gambar 4.45 Pesan Peringatan *Input* Pertanyaan Sukses

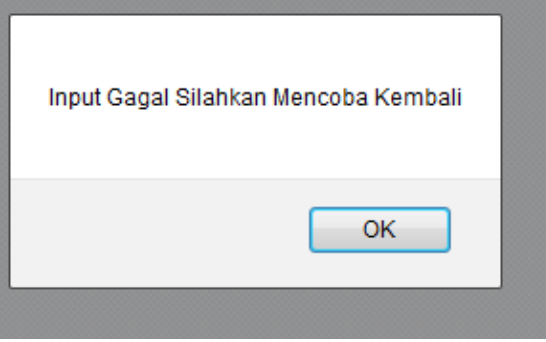

Gambar 4.46 Pesan Peringatan *Input* Pertanyaan Gagal

 Sedangkan untuk melakukan *edit* pada data pertanyaan, *Administrator* dapat memilih data pertanyaan yang ingin di *edit* dengan cara memilih pada id pertanyaan sesuai dengan data pertanyaan yang ingin di edit. Setelah itu akan ada *form edit* pertanyaan sesuai dengan data yang telah dipilih seperti pada Gambar 4.47 *Form edit* pertanyaan.

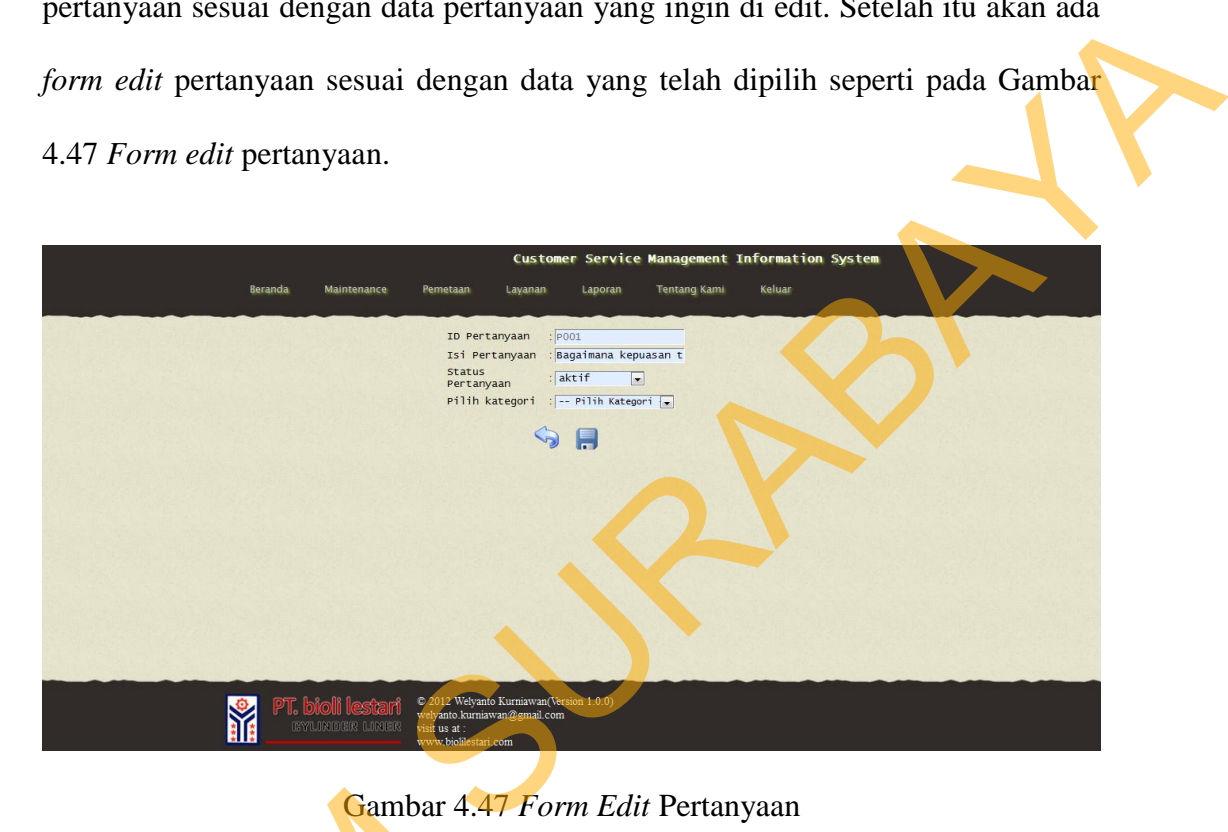

Gambar 4.47 *Form Edit* Pertanyaan

Setelah memilih data yang akan di *edit* sesuai dengan id pertanyaan dan data pertanyaan yang diinginkan, *administrator* dapat memilih data melakukan *edit* pada data yang telah tersedia pada *input field*. Apabila data berhasil di *edit* maka akan ada pesan peringatan bahwa *edit* data pertanyaan telah sukses seperti pada Gambar 4.48 Pesan peringatan data pertanyaan berhasil di *update*. Apabila *edit* data pertanyaan berlum berhasil atau gagal, maka akan ada pesan peringatan *edit* data pertanyaan gagal seperti pada Gambar 4.49 Pesan peringatan *edit* data Setelah memilih data yang data pertanyaan yang diinginkan, dedit pada data yang telah tersedia perdidikan ada pesan peringatan banda Gambar 4.48 Pesan peringatan banda Gambar 4.48 Pesan peringatan dati data pertanyaan berl pertanyaan gagal.

118

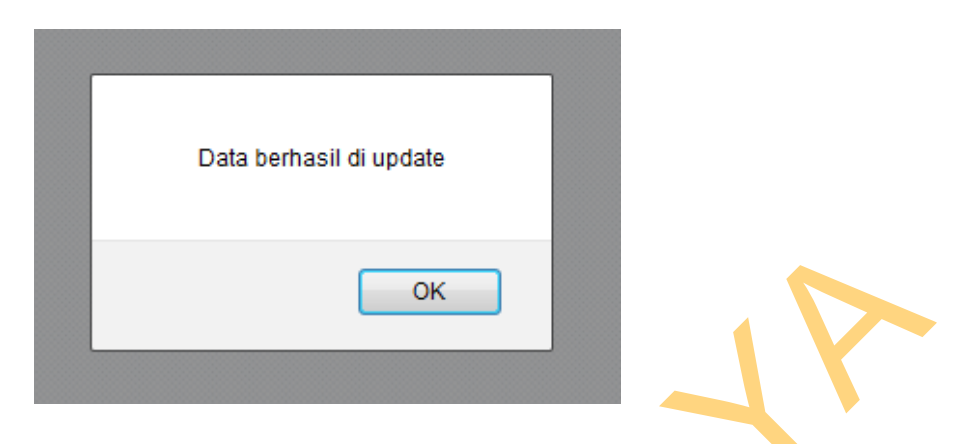

Gambar 4.48 Pesan Peringatan *Edit* Data Pertanyaan Sukses

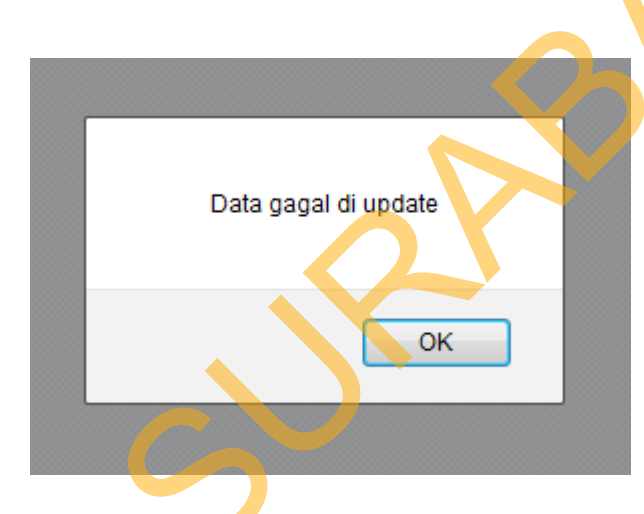

Gambar 4.49 Pesan Peringatan *Edit* Data Pertanyaan Gagal

 Untuk melakukan *delete* data pertanyaan *administrator* dapat memilih data yang akan dihapus dengan memilih *checkbox* dan menekan tombol hapus untuk menghapus data pertanyaan yang telah dipilih, apabila data sukses dihapus maka akan ada pesan peringatan seperti pada Gambar 4.50 Pesan peringatan *delete* data pertanyaan sukses. Gambar 4.48 Pesan Peringatan *Edit* Data Pertanyaan **Sukses**<br>
Sata gagal du**pata kerang di upata Sukses**<br>
Sukses<br>
Sukses<br>
Sun Maria 4.49 Pesan Peringatan *Edit* Data Pertanyaan Gagal<br>
Umuk mendadukan *delete* data pertanya

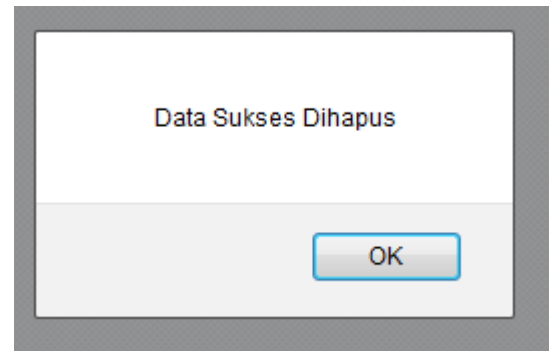

Gambar 4.50 Pesan Peringatan *Delete* Data Pertanyaan Sukses

### **4.1.12 Halaman** *Maintenance* **Penjualan**

| ОK                                                                                                    |
|----------------------------------------------------------------------------------------------------|
| Gambar 4.50 Pesan Peringatan Delete Data Pertanyaan Sukses                                                                                                    |
| 4.1.12<br>Halaman Maintenance Penjualan                                                                                                    |
| Halaman<br>digunakan<br>melakukan<br>penjualan<br>untuk<br>maintenance                                                                                                    |
| data-data penjualan. Administrator dapat memasukkan data<br>maintenance                                                                                                    |
| penjualan, melakukan <i>edit</i> data penjualan dan menghapus data penjualan seperti                                                                                                    |
| pada Gambar 4.51 Halaman maintenance penjualan.                                                                                                    |
|                                                                                                    |
| nent Information System                                                                                                    |
| Id Peniualan<br><b>MKSZRTRAN</b><br>isikan id dealer<br>ID Dealer<br>Date<br>Total Pembelian: isikan total pembeli                                                                                                    |
| т<br>6.                                                                                                    |
| klik id penjualan untuk mengedit<br>ID Penjualan<br>ID Dealer<br>Tanggal Pembelian<br>Total Pembelian<br>D001<br>$2012 - 03 - 04$<br>9500000<br>SJKLA91W9                                                                         |
| ATU712LOA<br><b>DO02</b><br>$2012 - 04 - 17$<br>12000000<br><b>DO03</b><br>$2012 - 03 - 01$<br>10000<br>RW738G3DP<br><b>DO01</b><br>$2011 - 01 - 01$<br>800500<br>IBNBEJC2L<br><b>DO01</b><br>2012-01-03<br>2323232<br>7MR PKXOBZ |
| r 9                                                                                                    |
| @ 2012 Welyanto Kumiawan(Version 1.0.0)<br>Kamis . 28-02-2013 Jam<br>welyanto.kumiawan@gmail.c<br>visit us at                                                                                                    |
| Gambar 4.51 Halaman Maintenance Penjualan                                                                                                    |
| Untuk melakukan simpan data penjualan, seorang administrator harus                                                                                                    |

Gambar 4.51 Halaman *Maintenance* Penjualan

 Untuk melakukan simpan data penjualan, seorang *administrator* harus menginputkan *field* yang telah tersedia dengan benar kemudian menekan tombol simpan. Apabila *field* tidak diisi dengan benar maka akan ada tanda berwarna merah pada *input field* dan tombol simpan tidak bisa berfungsi untuk memproses hingga inputan *field* telah diisi dengan benar. Apabila *input field* telah diisi dengan benar maka akan ada pesan pemberitahuan bahwa data penjualan telah berhasil diinputkan seperti pada Gambar 4.52 Pesan peringatan *input* penjualan sukses. Apabila *input* pertanyaan gagal maka akan ada pesan peringatan pesan input penjualan gagal seperti pada Gambar 4.53 Pesan peringatan *input* penjualan gagal.

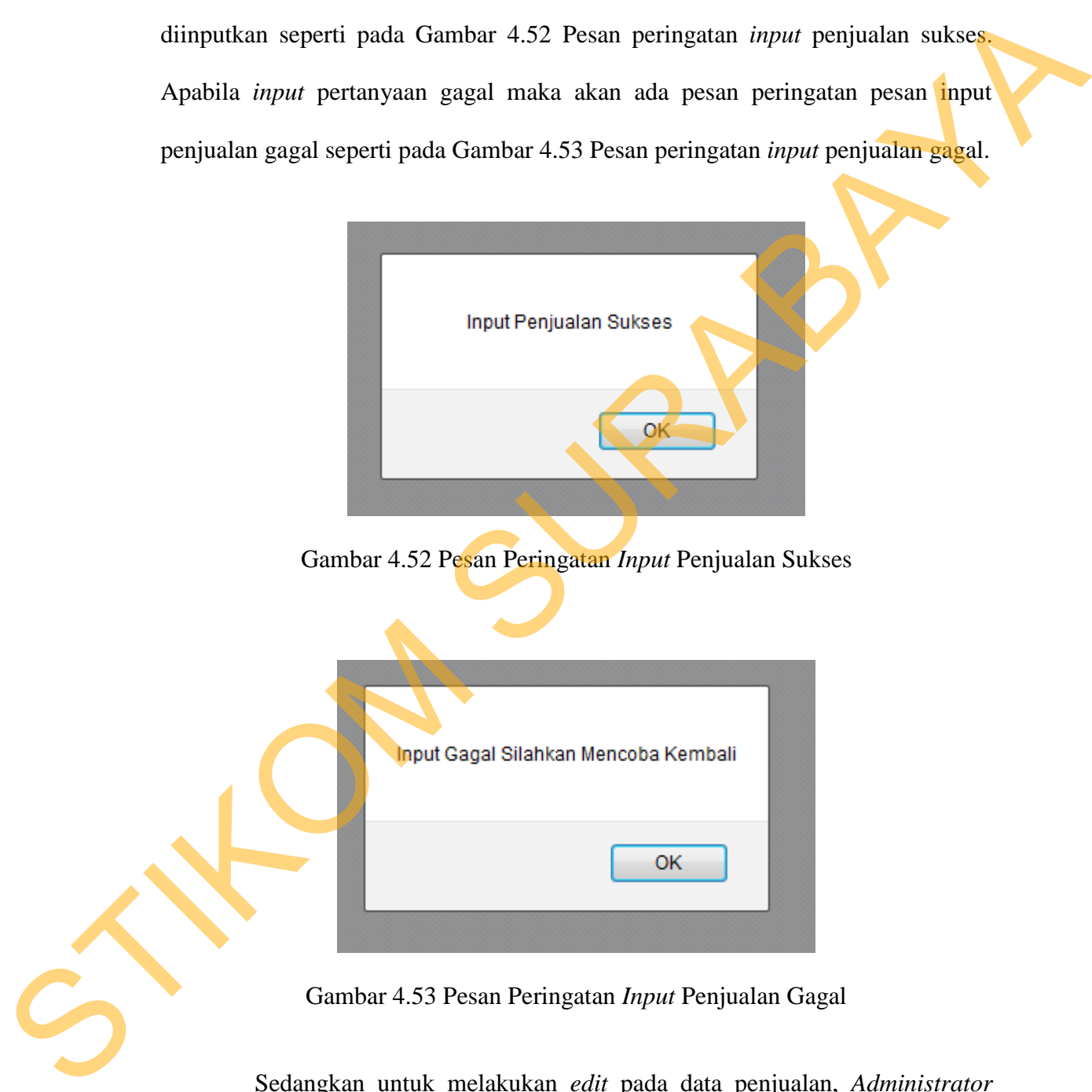

Gambar 4.53 Pesan Peringatan *Input* Penjualan Gagal

 Sedangkan untuk melakukan *edit* pada data penjualan, *Administrator* dapat memilih data penjualan yang ingin di *edit* dengan cara memilih pada id penjualan sesuai dengan data penjualan yang ingin di *edit*. Setelah itu akan ada *form edit* penjualan sesuai dengan data yang telah dipilih seperti pada Gambar 4.54 *Form edit* penjualan.

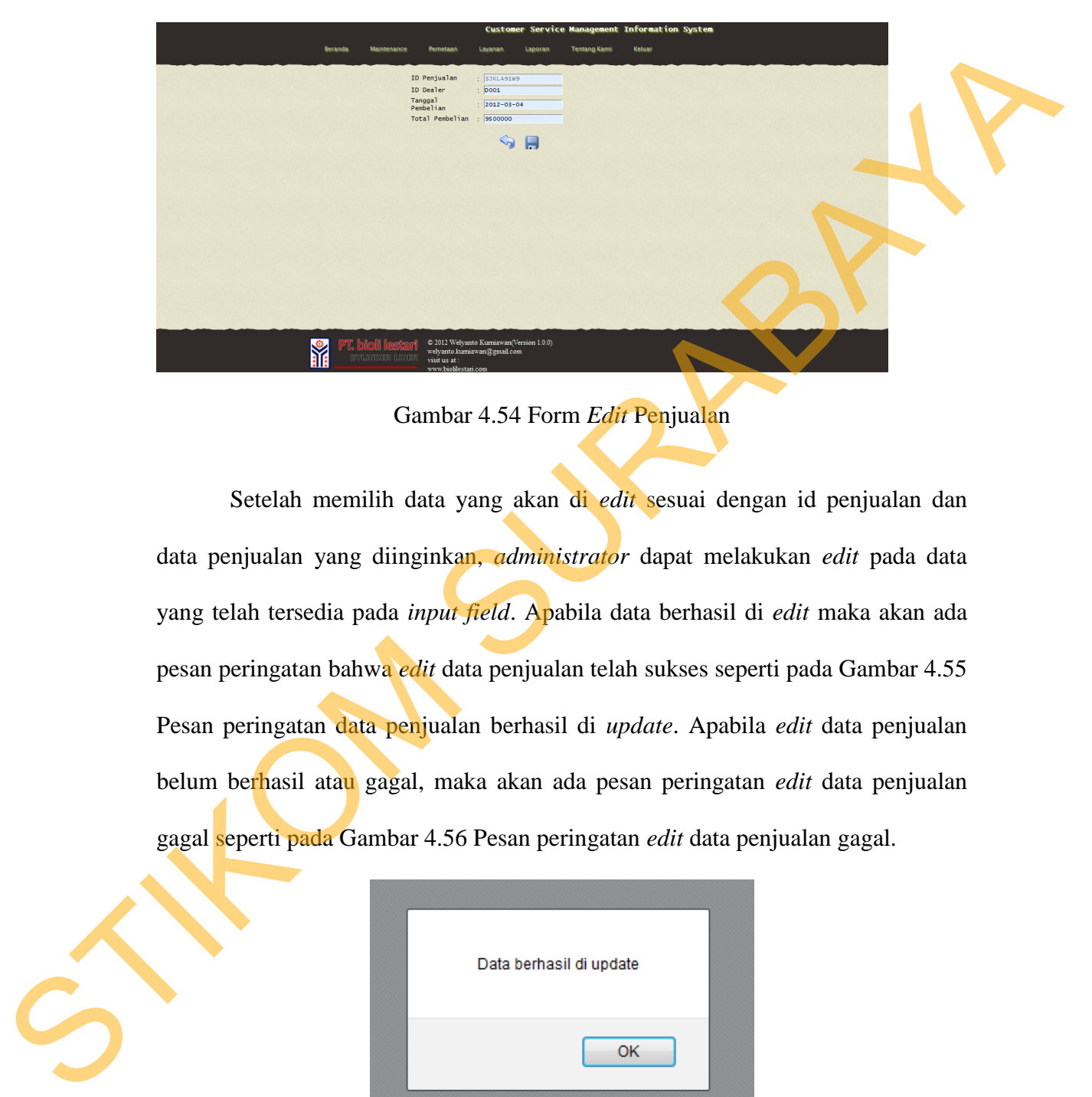

Gambar 4.54 Form *Edit* Penjualan

Setelah memilih data yang akan di *edit* sesuai dengan id penjualan dan data penjualan yang diinginkan, *administrator* dapat melakukan *edit* pada data yang telah tersedia pada *input field*. Apabila data berhasil di *edit* maka akan ada pesan peringatan bahwa *edit* data penjualan telah sukses seperti pada Gambar 4.55 Pesan peringatan data penjualan berhasil di *update*. Apabila *edit* data penjualan belum berhasil atau gagal, maka akan ada pesan peringatan *edit* data penjualan gagal seperti pada Gambar 4.56 Pesan peringatan *edit* data penjualan gagal.

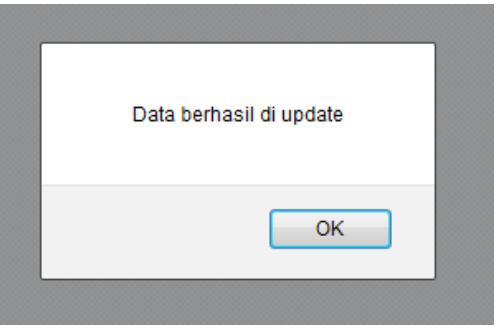

Gambar 4.55 Pesan Peringatan *Edit* Data Penjualan Sukses

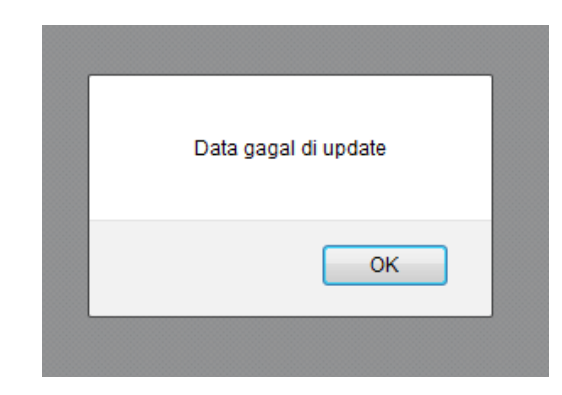

Gambar 4.56 Pesan Peringatan *Edit* Data Penjualan Gagal

 Untuk melakukan *delete* data penjualan *administrator* dapat memilih data yang akan dihapus dengan memilih *checkbox* dan menekan tombol hapus untuk menghapus data penjualan yang telah dipilih, apabila data sukses dihapus maka akan ada pesan peringatan seperti pada Gambar 4.57 Pesan peringatan *delete* data penjualan sukses. Gambar 4.56 Pesan Peringatan *Edit* Data Penjualan Gagal<br>
Untuk melakukan *delete* data penjualan *administranop* dapat memilih<br>
data yang akan dihapus dengan memilih *checkbox* dan mengkan combol hapus<br>
untuk menghapus da

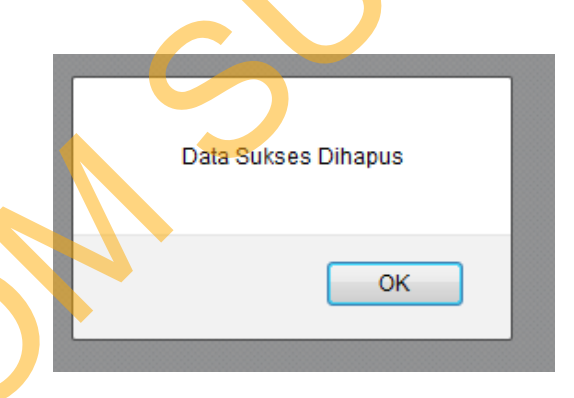

Gambar 4.57 Pesan Peringatan *Delete* Data Penjualan Sukses

### **4.1.13 Halaman** *Maintenance Sales*

 Halaman *maintenance sales* digunakan untuk melakukan *maintenance* data-data *sales*. *Administrator* dapat memasukkan data *sales* baru, melakukan *edit* data *sales* dan menghapus data *sales* seperti pada Gambar 4.58 Halaman *maintenance sales*.

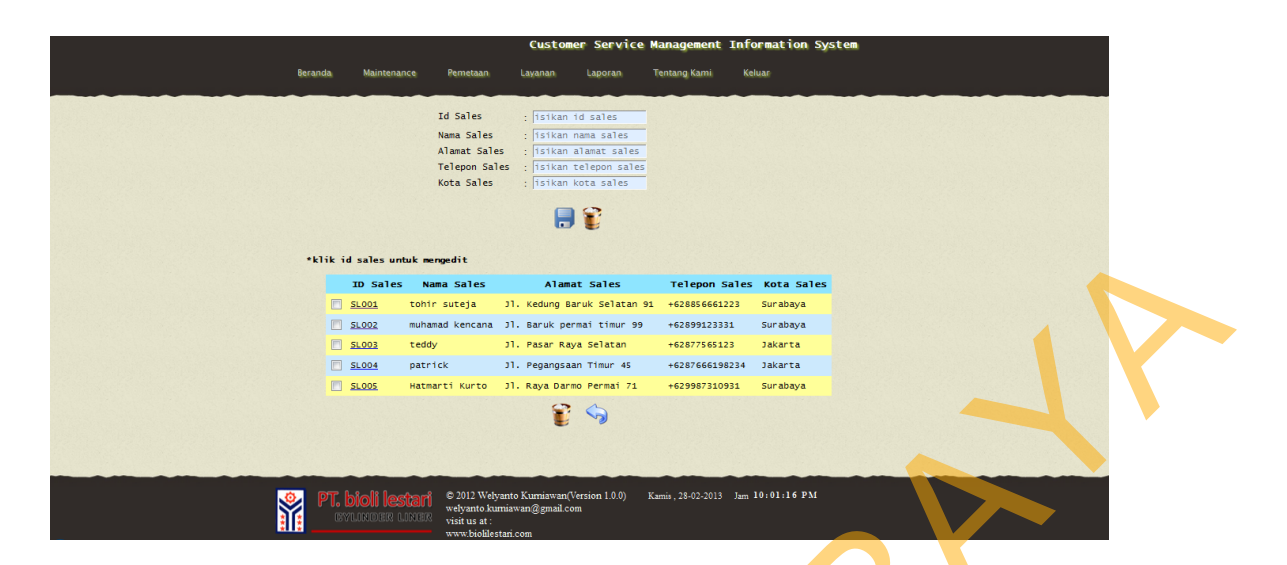

Gambar 4.58 Halaman *Maintenance Sales* 

 Untuk melakukan simpan data *sales*, seorang *administrator* harus menginputkan *field* yang telah tersedia dengan benar kemudian menekan tombol simpan. Apabila *field* tidak diisi dengan benar maka akan ada tanda berwarna merah pada *input field* dan tombol simpan tidak bisa berfungsi untuk memproses hingga inputan *field* telah diisi dengan benar. Apabila *input field* telah diisi dengan benar maka akan ada pesan pemberitahuan bahwa *input* data *sales* telah berhasil diinputkan seperti pada Gambar 4.59 Pesan peringatan *input* data *sales* sukses. Apabila *input* data *sales* gagal maka akan ada pesan peringatan pesan input data *sales* gagal seperti pada Gambar 4.60 Pesan peringatan *input* data *sales* gagal. STIKOM SURA SURABAYA SURABAYA SURABAN SURABAN SURABAN SURABAN SURABAN SURABAYA SURABAYA SURABAYA SURABAN SURABAYA SURABAYA SURABAYA SURABAYA SURABAYA SURABAYA SURABAYA SURABAYA SURABAYA SURABAYA SURABAYA SURABAYA SURABAYA

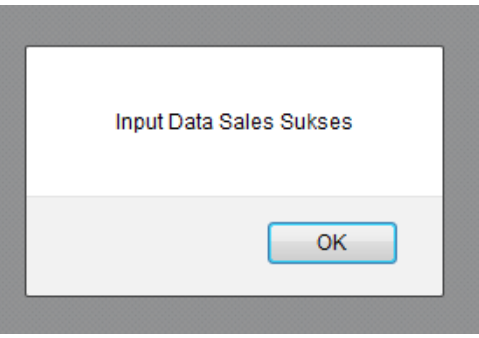

Gambar 4.59 Pesan Peringatan *Input* Data *Sales* Sukses

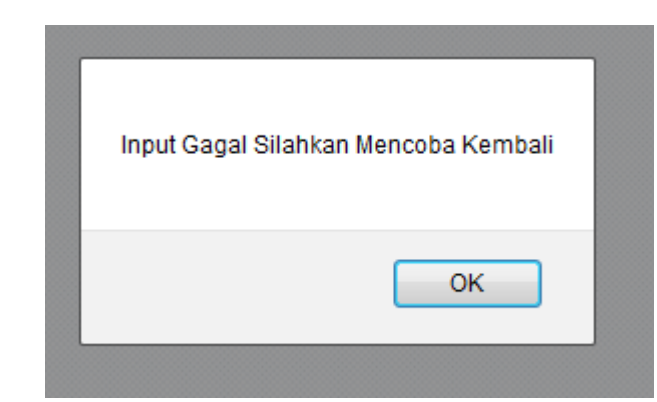

Gambar 4.60 Pesan Peringatan *Input* Data *Sales* Gagal

Sedangkan untuk melakukan *edit* pada data sales, *Administrator* dapat memilih data sales yang ingin di *edit* dengan cara memilih pada id sales sesuai dengan data sales yang ingin di *edit*. Setelah itu akan ada *form edit* sales sesuai dengan data yang telah dipilih seperti pada Gambar 4.61 *Form edit* sales.

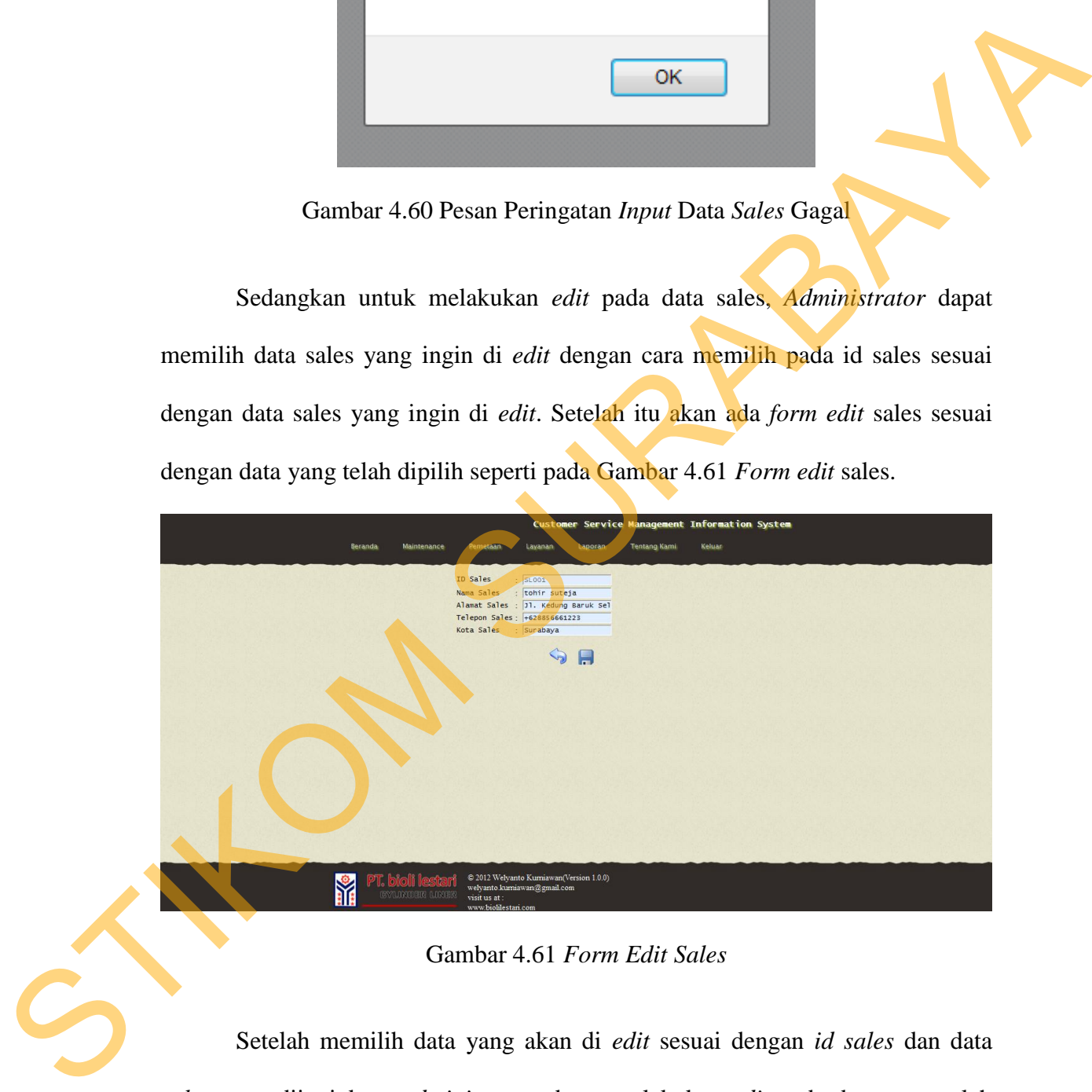

Gambar 4.61 *Form Edit Sales* 

Setelah memilih data yang akan di *edit* sesuai dengan *id sales* dan data *sales* yang diinginkan, *administrator* dapat melakukan *edit* pada data yang telah tersedia pada *input field*. Apabila data berhasil di *edit* maka akan ada pesan peringatan bahwa *edit* data *sales* telah sukses seperti pada Gambar 4.62 Pesan peringatan data *sales* berhasil di *update*. Apabila *edit* data *sales* belum berhasil atau gagal, maka akan ada pesan peringatan *edit* data *sales* gagal seperti pada Gambar 4.63 Pesan peringatan *edit* data *sales* gagal.

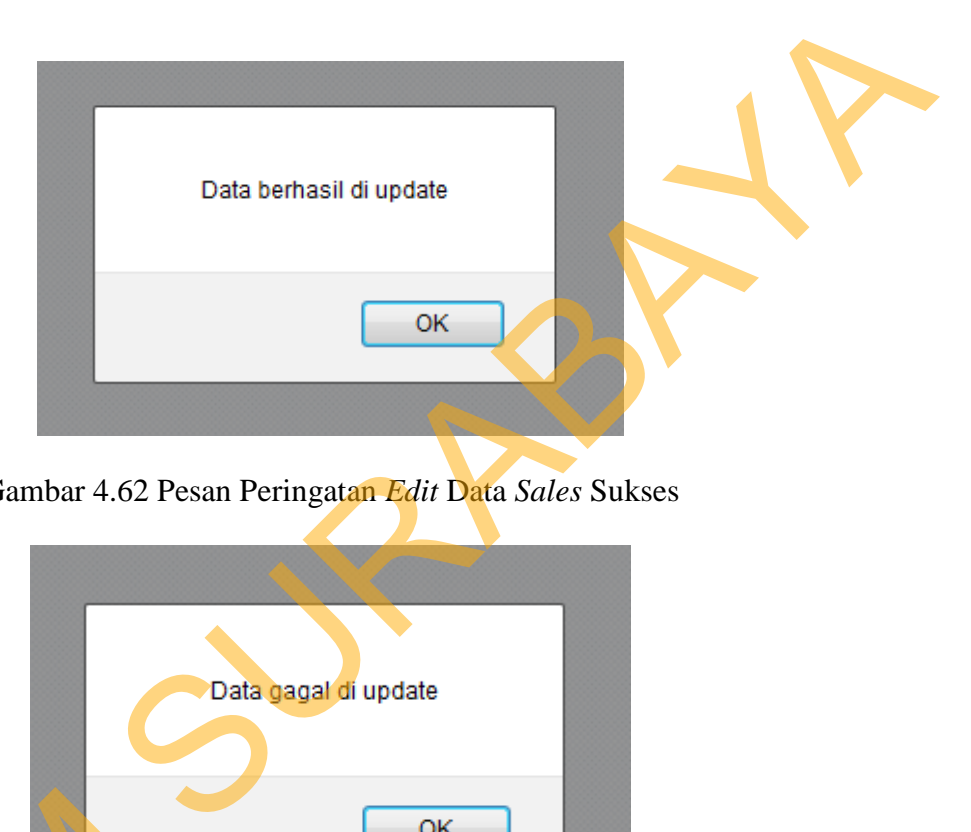

Gambar 4.62 Pesan Peringatan *Edit* Data *Sales* Sukses

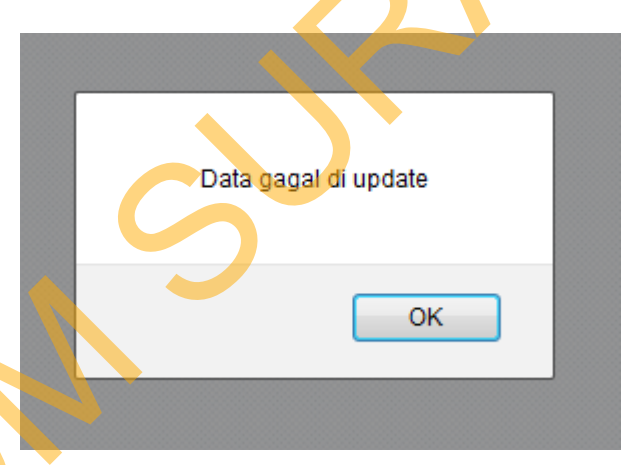

Gambar 4.63 Pesan Peringatan *Edit* Data *Sales* Gagal

 Untuk melakukan *delete* data *sales administrator* dapat memilih data yang akan dihapus dengan memilih *checkbox* dan menekan tombol hapus untuk menghapus data *sales* yang telah dipilih, apabila data sukses dihapus maka akan ada pesan peringatan seperti pada Gambar 4.64 Pesan peringatan *delete* data *sales* Gambar 4.63 Pesa<br>Untuk melakukan *delete*<br>yang akan dihapus dengan memilih<br>menghapus data *sales* yang telah di<br>ada pesan peringatan seperti pada G sukses.

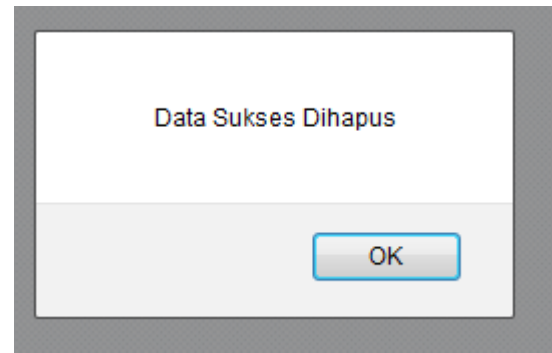

Gambar 4.64 Pesan Peringatan *Delete* Data *Sales* Sukses

### **4.1.14 Halaman** *Maintenance* **Tipe** *Group*

 Halaman *maintenance* tipe *group* digunakan untuk melakukan *maintenance* data-data tipe *group*. *Administrator* dapat memasukkan data *group* baru, melakukan *edit* data *group* dan menghapus data *group* seperti pada Gambar 4.65 Halaman *maintenance tipe group*.

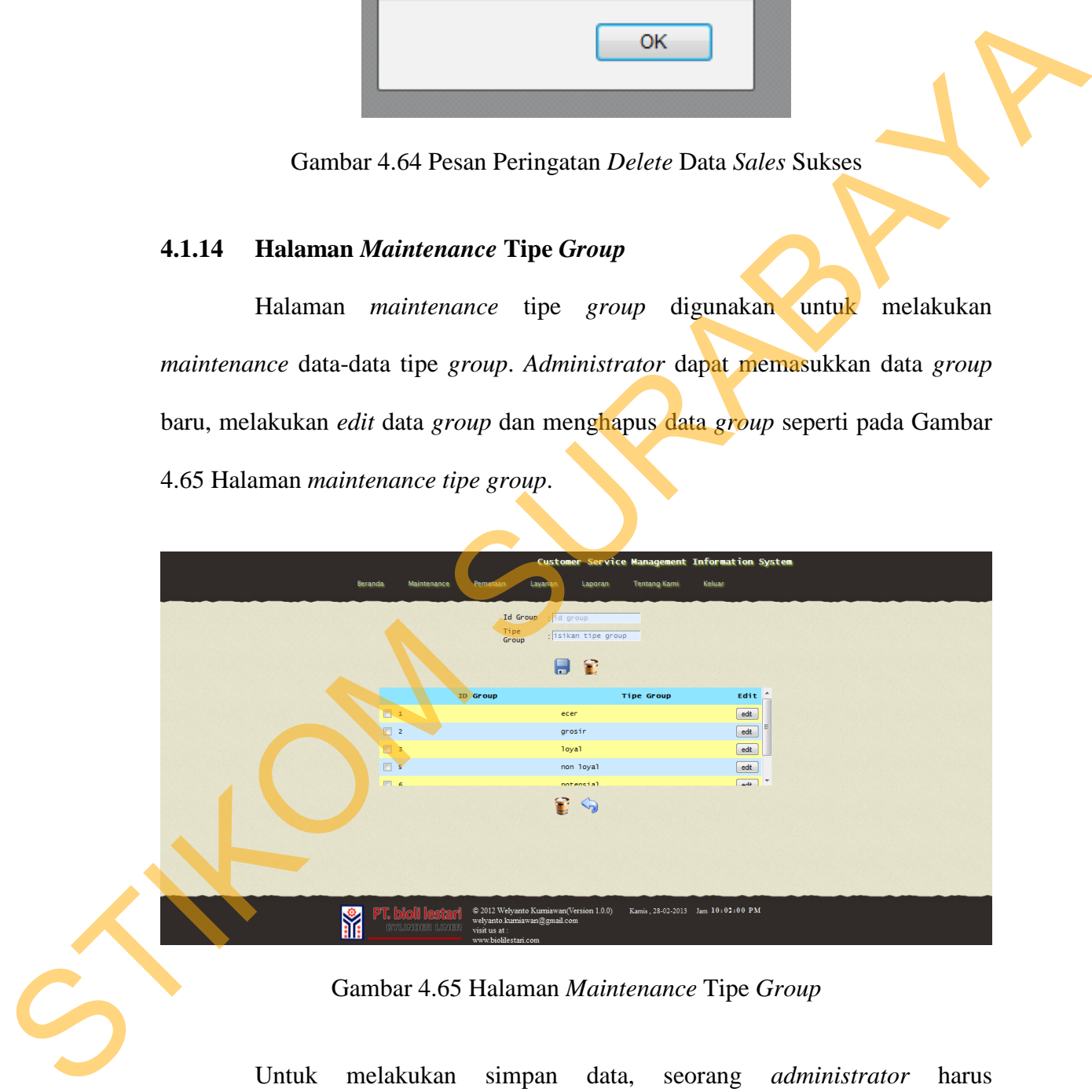

Gambar 4.65 Halaman *Maintenance* Tipe *Group* 

 Untuk melakukan simpan data, seorang *administrator* harus menginputkan *field* yang telah tersedia dengan benar kemudian menekan tombol simpan. Apabila *field* tidak diisi dengan benar maka akan ada tanda berwarna

merah pada *input field* dan tombol simpan tidak bisa berfungsi untuk memproses hingga inputan *field* telah diisi dengan benar. Apabila *input field* telah diisi dengan benar maka akan ada pesan pemberitahuan bahwa *input* data *group* telah berhasil diinputkan seperti pada Gambar 4.66 Pesan peringatan *input* data *group* sukses. Apabila *input* data *group* gagal maka akan ada pesan peringatan pesan input data *group* gagal seperti pada Gambar 4.67 Pesan peringatan *input* data *group* gagal.

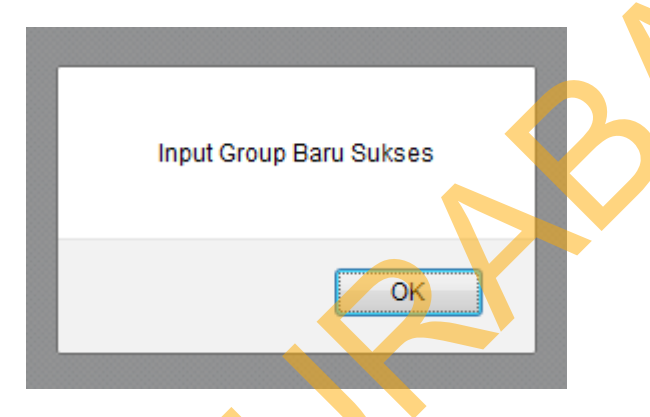

Gambar 4.66 Pesan Peringatan *Input* Data *Group* Sukses

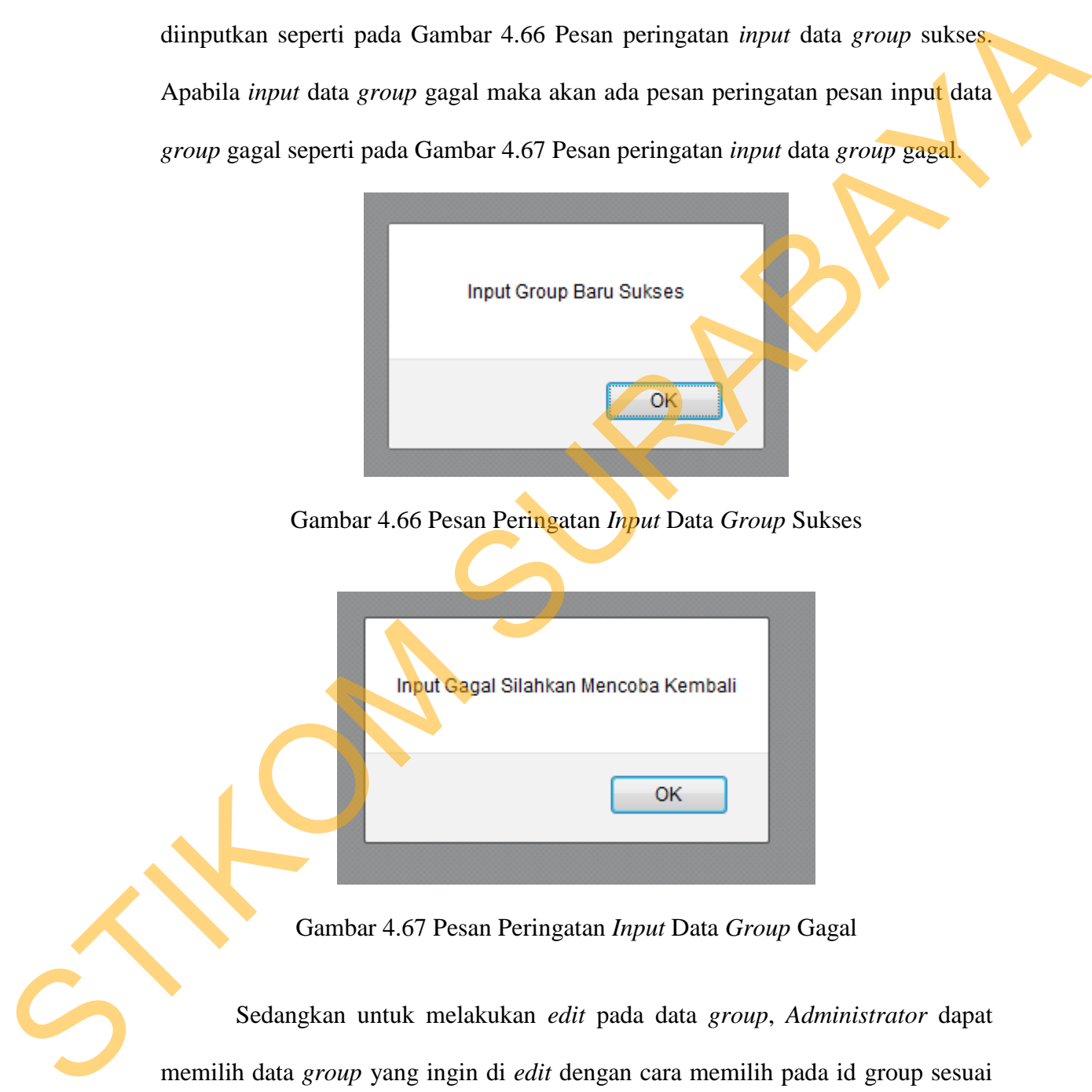

Gambar 4.67 Pesan Peringatan *Input* Data *Group* Gagal

Sedangkan untuk melakukan *edit* pada data *group*, *Administrator* dapat memilih data *group* yang ingin di *edit* dengan cara memilih pada id group sesuai dengan data *group* yang ingin di *edit*. Setelah itu akan ada *form edit* group sesuai dengan data yang telah dipilih seperti pada Gambar 4.68 *Form edit* group.
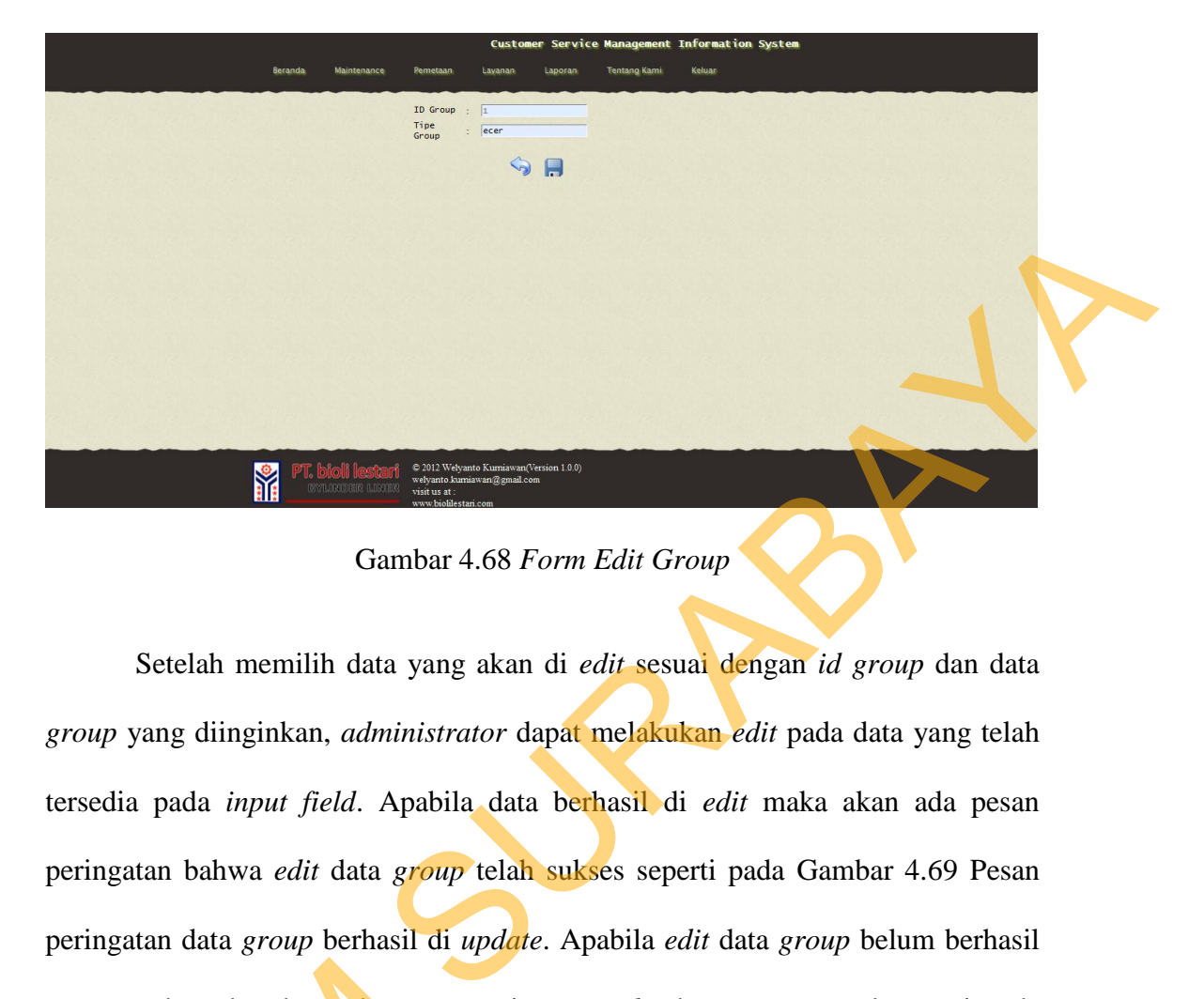

Gambar 4.68 *Form Edit Group* 

Setelah memilih data yang akan di *edit* sesuai dengan *id group* dan data *group* yang diinginkan, *administrator* dapat melakukan *edit* pada data yang telah tersedia pada *input field*. Apabila data berhasil di *edit* maka akan ada pesan peringatan bahwa *edit* data *group* telah sukses seperti pada Gambar 4.69 Pesan peringatan data *group* berhasil di *update*. Apabila *edit* data *group* belum berhasil atau gagal, maka akan ada pesan peringatan *edit* data *group* gagal seperti pada Gambar 4.70 Pesan peringatan *edit* data *group* gagal.

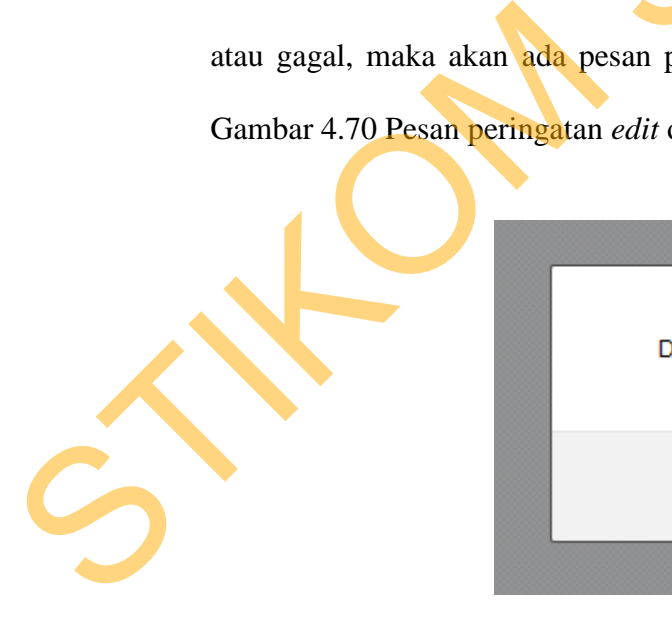

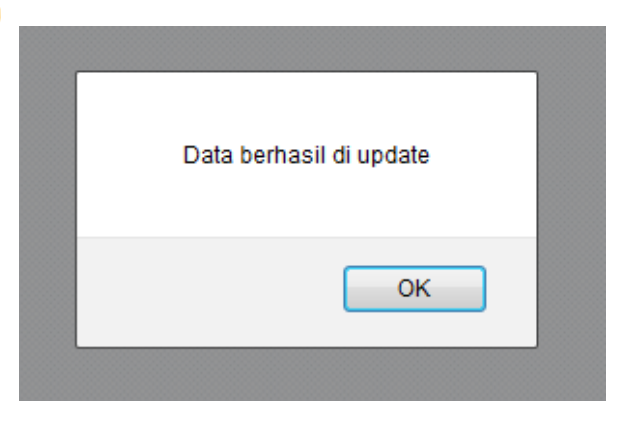

Gambar 4.69 Pesan Peringatan *Edit* Data *Group* Sukses

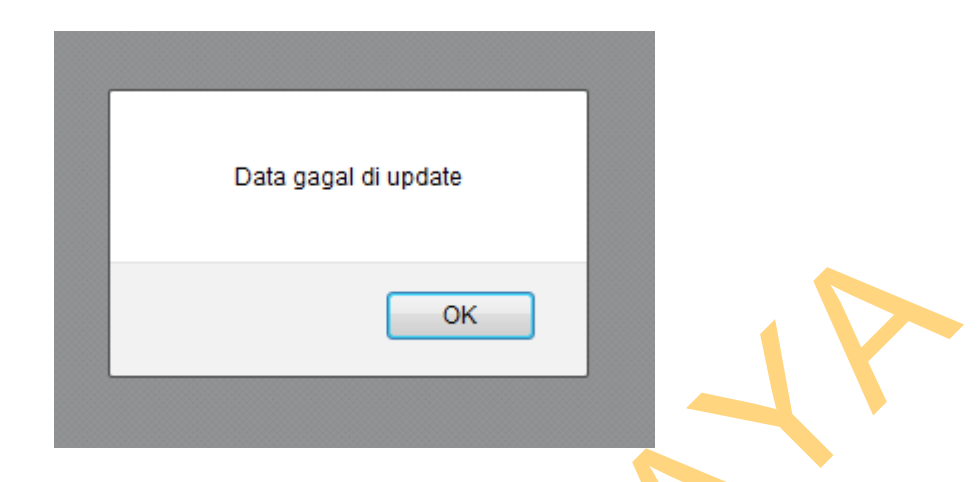

Gambar 4.70 Pesan Peringatan *Edit* Data *Group* Gagal

 Untuk melakukan *delete* data *group administrator* dapat memilih data yang akan dihapus dengan memilih *checkbox* dan menekan tombol hapus untuk menghapus data *group* yang telah dipilih, apabila data sukses dihapus maka akan ada pesan peringatan seperti pada Gambar 4.71 Pesan peringatan *delete* data *group* sukses. Gambar 4.70 Pesan Peringatan *Edit* Data Group Gagal<br>
Untuk melakukan *delete* data *group administrator* dapa memilih data<br>
yang akan dihapus dengan memilih checkbox dan menelam pombol hapus untuk<br>
menghapus data *group*

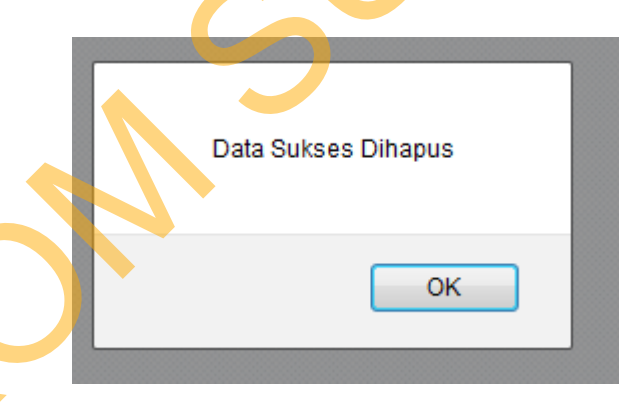

Gambar 4.71 Pesan Peringatan *Delete* Data *Group* Sukses

#### **4.1.15 Halaman** *Maintenance* **Kategori**

 Halaman *maintenance* kategori digunakan untuk melakukan *maintenance* data-data kategori. *Administrator* dapat memasukkan data kategori baru, melakukan *edit* data kategori dan menghapus data kategori seperti pada Gambar 4.72 Halaman *maintenance* kategori.

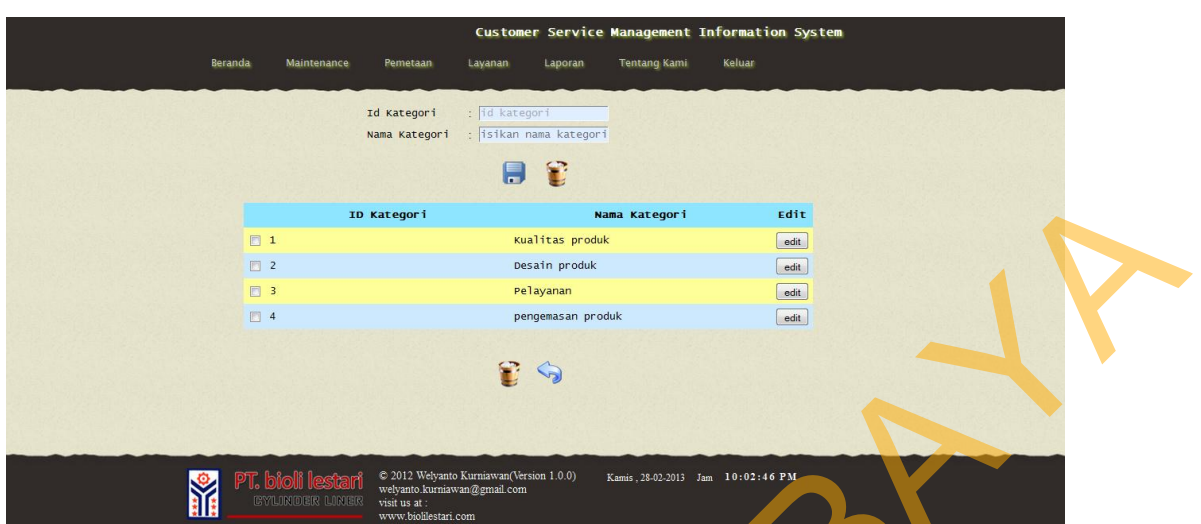

Gambar 4.72 Halaman *Maintenance* Kategori

 Untuk melakukan simpan data kategori, seorang *administrator* harus menginputkan *field* yang telah tersedia dengan benar kemudian menekan tombol simpan. Apabila *field* tidak diisi dengan benar maka akan ada tanda berwarna merah pada *input field* dan tombol simpan tidak bisa berfungsi untuk memproses hingga inputan *field* telah diisi dengan benar. Apabila *input field* telah diisi dengan benar maka akan ada pesan pemberitahuan bahwa *input* data kategori telah berhasil diinputkan seperti pada Gambar 4.73 Pesan peringatan *input* data kategori sukses. Apabila *input* data kategori gagal maka akan ada pesan peringatan pesan input data kategori gagal seperti pada Gambar 4.74 Pesan peringatan *input* data kategori gagal. STIKOM SURABAYA SURABAYA SURABAYA SURABANG SURABAYA SURABAYA SURABAYA SURABAYA SURABAYA SURABAYA SURABAYA SURABAYA SURABAYA SURABAYA SURABAYA SURABAYA SURABAYA SURABAYA SURABAYA SURABAYA SURABAYA SURABAYA SURABAYA SURABAYA

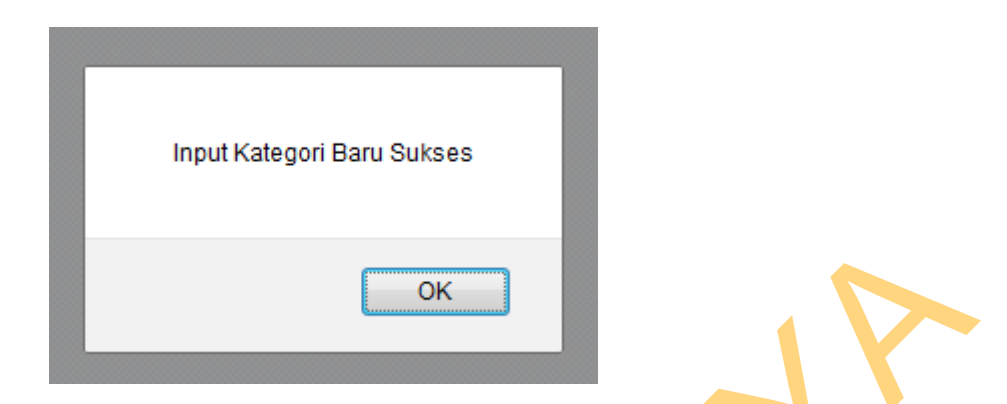

Gambar 4.73 Pesan Peringatan *Input* Data Kategori Sukses

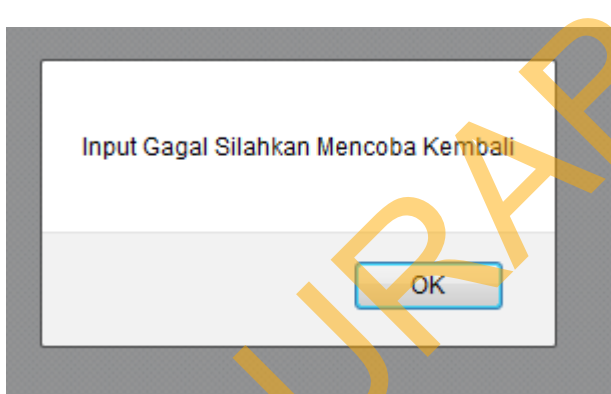

Gambar 4.74 Pesan Peringatan *Input* Data Kategori Gagal

Sedangkan untuk melakukan *edit* pada data *kategori*, *Administrator* dapat memilih data kategori yang ingin di *edit* dengan cara memilih pada id kategori sesuai dengan data kategori yang ingin di *edit*. Setelah itu akan ada *form edit* kategori sesuai dengan data yang telah dipilih seperti pada Gambar 4.75 *Form edit* kategori. Stambar 4.73 Pesan Peringutan *Input* Data Kategori Sukses<br>
Input Gagal Stahkan Mencoba Keregori Sukses<br>
Input Gagal Stahkan Mencoba Keregori Sukses<br>
Sedangkan menti melakukan *edit* pada data kategori Gagal<br>
Sedangkan men

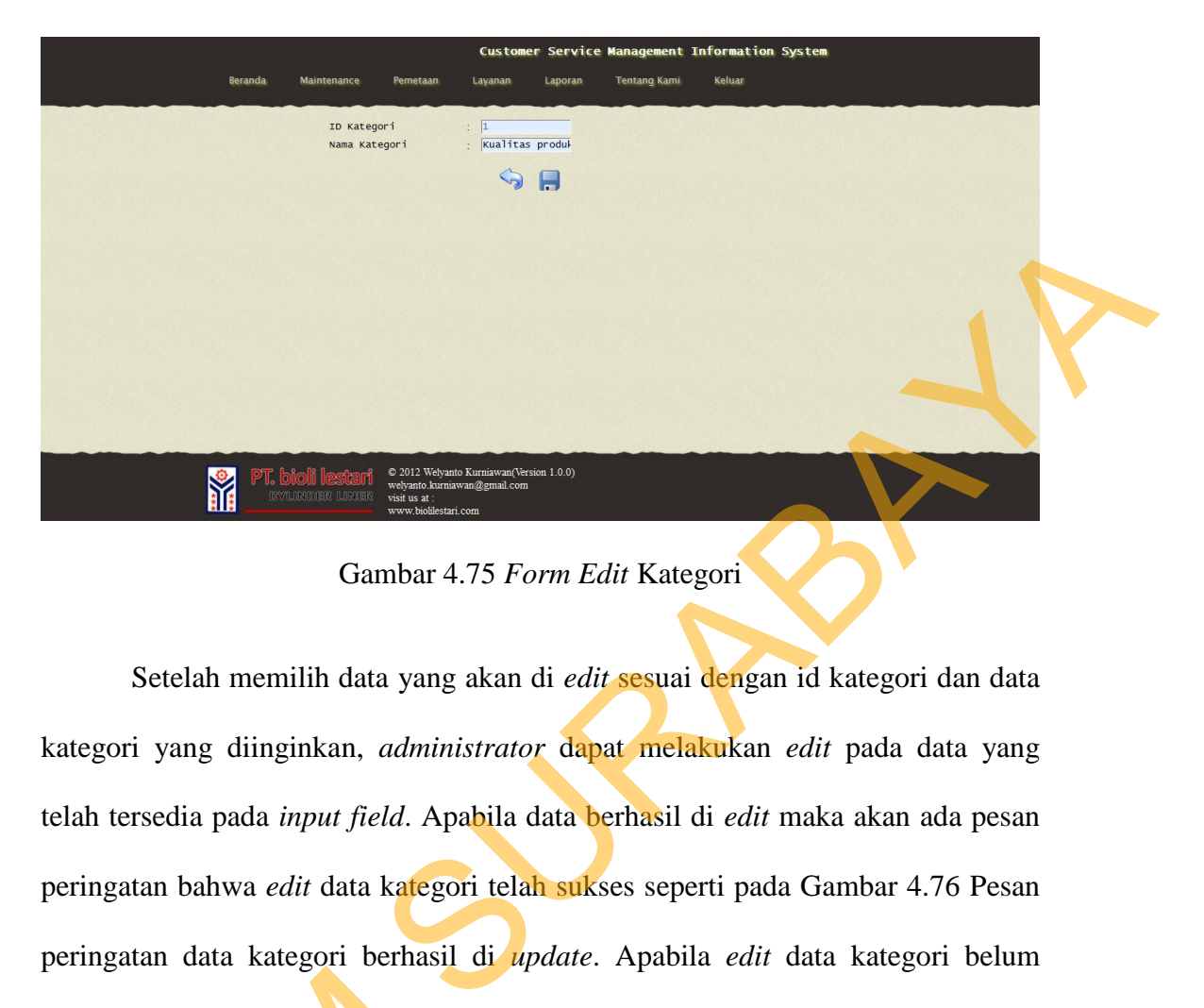

Gambar 4.75 *Form Edit* Kategori

Setelah memilih data yang akan di *edit* sesuai dengan id kategori dan data kategori yang diinginkan, *administrator* dapat melakukan *edit* pada data yang telah tersedia pada *input field*. Apabila data berhasil di *edit* maka akan ada pesan peringatan bahwa *edit* data kategori telah sukses seperti pada Gambar 4.76 Pesan peringatan data kategori berhasil di *update*. Apabila *edit* data kategori belum berhasil atau gagal, maka akan ada pesan peringatan *edit* data kategori gagal seperti pada Gambar 4.77 Pesan peringatan *edit* data kategori gagal.

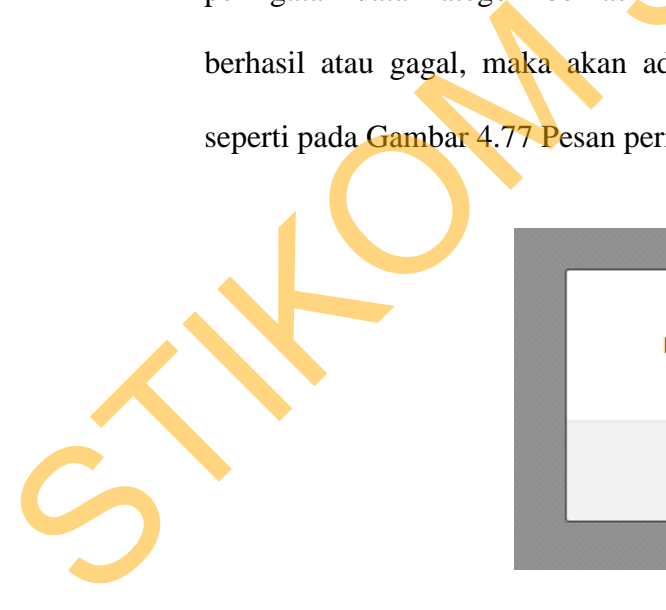

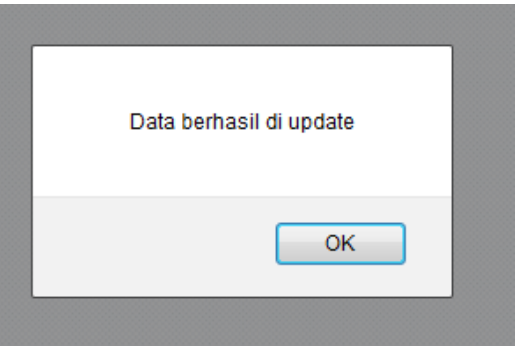

Gambar 4.76 Pesan Peringatan *Edit* Data Kategori Sukses

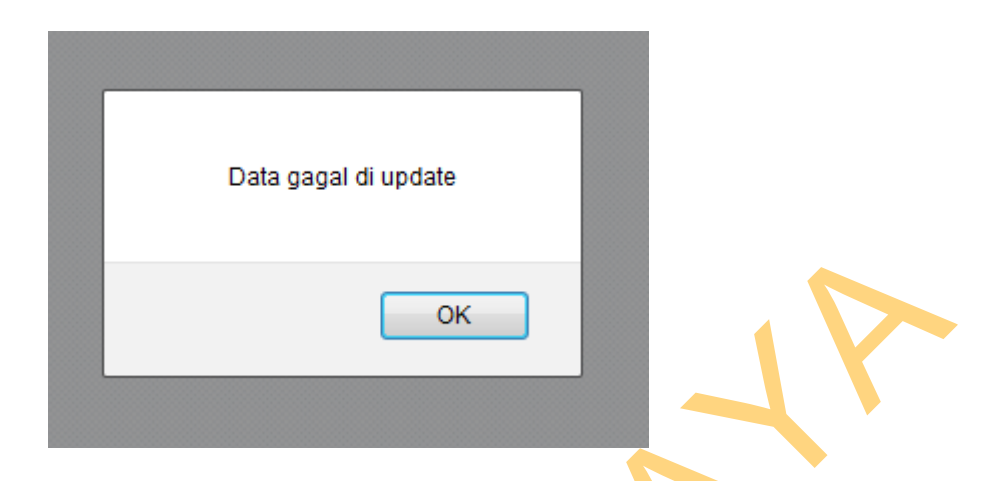

Gambar 4.77 Pesan Peringatan *Edit* Data Kategori Gagal

 Untuk melakukan *delete* data kategori *administrator* dapat memilih data yang akan dihapus dengan memilih *checkbox* dan menekan tombol hapus untuk menghapus data kategori yang telah dipilih, apabila data sukses dihapus maka akan ada pesan peringatan seperti pada Gambar 4.78 Pesan peringatan *delete* kategori sukses. Gumbar 4,77 Pesan Peringatan *Edit* Data Kategori dengan Datuk melakukan *delere* data kategori *udministrade* dapa memilih data yang takan dihapus dengan memilih *checkhox* dan menekan peringatan peringatan akan ada pesan

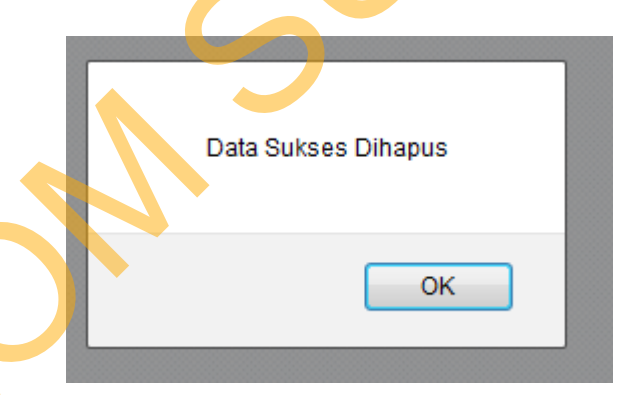

Gambar 4.78 Pesan Peringatan *Delete* Data Kategori Sukses

#### **4.1.16 Halaman Layanan** *Broadcasting*

 Halaman layanan broadcasting digunakan sebagai fasilitas perusahaan untuk mengirimkan pesan layanan berupa promosi, informasi produk, atau kepentingan-kepentingan lain yang sifatnya komersial dan digunakan untuk kepentingan perusahaan dalam menyebarkan informasi secara massal seperti pada Gambar 4.79 Halaman layanan broadcasting.

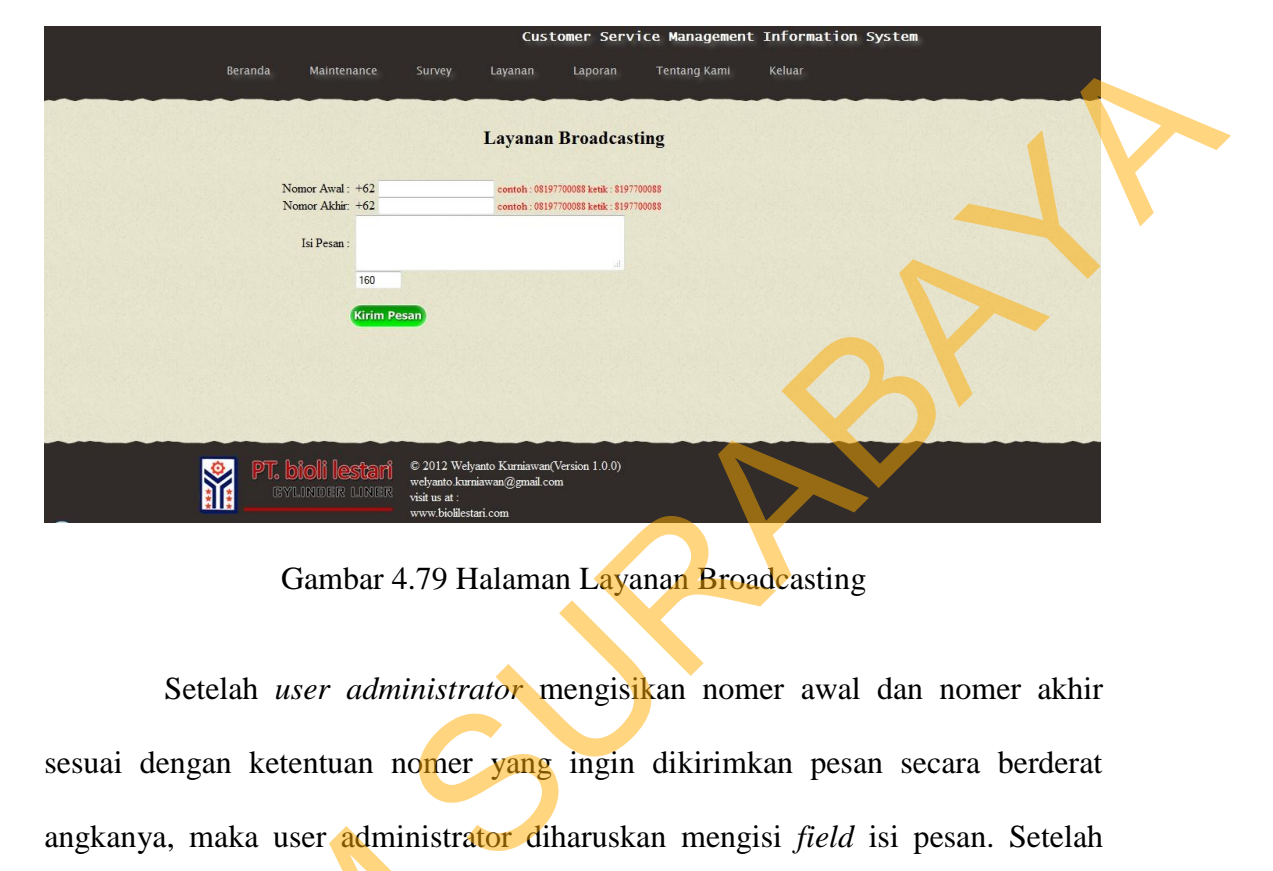

Gambar 4.79 Halaman Layanan Broadcasting

 Setelah *user administrator* mengisikan nomer awal dan nomer akhir sesuai dengan ketentuan nomer yang ingin dikirimkan pesan secara berderat angkanya, maka user administrator diharuskan mengisi *field* isi pesan. Setelah selesai *administrator* dapat menekan tombol kirim pesan untuk mengirimkan pesan *broadcasting* tersebut, apabila pengiriman pesan *broadcasting* sukses maka akan ada pesan peringatan bahwa pengiriman pesan *broadcasting* telah sukses seperti pada Gambar 4.80 Pesan peringatan layanan *broadcasting* sukses. Apabila ada pengisian field yang salah pada nomer awal dan nomer akhir maka akan ada pesan peringatan bahwa pengisian nomer awal dan nomer akhir masih belum benar dan diharuskan untuk melakukan pengisian ulang seperti pada Gambar 4.81 angkanya, maka user administrator<br>selesai *administrator* dapat menek<br>pesan *broadcasting* tersebut, apabila<br>akan ada pesan peringatan bahwa<br>seperti pada Gambar 4.80 Pesan per<br>ada pengisian field yang salah pada<br>pesan peri Pesan peringatan layanan *broadcasting* gagal.

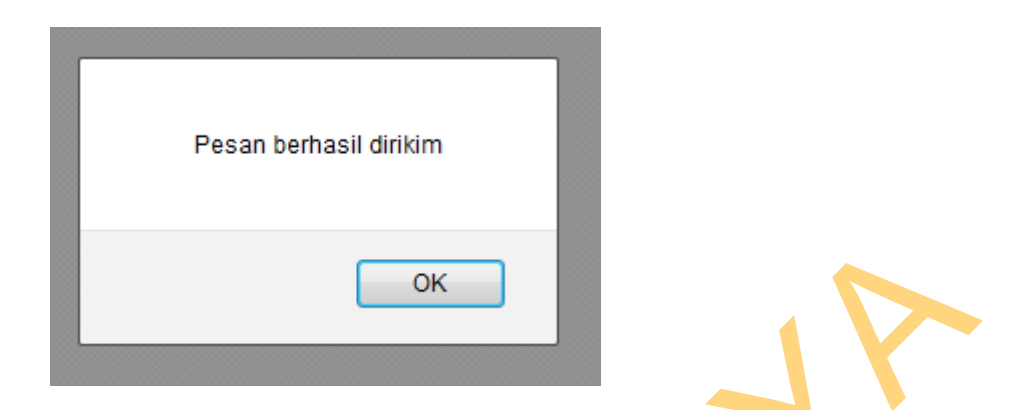

Gambar 4.80 Pesan Peringatan Layanan *Broadcasting* Sukses

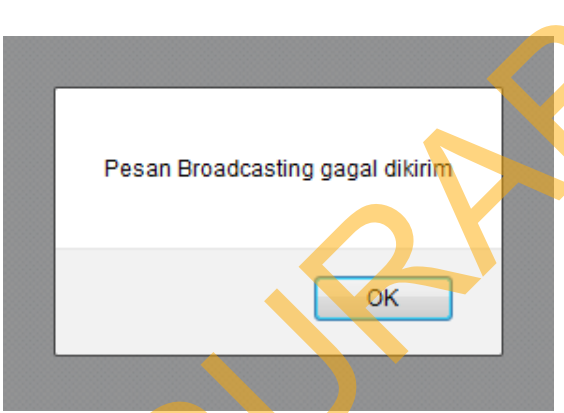

Gambar 4.81 Pesan Peringatan Layanan *Broadcasting* Gagal

# **4.1.17 Halaman Layanan** *Single SMS*

 Halaman layanan *broadcasting* digunakan sebagai fasilitas perusahaan untuk mengirimkan pesan layanan berupa promosi, informasi produk, atau kepentingan-kepentingan lain yang sifatnya komersial dan digunakan untuk kepentingan perusahaan dalam menyebarkan informasi secara *private* ke nomernomer tertentu saja seperti pada Gambar 4.82 Halaman layanan *single sms*. STIKOM 1.80 Pesan Peringatan Layanan *Broadcasting* Sukses<br>Pesan Peradcasting pagal divideos<br>Pesan Broadcasting pagal divideos<br>Pesan Broadcasting pagal divideos<br>Pesan Broadcasting pagal divideos<br>SK<br>Stationary States Struct

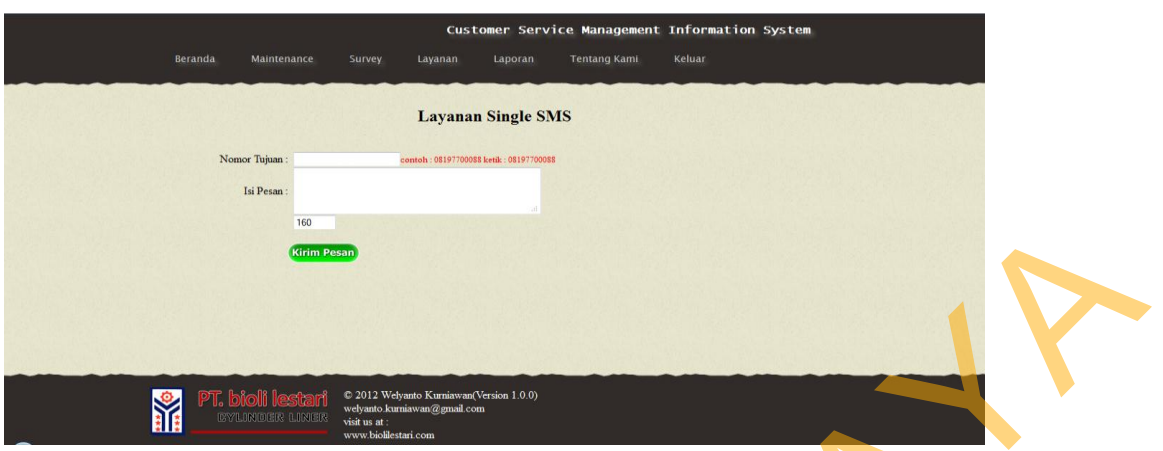

Gambar 4.82 Halaman Layanan *Single SMS* 

 Setelah *user administrator* mengisikan nomer tujuan, maka *user administrator* diharuskan mengisi *field* isi pesan. Setelah selesai *user administrator* dapat menekan tombol kirim pesan untuk mengirimkan pesan tersebut, apabila pengiriman pesan *single SMS* sukses maka akan ada pesan peringatan bahwa pengiriman pesan *single SMS* telah sukses seperti pada Gambar 4.83 Pesan peringatan layanan *single SMS* sukses. Apabila ada pengisian field yang salah pada nomer tujuan atau isi pesan, maka akan ada pesan peringatan bahwa pengisian nomer tujuan masih belum benar dan diharuskan untuk melakukan pengisian ulang seperti pada Gambar 4.84 Pesan peringatan layanan *single SMS* gagal. STIKOM (STATE)<br>
SERELAH MART AS2 Halaman Layanan Single SMS<br>
SERELAH MART dahinistrator mengisikan domer olingat maka user<br>
dahinistrator diharuskan mengisi *field* isi pesan setuah selesai user<br>
dahinistrator dapat meneka

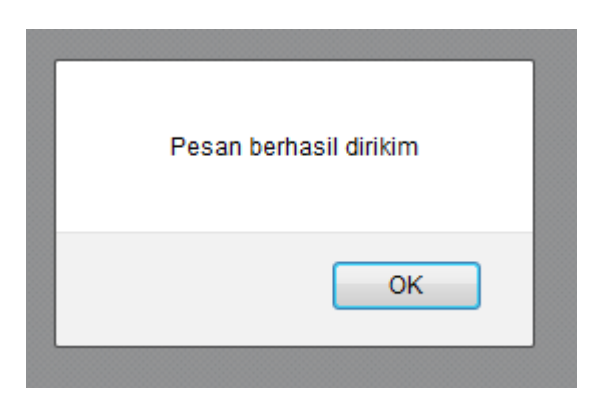

Gambar 4.83 Pesan Peringatan Layanan *Single SMS* Sukses

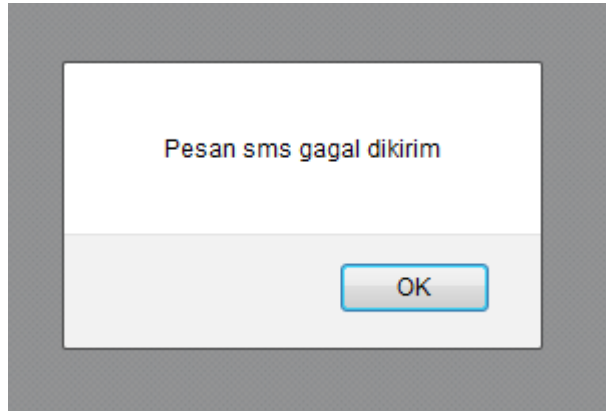

Gambar 4.84 Pesan Peringatan Layanan *Single SMS* Gagal

# **4.1.18 Halaman Layanan** *SMS Group*

 Halaman layanan sms group digunakan fasilitas perusahaan untuk mengirimkan pesan layanan berupa promosi, informasi produk, atau kepentingankepentingan lain yang sifatnya komersial dan digunakan untuk kepentingan perusahaan dalam menyebarkan informasi secara *group-group* pelanggan ke nomer-nomer tertentu saja seperti pada Gambar 4.85 Halaman layanan *SMS group.* SE SANT GRAND CARRIED SANT CARRIED SANT CARRIED SANT GRAND SANTA SERVERTE SANTA SERVERTE SANTA SERVERTE SANTA SERVERTE SANTA SANTA SERVERTE SANTA SERVERTE DAN SANTA SERVERTE DAN GRAND SANTA SERVERTE DAN GRAND SANTA SANTA S

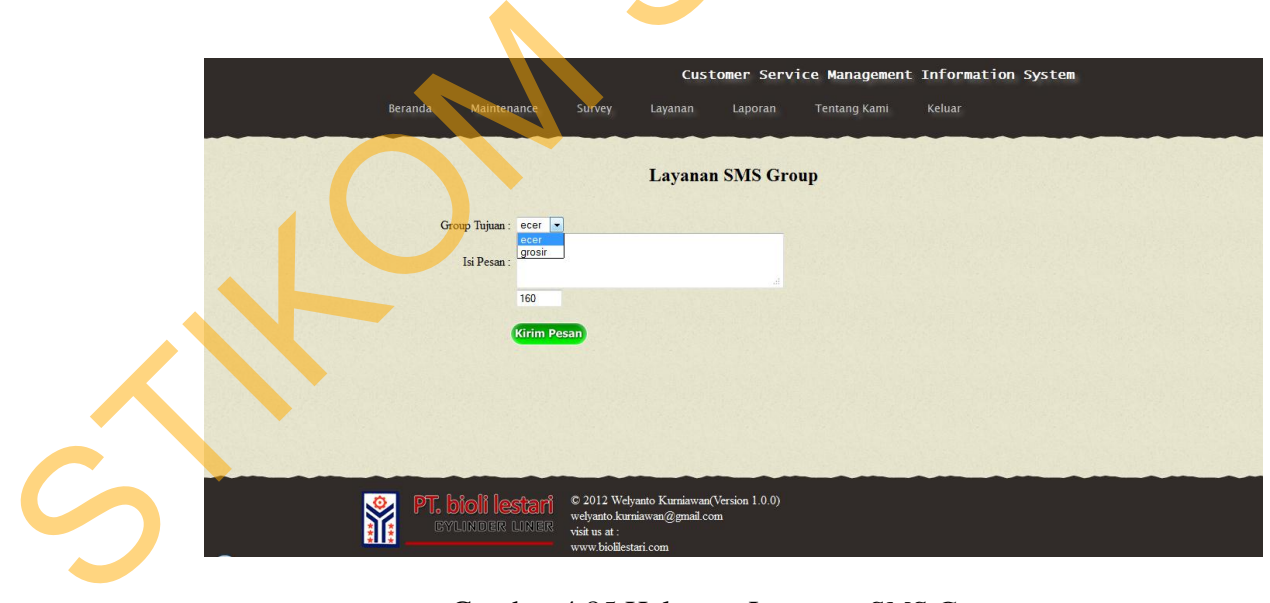

Gambar 4.85 Halaman Layanan *SMS Group* 

 Setelah *user administrator* memilih group pelanggan yang diinginkan, maka *user administrator* diharuskan mengisi *field* isi pesan. Setelah selesai *user administrator* dapat menekan tombol kirim pesan untuk mengirimkan pesan tersebut, apabila pengiriman pesan *SMS group* sukses maka akan ada pesan peringatan bahwa pengiriman pesan *SMS group* telah sukses seperti pada Gambar 4.86 Pesan peringatan layanan *SMS group* sukses. Apabila ada pengisian field yang salah pada isi pesan, maka akan ada pesan peringatan bahwa pengisian *field* masih belum benar dan diharuskan untuk melakukan pengisian ulang seperti pada Gambar 4.87 Pesan peringatan layanan *SMS group* gagal. ersebut, apabila pengiriman pesan *SMS group* sukses maka akan ada pesan<br>peringatan bahwa pengiriman pesan *SMS group* telah sukses seperti pada Gambar<br>4.86 Pesan peringatan layanan *SMS group* sukses. Apabila ada pengisia

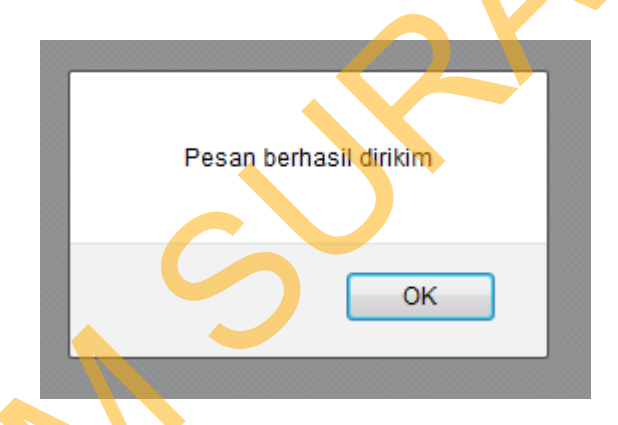

Gambar 4.86 Pesan Peringatan Layanan SMS *Group* Sukses

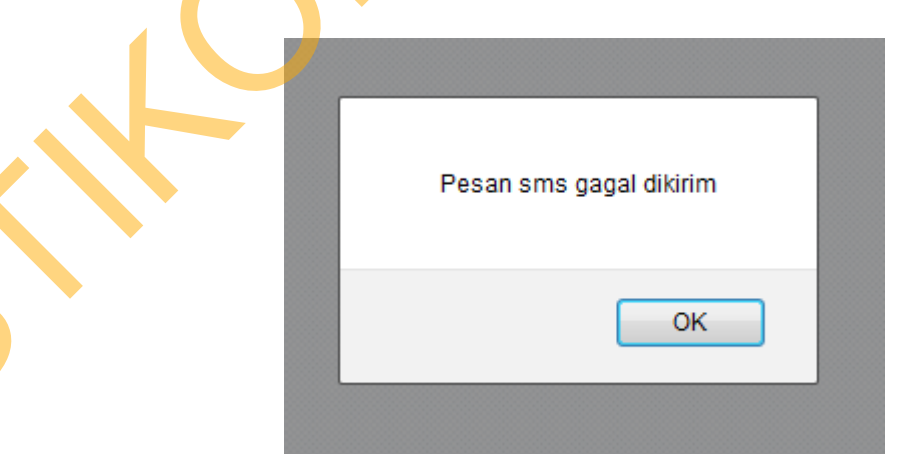

Gambar 4.87 Pesan Peringatan Layanan SMS Group Gagal

#### **4.1.19 Halaman Laporan Keluhan Dan Pujian Pelanggan**

 Pada halaman laporan keluhan dan pujian pelanggan berisikan 7 menu utama diantaranya laporan keluhan bulanan, laporan keluhan tahunan, laporan semua keluhan, laporan pujian pelanggan, laporan semua pujian pelanggan, laporan keluhan hari ini dan laporan pujian hari ini. seperti pada Gambar 4.88 Halaman laporan keluhan dan saran pelanggan.

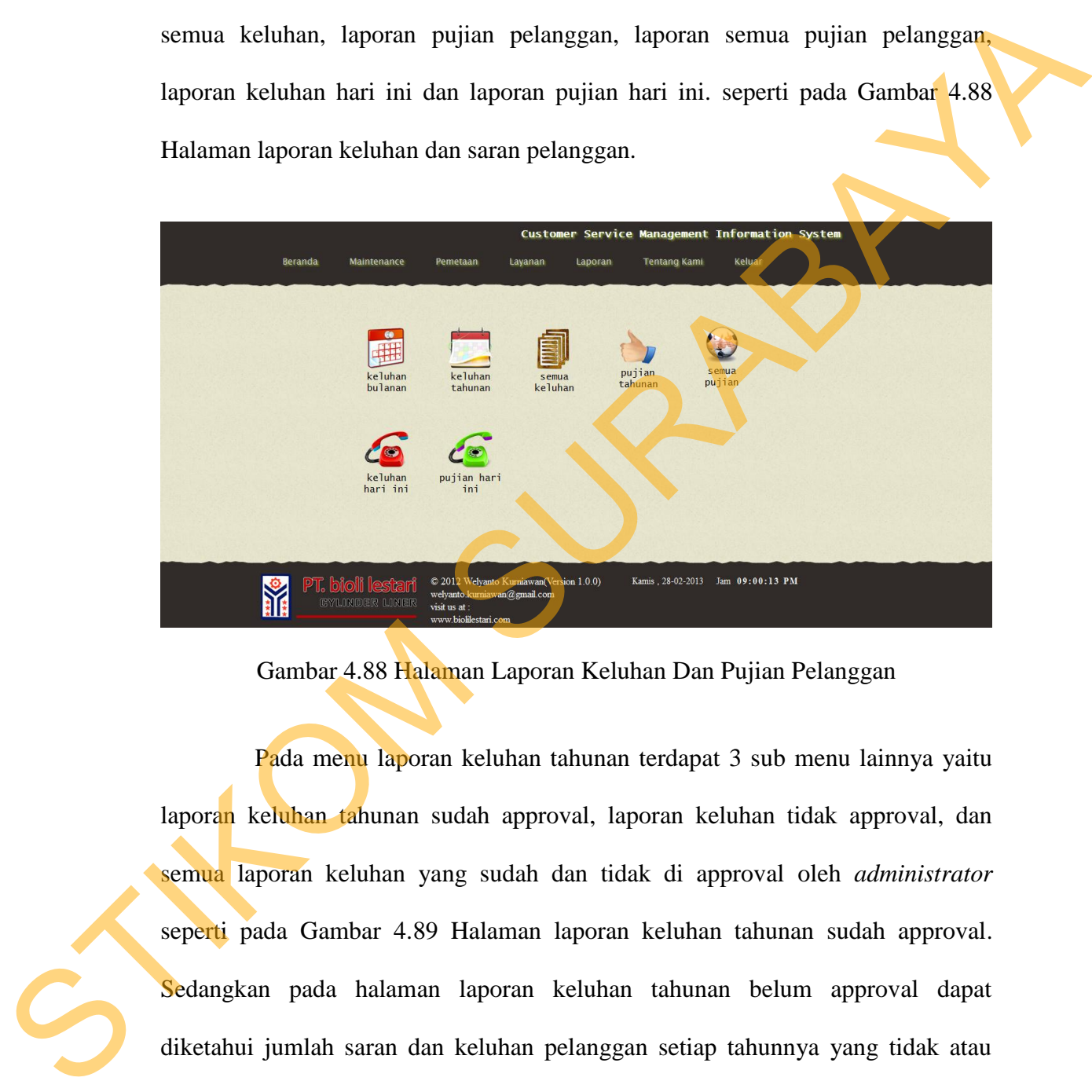

Gambar 4.88 Halaman Laporan Keluhan Dan Pujian Pelanggan

 Pada menu laporan keluhan tahunan terdapat 3 sub menu lainnya yaitu laporan keluhan tahunan sudah approval, laporan keluhan tidak approval, dan semua laporan keluhan yang sudah dan tidak di approval oleh *administrator* seperti pada Gambar 4.89 Halaman laporan keluhan tahunan sudah approval. Sedangkan pada halaman laporan keluhan tahunan belum approval dapat diketahui jumlah saran dan keluhan pelanggan setiap tahunnya yang tidak atau belum di approval oleh pihak administrator seperti pada Gambar 4.90 Halaman laporan keluhan tahunan belum approval. Pada menu total laporan keluhan pelanggan diketahui jumlah total seluruh keluhan sudah approval dan belum

140

approval setiap tahunnya seperti pada Gambar 4.91 Halaman total keluhan pelanggan tahunan.

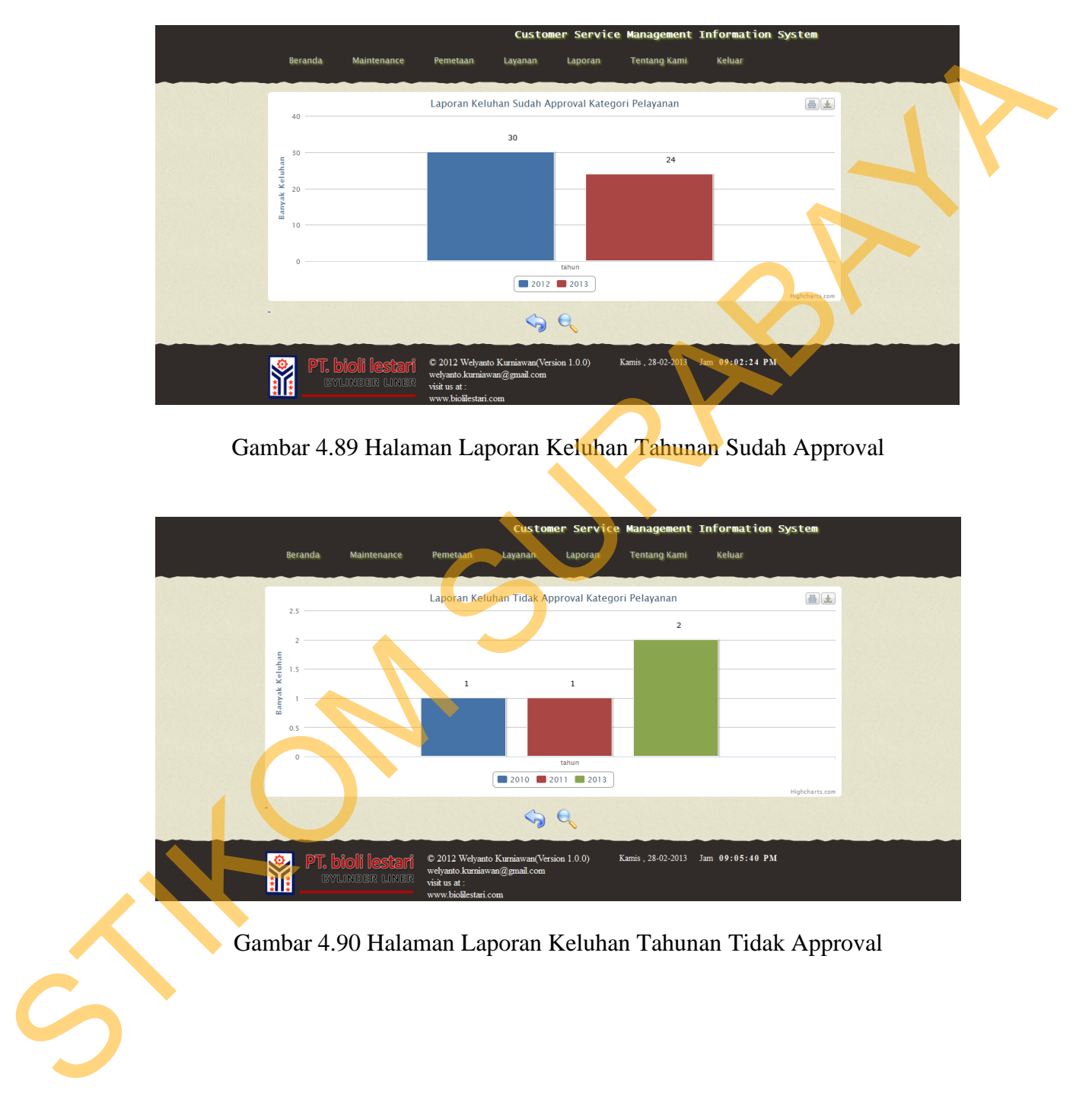

Gambar 4.89 Halaman Laporan Keluhan Tahunan Sudah Approval

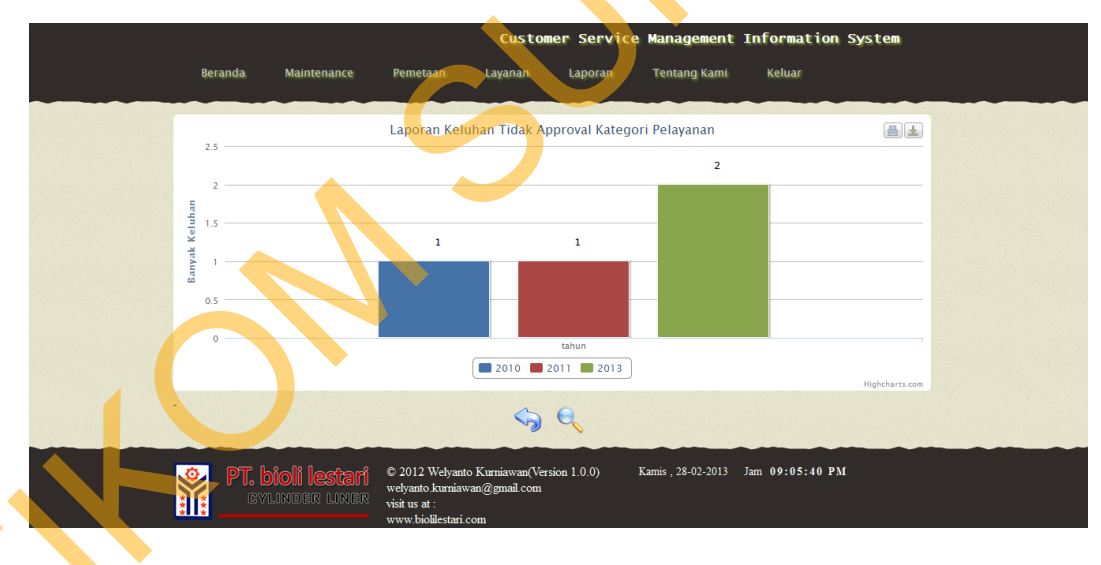

Gambar 4.90 Halaman Laporan Keluhan Tahunan Tidak Approval

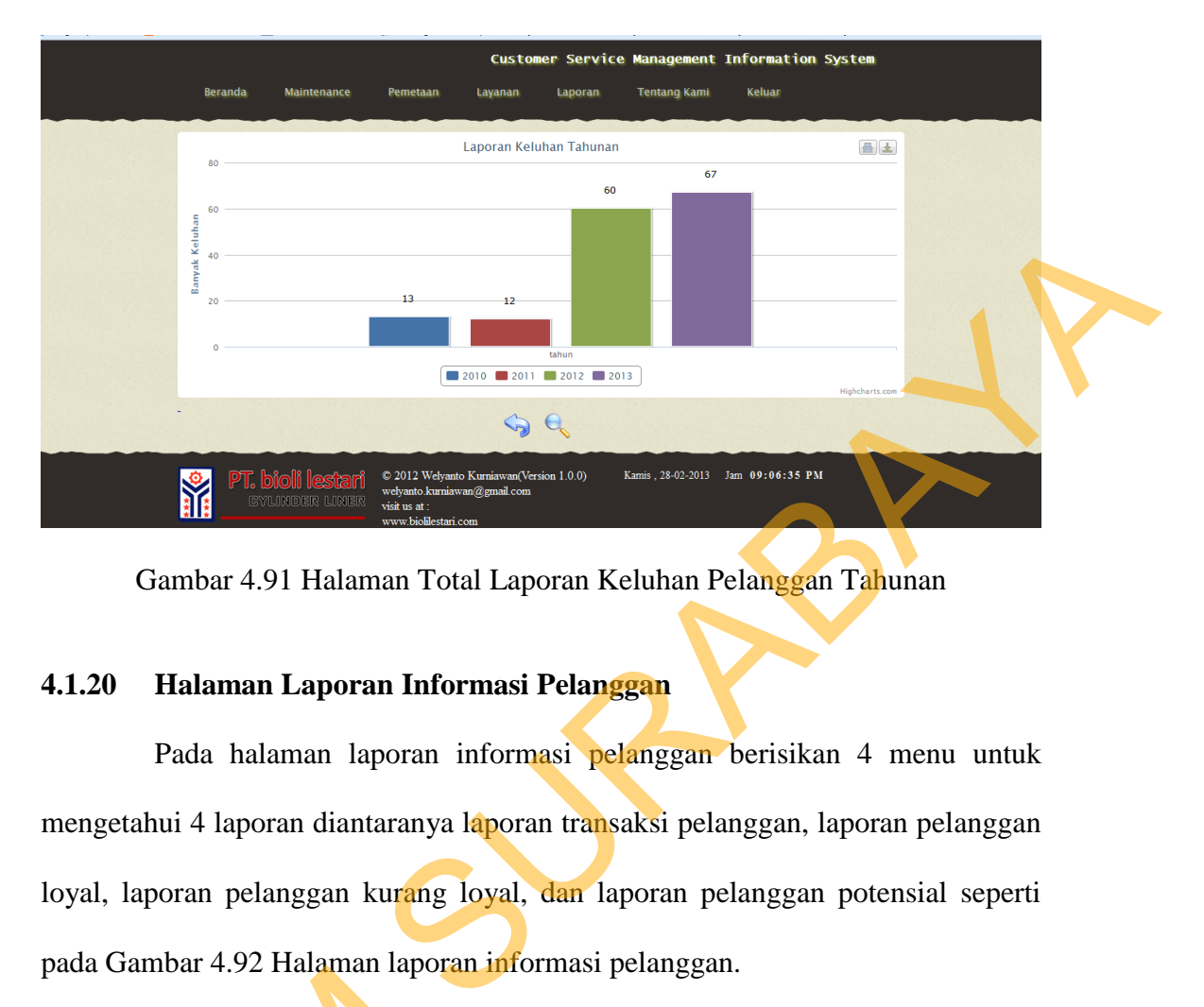

Gambar 4.91 Halaman Total Laporan Keluhan Pelanggan Tahunan

# **4.1.20 Halaman Laporan Informasi Pelanggan**

 Pada halaman laporan informasi pelanggan berisikan 4 menu untuk mengetahui 4 laporan diantaranya laporan transaksi pelanggan, laporan pelanggan loyal, laporan pelanggan kurang loyal, dan laporan pelanggan potensial seperti pada Gambar 4.92 Halaman laporan informasi pelanggan.

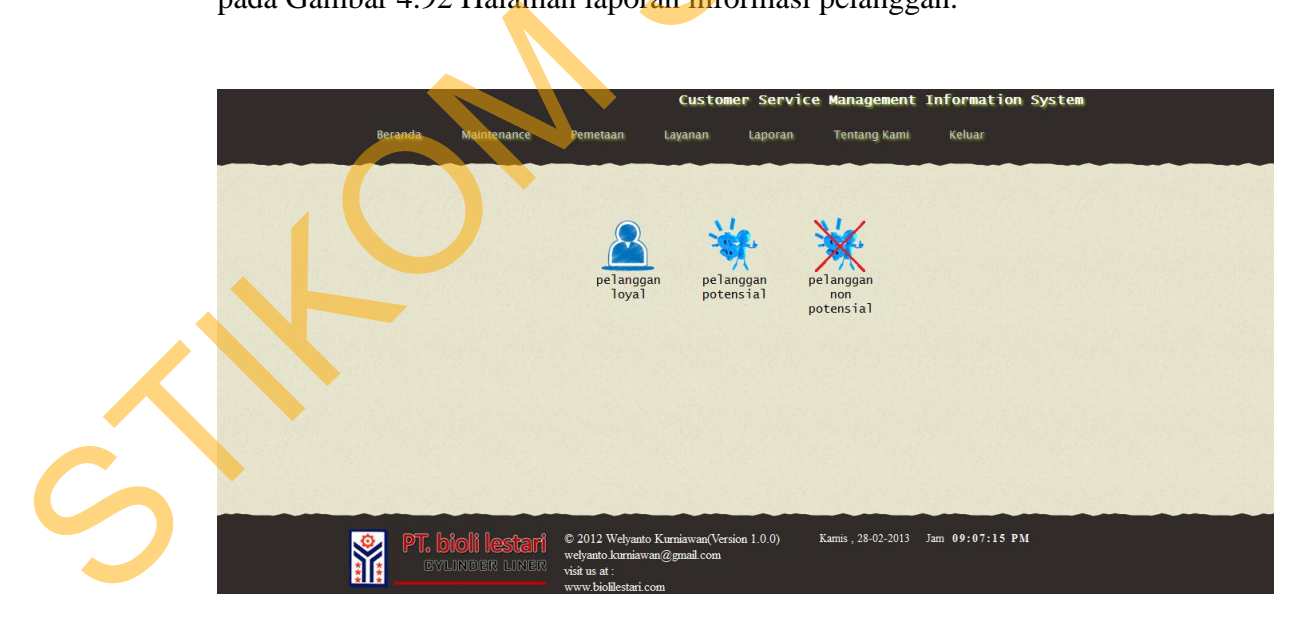

Gambar 4.92 Halaman Laporan Informasi Pelanggan

 Pada menu laporan pelanggan loyal dapat diketahui total pelanggan loyal yang dimiliki perusahaan setiap tahunnya seperti pada Gambar 4.93 halaman laporan pelanggan loyal, atau juga dapat dilihat total pelanggan potensial setiap tahunnya yang dimiliki perusahaan setiap tahunnya seperti pada Gambar 4.94 halaman laporan pelanggan potensial. Sedangkan pada menu laporan pelanggan non potensial dapat diketahui jumlah pelanggan non potensial yang dimiliki perusahaan setiap tahunnya seperti pada Gambar 4.95 halaman laporan pelanggan non potensial.

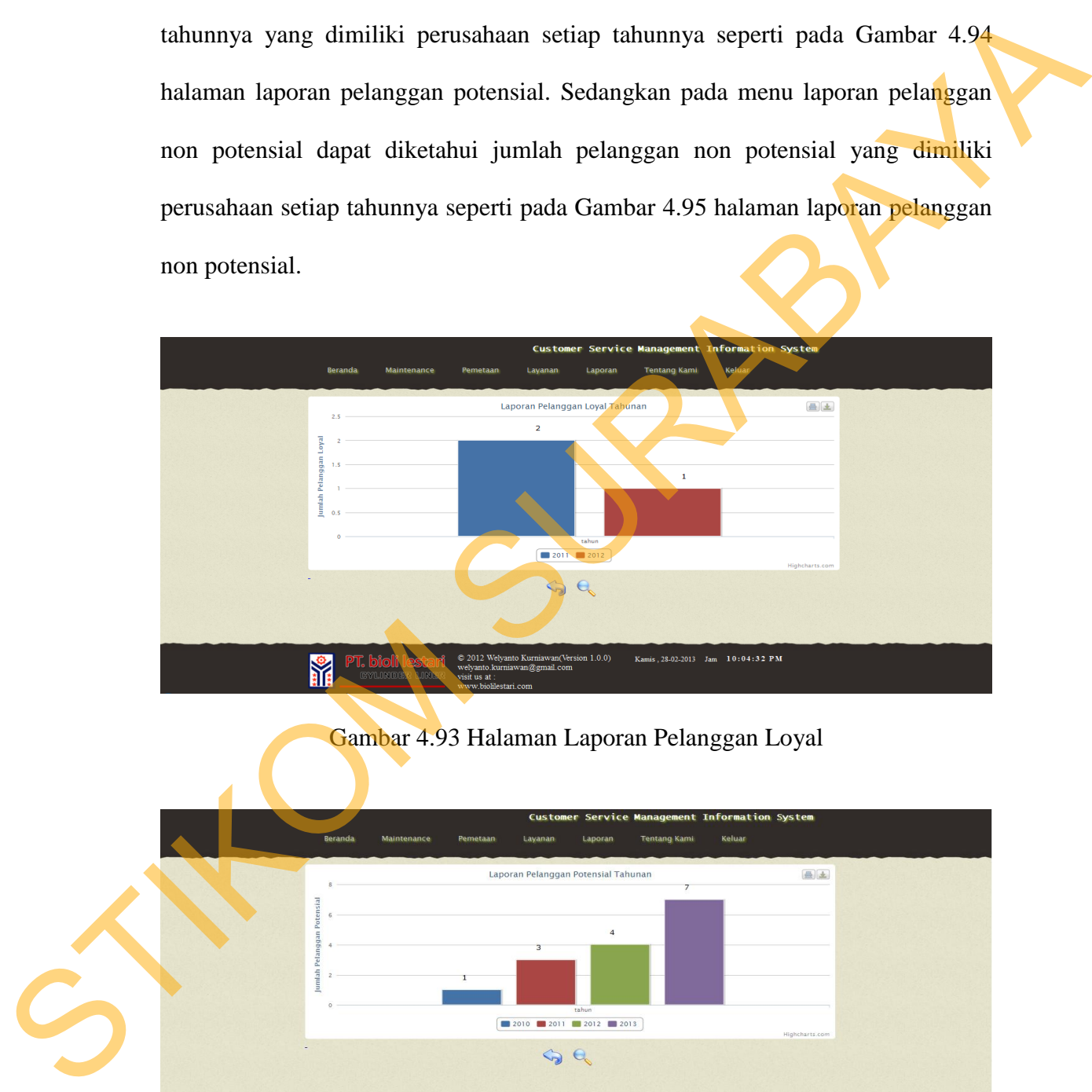

Gambar 4.93 Halaman Laporan Pelanggan Loyal

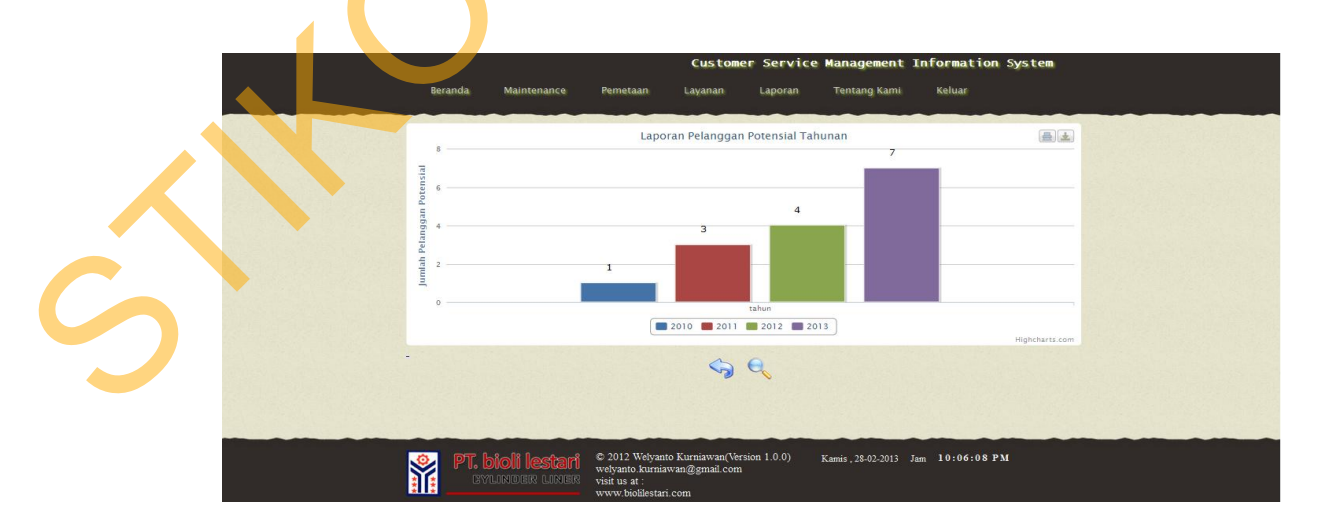

Gambar 4.94 Halaman Laporan Pelanggan Potensial

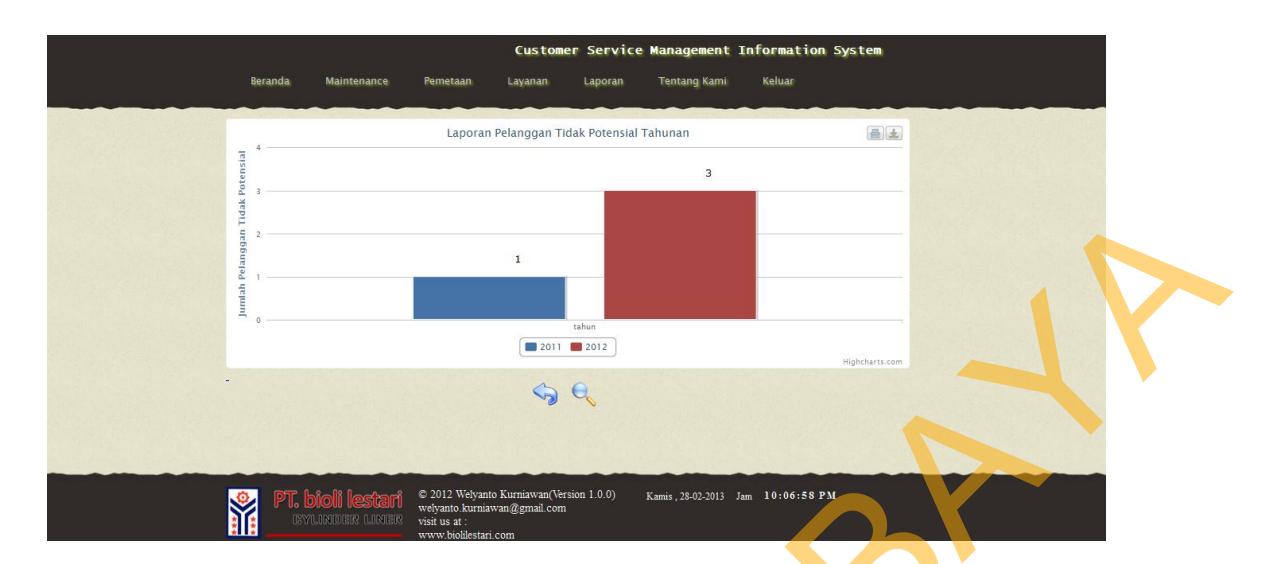

Gambar 4.95 Halaman Laporan Pelanggan Non Potensial

# **4.1.21 Halaman Laporan** *Survey* **Pelanggan** *Dealer* **Per Kategori**

 Pada halaman laporan *survey* pelanggan manajer dapat mengetahui ratarata penilaian pelanggan dealer terhadap *survey* pelanggan *dealer* per kategori yang diberikan berdasarkan periode setiap tahunnya, periode 1 (satu) yang dimulai dari januari hingga juni dan periode 2 (dua) yang dimulai dari juli hingga desember. Berikut adalah contoh *survey* pelanggan *dealer* pada tahun 2012 periode 2 kategori pelayanan seperti pada gambar 4.96 halaman laporan *survey* pelanggan per kategori. STRIKT (STRIKT)<br>
STRIKT SURABAYAN SURABAYAN DI SURABAYAN DI SURABAYAN SURABAYAN SURABAYAN SURABAYAN SURABAYAN PERIODI SURABAYAN PERIODI SURABAYAN PERIODI SURABAYAN PERIODI SURABAYAN PERIODI SURABAYAN PERIODI SURABAYAN PERI

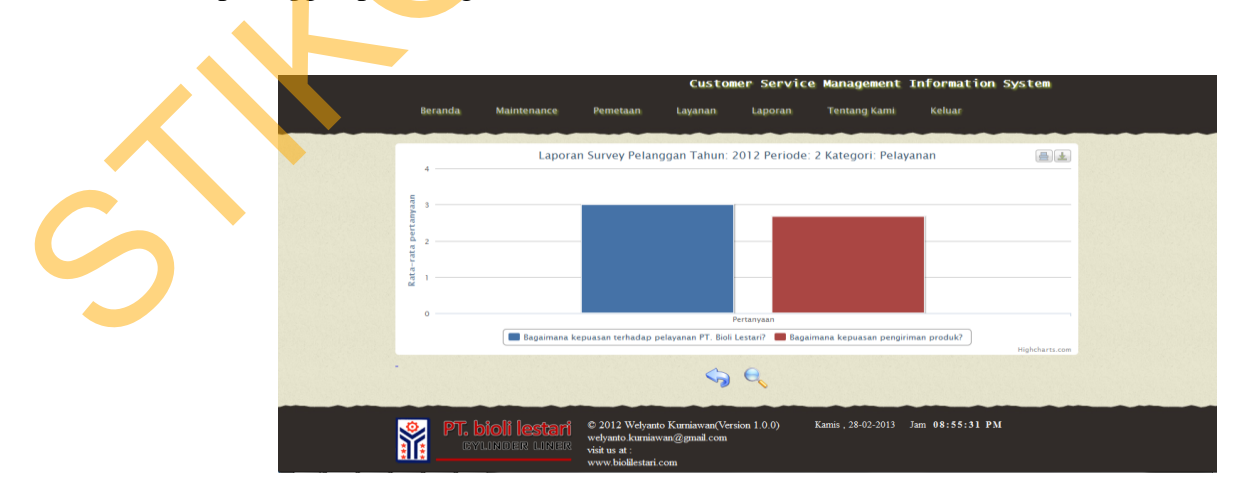

Gambar 4.96 Halaman Laporan *Survey* Per Kategori

## **4.1.22 Halaman Laporan Pujian Tahunan Per Kategori**

 Pada halaman pujian tahunan per kategori, manajer dapat mengetahui seberapa banyak pujian setiap tahunnya pada setiap kategori yang dipilih, sebagai contohnya adalah laporan pujian tahunan pada kategori pelayanan seperti pada gambar 4.97 halaman laporan pujian tahunan per kategori.

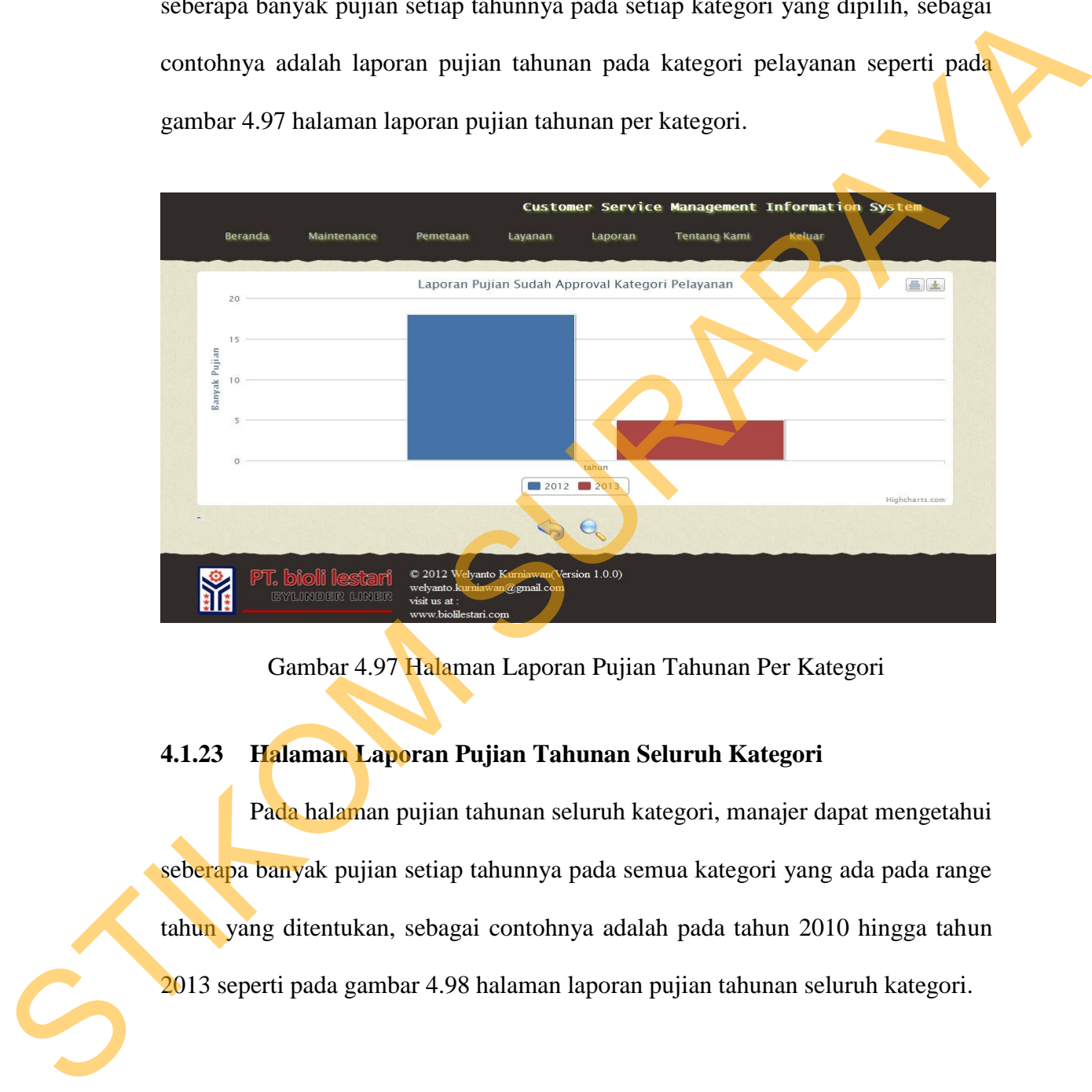

Gambar 4.97 Halaman Laporan Pujian Tahunan Per Kategori

# **4.1.23 Halaman Laporan Pujian Tahunan Seluruh Kategori**

 Pada halaman pujian tahunan seluruh kategori, manajer dapat mengetahui seberapa banyak pujian setiap tahunnya pada semua kategori yang ada pada range tahun yang ditentukan, sebagai contohnya adalah pada tahun 2010 hingga tahun 2013 seperti pada gambar 4.98 halaman laporan pujian tahunan seluruh kategori.

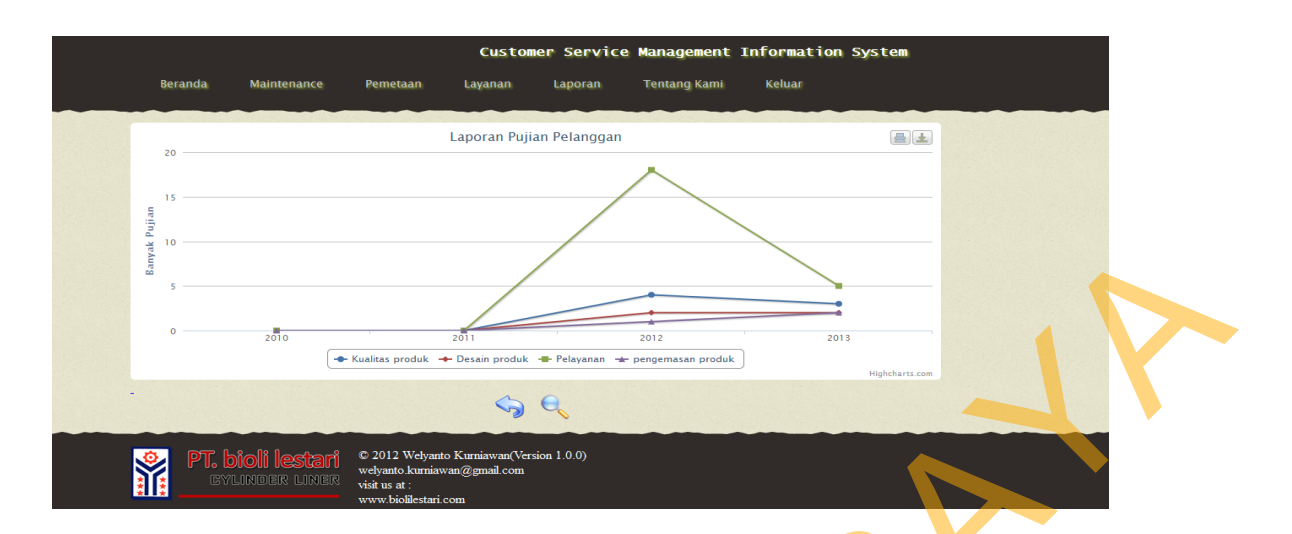

Gambar 4.98 Halaman Laporan Pujian Tahunan Seluruh Kategori

# **4.1.24 Halaman Menu Laporan Rangkuman**

Pada halaman laporan rangkuman berisikan 4 menu yang terdiri dari laporan rangkuman informasi keluhan, laporan rangkuman informasi pujian, laporan informasi pelanggan, dan laporan informasi survey dealer seperti pada Gambar 4.99 halaman menu laporan rangkuman.

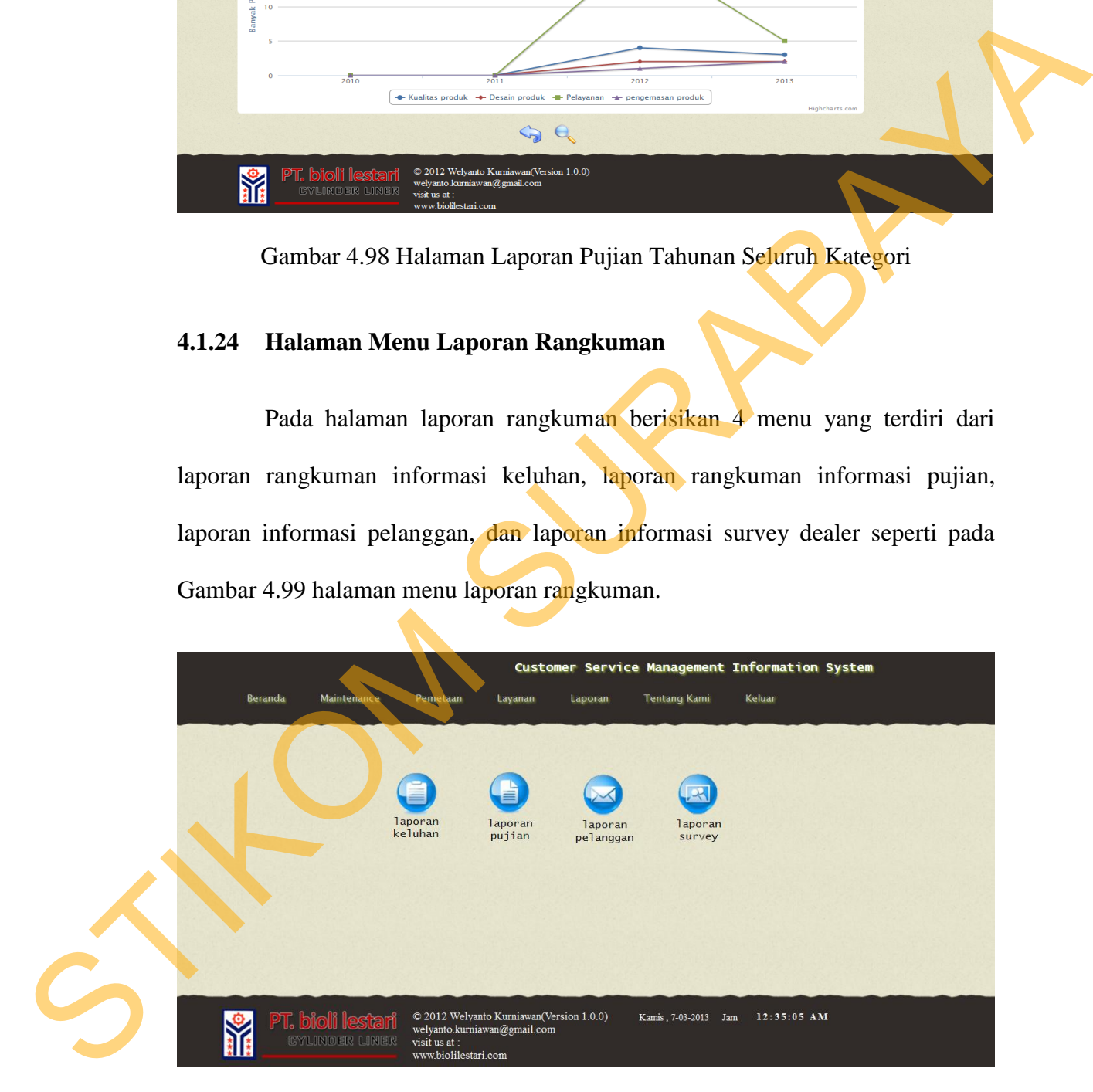

Gambar 4.99 Halaman Menu Laporan Rangkuman

#### **4.1.25 Laporan Rangkuman Informasi Keluhan**

 Laporan rangkuman informasi keluhan berisi jumlah keluhan berdasarkan tahun untuk semua kategori baik yang sudah approval, tidak di approval, dan keseluruhan keluhan seperti pada Gambar 4.100 Laporan rangkuman informasi keluhan.

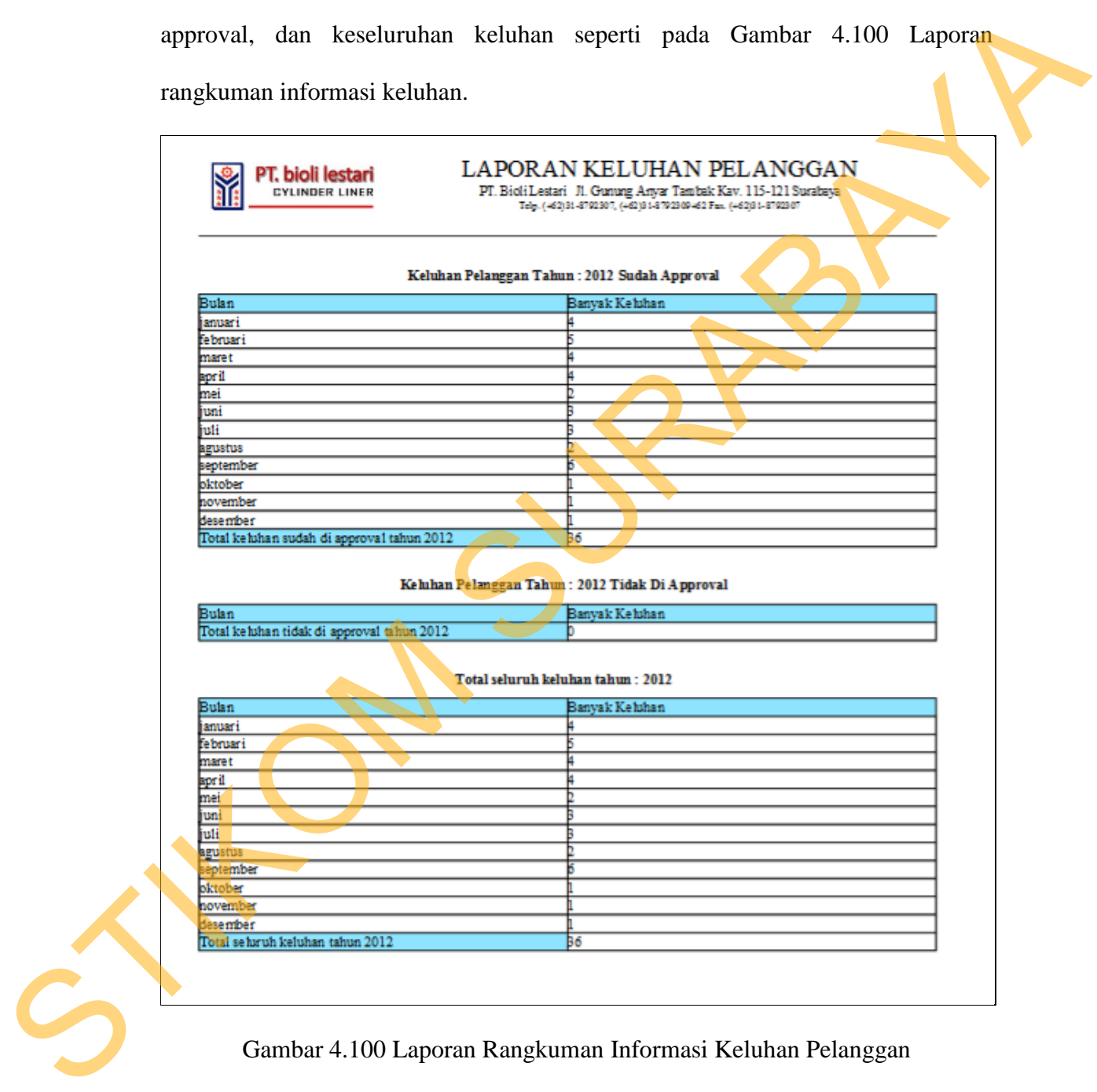

Gambar 4.100 Laporan Rangkuman Informasi Keluhan Pelanggan

### **4.1.26 Laporan Rangkuman Informasi Pujian**

 Laporan rangkuman informasi pujian berisi jumlah pujian berdasarkan tahun untuk semua kategori baik yang sudah approval, tidak di approval, dan keseluruhan pujian seperti pada Gambar 4.101 Laporan rangkuman informasi pujian pelanggan.

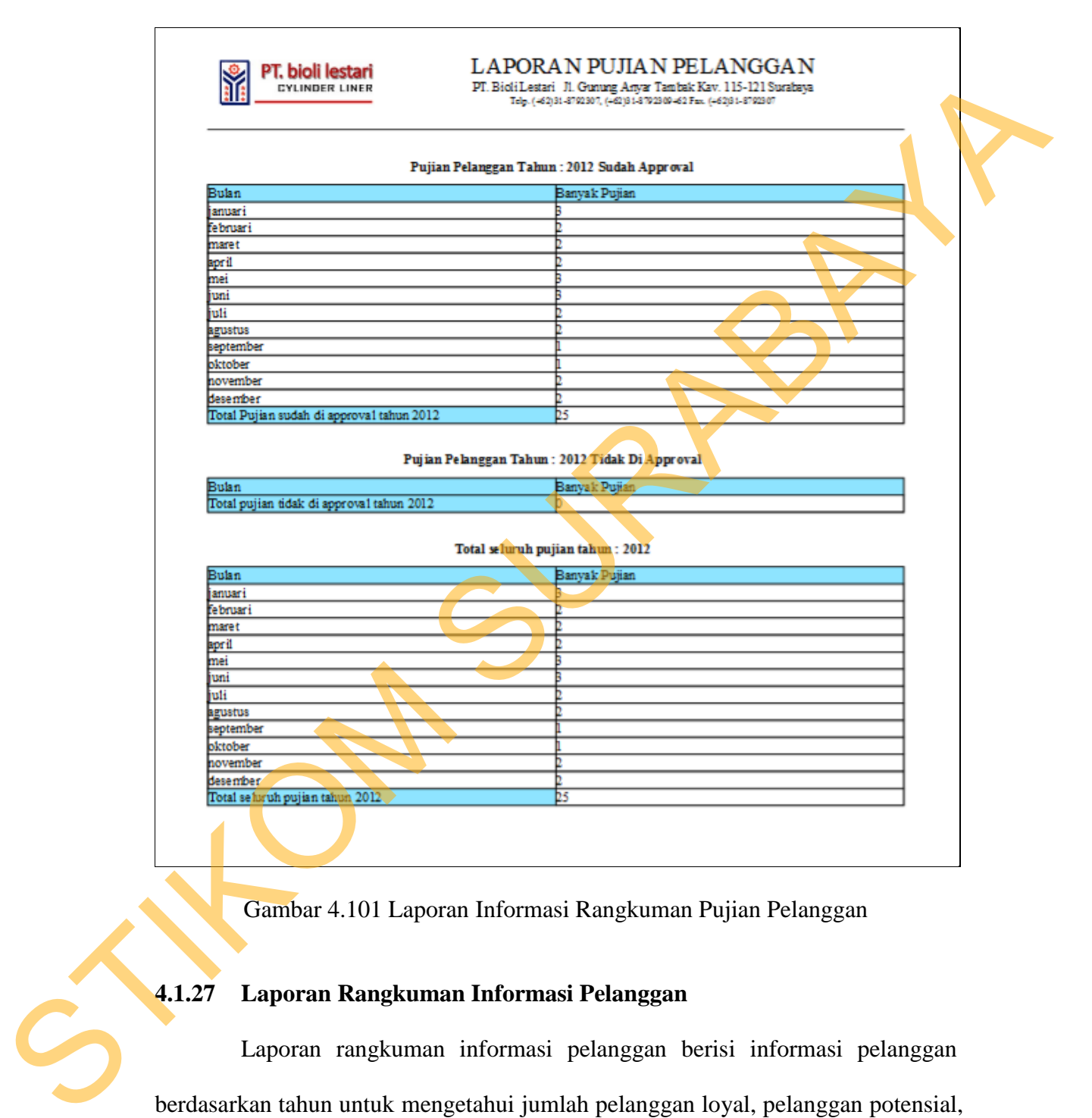

Gambar 4.101 Laporan Informasi Rangkuman Pujian Pelanggan

### **4.1.27 Laporan Rangkuman Informasi Pelanggan**

 Laporan rangkuman informasi pelanggan berisi informasi pelanggan berdasarkan tahun untuk mengetahui jumlah pelanggan loyal, pelanggan potensial, dan pelanggan non potensial serta detail masing-masing pelanggan berdasarkan kategorinya seperti pada Gambar 4.102 Laporan Rangkuman Informasi Pelanggan.

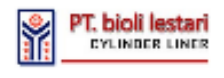

#### LAPORAN INFORMASI PELANGGAN

PT. Bioli Lestari II. Gunung Anyar Tambak Ken: 115-121 Sumbaya.<br>Ng tempataman pengunanan pengunanan sa pagpatangan

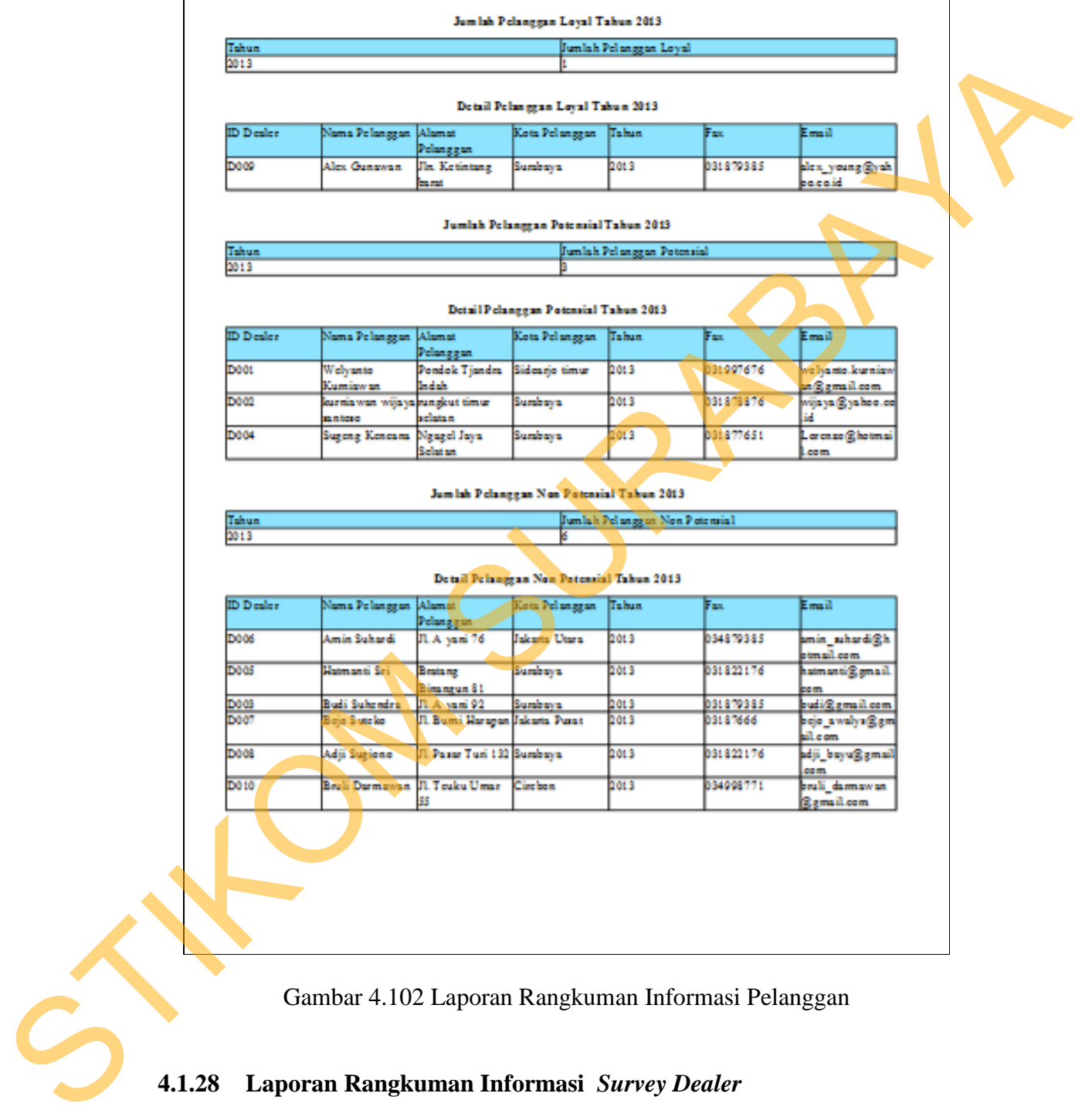

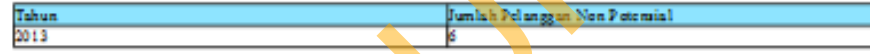

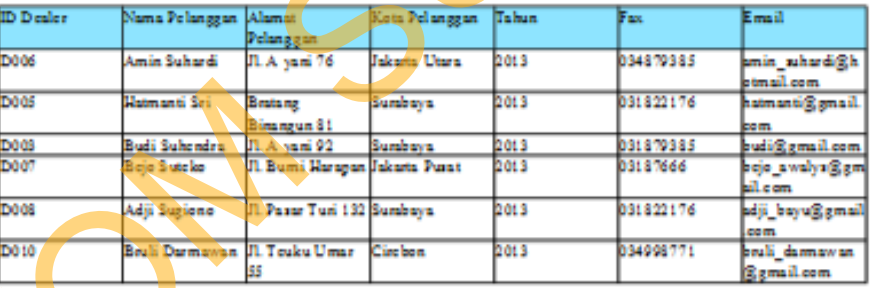

Gambar 4.102 Laporan Rangkuman Informasi Pelanggan

## **4.1.28 Laporan Rangkuman Informasi** *Survey Dealer*

 Laporan rangkuman informasi *survey dealer* berisi informasi *survey* dealer berdasarkan tahun, periode yang akan memberikan informasi keterangan pada setiap hasil *survey dealer*, jumlah pelanggan yang melakukan *survey*, dan kategori apa saja yang tersedia seperti pada Gambar 4.103 laporan rangkuman informasi *survey dealer*.

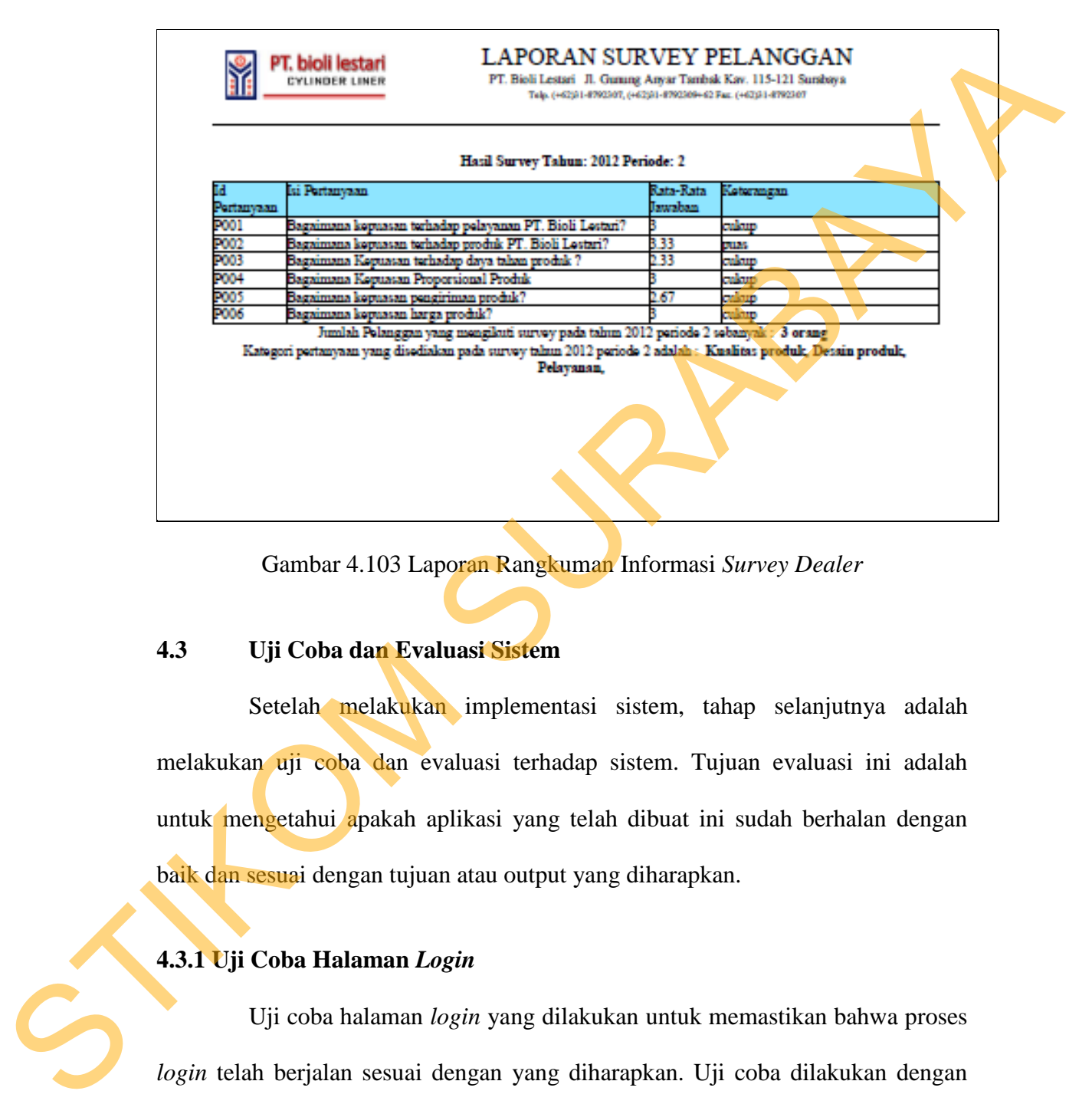

Gambar 4.103 Laporan Rangkuman Informasi *Survey Dealer*

#### **4.3 Uji Coba dan Evaluasi Sistem**

Setelah melakukan implementasi sistem, tahap selanjutnya adalah melakukan uji coba dan evaluasi terhadap sistem. Tujuan evaluasi ini adalah untuk mengetahui apakah aplikasi yang telah dibuat ini sudah berhalan dengan baik dan sesuai dengan tujuan atau output yang diharapkan.

# **4.3.1 Uji Coba Halaman** *Login*

 Uji coba halaman *login* yang dilakukan untuk memastikan bahwa proses *login* telah berjalan sesuai dengan yang diharapkan. Uji coba dilakukan dengan memasukkan data login yang valid, data login yang tidak valid dan data kosongan. Tabel 4.1 dibawah ini adalah hasil uji coba dan evaluasi terhadap halaman *login*.

| N <sub>0</sub><br>Tujuan   | Input     | <b>Output</b> yang<br>diharapkan                                                                                                    | <b>Output Sistem</b>    | <b>Hasil</b>   |
|----------------------------|-----------|----------------------------------------------------------------------------------------------------|-------------------------|----------------|
| Cek<br>$\mathbf{1}$        | Username: | 1. Berhasil login.                                                                                                    | 1. Pesan login          | Sesuai         |
| validasi                   | admin     | 2. Tampilan                                                                                                    | sukses.                 | dengan         |
| data login                 | Password: | Halaman                                                                                                    | 2. Menampilkan          | output         |
| yang                       | admin     | Home admin.                                                                                                    | halaman home            | yang           |
| valid.                     |           |                                                                                                    | admin.                  | diharapka      |
| Cek                        | Username: |                                                                                                    |                         | n.             |
| $\overline{2}$<br>validasi | admin     | 1. Gagal login.<br>2. Kembali ke                                                                                                    | 1. Pesan login          | Sesuai         |
|                            | Password: | halaman                                                                                                    | gagal.<br>2. Kembali ke | dengan         |
| data login                 | user      | login.                                                                                                    | halaman                 | output<br>yang |
| yang<br>tidak              |           |                                                                                                    | login.                  | diharapka      |
| valid.                     |           |                                                                                                    |                         | n.             |
| 3<br>Cek                   | Username: | 1. Gagal login.                                                                                                    | 1. Pesan login          | Sesuai         |
| validasi                   |           | 2. Kembali ke                                                                                                    | gagal.                  | dengan         |
| apabila                    | Password: | halaman                                                                                                    | 2. Kembali ke           | output         |
| username                   |           | login.                                                                                                    | halaman                 | yang           |
| atau                       |           |                                                                                                    | login.                  | diharapka      |
| password                   |           |                                                                                                    |                         | n.             |
| kosong.                    |           |                                                                                                    |                         |                |
|                            |           | 4.3.2 Uji Coba Halaman Maintenance Pengguna<br>Uji coba halaman <i>maintenance</i> pengguna dilakukan untuk memastikan<br>bahwa halaman yang digunakan untuk melakukan maintenance data-data user<br>telah berjalan dengan baik dan sesuai dengan yang diharapkan. Uji coba dilakukan<br>dengan melakukan simpan data user baru, update data user dan delete data user.<br>Tabel 4.2 adalah hasil uji coba dan evaluasi terhadap halaman maintenance |                         |                |
| pengguna.                  |           |                                                                                                    |                         |                |
|                            |           |                                                                                                    |                         |                |

Tabel 4.1 Uji Coba dan Evaluasi Halaman Login

# **4.3.2 Uji Coba Halaman** *Maintenance* **Pengguna**

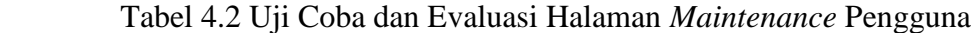

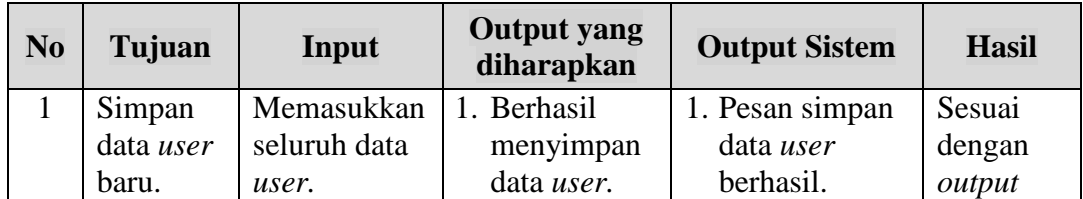

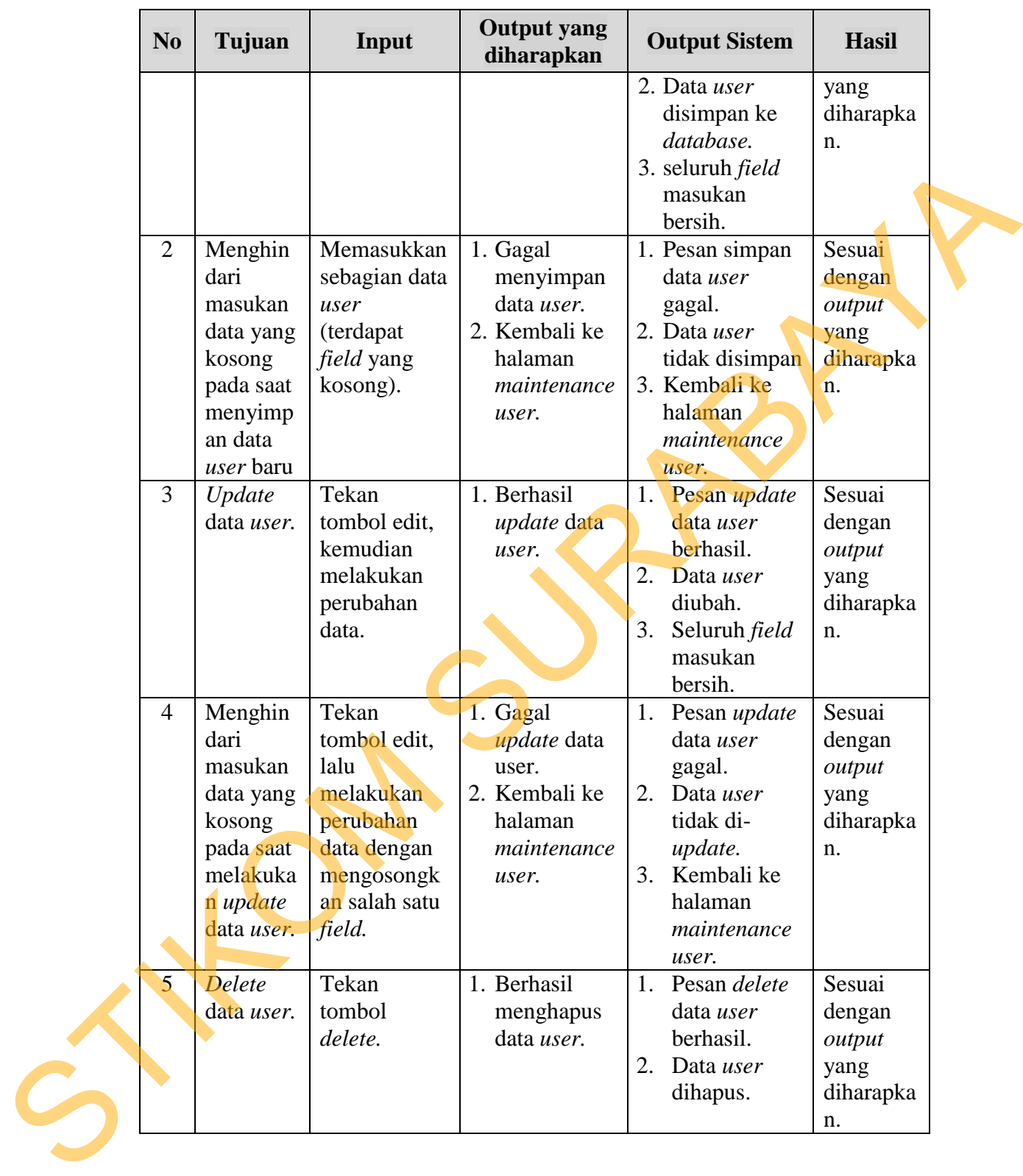

# **4.3.3 Uji Coba Halaman** *Maintenance Dealer*

 Uji coba halaman *maintenance dealer* dilakukan untuk memastikan bahwa halaman yang digunakan untuk melakukan *maintenance* data-data *dealer* telah berjalan dengan baik dan sesuai dengan yang diharapkan. Uji coba dilakukan dengan melakukan simpan data *dealer* baru, *update* data *dealer*, dan *delete* data *dealer*. Tabel 4.3 adalah hasil uji coba dan evaluasi halaman *maintenance dealer.*

|                     |                                                                                                    |                                                                                                    |                                                                                                    | Tabel 4.3 Uji Coba dan Evaluasi Halaman Maintenance Dealer                                                                                                    |                                                                 |
|---------------------|----------------------------------------------------------------------------------------------------|----------------------------------------------------------------------------------------------------|----------------------------------------------------------------------------------------------------|----------------------------------------------------------------------------------------------------|-----------------------------------------------------------------|
| N <sub>0</sub>      | Tujuan                                                                                                    | Input                                                                                                    | <b>Output</b> yang<br>diharapkan                                                                               | <b>Output Sistem</b>                                                                                                    | <b>Hasil</b>                                                    |
| $\mathbf 1$         | Simpan<br>data<br>dealer<br>baru.                                                                                   | Memasukkan<br>seluruh data<br>dealer.                                                                                    | 1. Berhasil<br>menyimpan<br>data dealer.                                                                       | 1. Pesan simpan<br>data dealer<br>berhasil.<br>2. Data dealer<br>disimpan ke<br>database.<br>3. seluruh field<br>masukan<br>bersih.                                         | Sesuai<br>dengan<br>output<br>yang<br>diharapka<br>n.           |
| $\overline{2}$      | Menghin<br>dari<br>masukan<br>data yang<br>kosong<br>pada saat<br>menyimp<br>an data<br>dealer<br>baru              | Memasukkan<br>sebagian data<br>dealer<br>(terdapat<br>field yang<br>kosong).                                             | 1. Gagal<br>menyimpan<br>data <i>dealer</i> .<br>2. Kembali ke<br>halaman<br>maintenance<br>dealer.            | 1. Pesan simpan<br>data <i>dealer</i><br>gagal.<br>2. Data dealer<br>tidak disimpan<br>3. Kembali ke<br>halaman<br>maintenance<br>dealer.                                   | Sesuai<br>dengan<br>output<br>yang<br>diharapka<br>n.           |
| 3                   | Update<br>data<br>dealer.                                                                                           | Tekan<br>tombol edit,<br>kemudian<br>melakukan<br>perubahan<br>data.                                                     | 1. Berhasil<br>update data<br>dealer.                                                                          | Pesan <i>update</i><br>1.<br>data <i>dealer</i><br>berhasil.<br>Data dealer<br>2.<br>diubah.<br>Seluruh field<br>3.<br>masukan<br>bersih.                                   | Sesuai<br>dengan<br>output<br>yang<br>diharapka<br>n.           |
| $\overline{4}$<br>5 | Menghin<br>dari<br>masukan<br>data yang<br>kosong<br>pada saat<br>melakuka<br>n update<br>data<br>dealer.<br>Delete | Tekan<br>tombol edit,<br>lalu<br>melakukan<br>perubahan<br>data dengan<br>mengosongk<br>an salah satu<br>field.<br>Tekan | 1. Gagal<br><i>update</i> data<br>dealer.<br>2. Kembali ke<br>halaman<br>maintenance<br>dealer.<br>1. Berhasil | 1. Pesan update<br>data <i>dealer</i><br>gagal.<br>Data dealer<br>2.<br>tidak di-<br>update.<br>3.<br>Kembali ke<br>halaman<br>maintenance<br>dealer.<br>1.<br>Pesan delete | Sesuai<br>dengan<br>output<br>yang<br>diharapka<br>n.<br>Sesuai |

Tabel 4.3 Uji Coba dan Evaluasi Halaman *Maintenance Dealer*

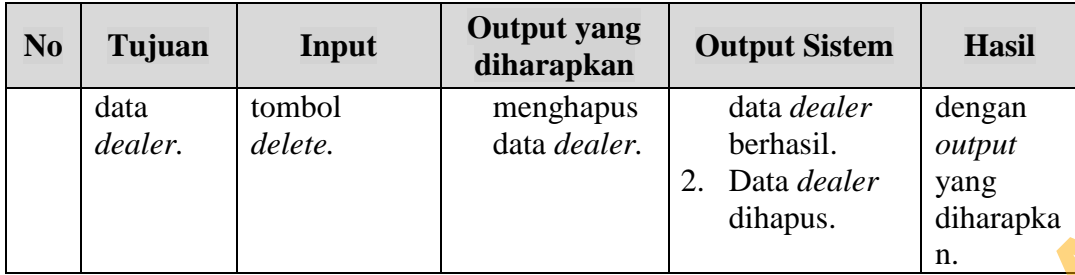

## **4.3.4 Uji Coba Halaman** *Maintenance* **Keluhan**

 Uji coba halaman *maintenance* keluhan dilakukan untuk memastikan bahwa halaman yang digunakan untuk melakukan *maintenance* data-data keluhan telah berjalan dengan baik dan sesuai dengan yang diharapkan. Uji coba dilakukan dengan melakukan simpan data keluhan baru, *update* data keluhan, dan *delete* data keluhan. Tabel 4.4 adalah hasil uji coba dan evaluasi halaman maintenance keluhan. dihapus. diharapka<br>
1. Maintenance Keluhan<br>
1. maintenance Keluhan dilakukan untuk memastikan<br>
1. maintenance Keluhan dilakukan maintenance data-data keluhan<br>
1. lan sesuai dengan yang diharapkan. Uji coba dilakukan<br>
1. la

| N <sub>0</sub> | Tujuan    | <b>Input</b>      | <b>Output</b> yang<br>diharapkan | <b>Output Sistem</b>    | <b>Hasil</b> |
|----------------|-----------|-------------------|----------------------------------|-------------------------|--------------|
| $\mathbf{1}$   | Simpan    | Memasukkan        | Berhasil<br>1.                   | 1. Pesan simpan         | Sesuai       |
|                | data      | seluruh data      | menyimpan                        | data keluhan            | dengan       |
|                | keluhan   | keluhan.          | data                             | berhasil.               | output       |
|                | baru.     |                   | keluhan.                         | 2. Data keluhan         | yang         |
|                |           |                   |                                  | disimpan ke             | diharapka    |
|                |           |                   |                                  | database.               | n.           |
|                |           |                   |                                  | 3. seluruh <i>field</i> |              |
|                |           |                   |                                  | masukan                 |              |
|                |           |                   |                                  | bersih.                 |              |
| $\overline{2}$ | Menghin   | Memasukkan        | 1. Gagal                         | 1. Pesan simpan         | Sesuai       |
|                | dari      | sebagian data     | menyimpan                        | data keluhan            | dengan       |
|                | masukan   | keluhan           | data                             | gagal.                  | output       |
|                | data yang | (terdapat         | keluhan.                         | 2. Data keluhan         | yang         |
|                | kosong    | <i>field</i> yang | 2. Kembali ke                    | tidak disimpan          | diharapka    |
|                | pada saat | kosong).          | halaman                          | 3. Kembali ke           | n.           |
|                | menyimp   |                   | maintenance                      | halaman                 |              |
|                | an data   |                   | keluhan.                         | maintenance             |              |
|                | keluhan   |                   |                                  | keluhan.                |              |
|                | baru      |                   |                                  |                         |              |

Tabel 4.4 Uji Coba dan Evaluasi Halaman *Maintenance* Keluhan

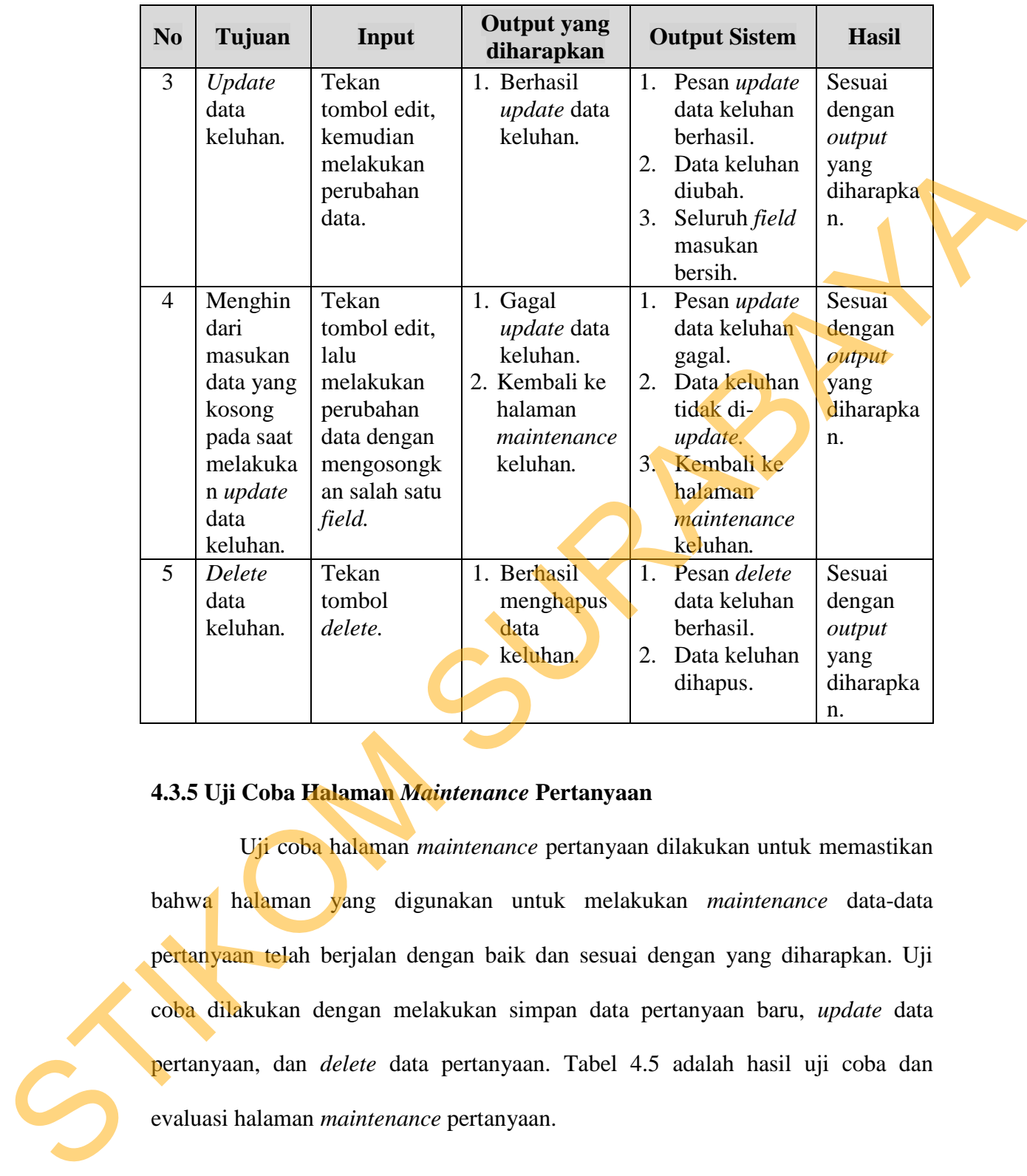

# **4.3.5 Uji Coba Halaman** *Maintenance* **Pertanyaan**

 Uji coba halaman *maintenance* pertanyaan dilakukan untuk memastikan bahwa halaman yang digunakan untuk melakukan *maintenance* data-data pertanyaan telah berjalan dengan baik dan sesuai dengan yang diharapkan. Uji coba dilakukan dengan melakukan simpan data pertanyaan baru, *update* data pertanyaan, dan *delete* data pertanyaan. Tabel 4.5 adalah hasil uji coba dan evaluasi halaman *maintenance* pertanyaan.

|              | N <sub>0</sub> | Tujuan                                                                                                    | Input                                                                                                    | <b>Output yang</b><br>diharapkan                                                                       | <b>Output Sistem</b>                                                                                                    | <b>Hasil</b>                                          |
|--------------|----------------|----------------------------------------------------------------------------------------------------|----------------------------------------------------------------------------------------------------|----------------------------------------------------------------------------------------------------|----------------------------------------------------------------------------------------------------|-------------------------------------------------------|
|              | $\mathbf{1}$   | Simpan<br>data<br>pertanyaa<br>n baru.                                                                            | Memasukkan<br>seluruh data<br>pertanyaan.                                                                       | 1. Berhasil<br>menyimpan<br>data<br>pertanyaan.                                                        | Pesan simpan<br>data<br>pertanyaan<br>berhasil.<br>2. Data<br>pertanyaan<br>disimpan ke<br>database.<br>3. seluruh field<br>masukan<br>bersih.                     | Sesuai<br>dengan<br>output<br>yang<br>diharapka<br>n. |
|              | $\overline{2}$ | Menghin<br>dari<br>masukan<br>data yang<br>kosong<br>pada saat<br>menyimp<br>an data<br>pertanyaa<br>n baru       | Memasukkan<br>sebagian data<br>pertanyaan<br>(terdapat<br><i>field</i> yang<br>kosong).                         | 1. Gagal<br>menyimpan<br>data<br>pertanyaan.<br>2. Kembali ke<br>halaman<br>maintenance<br>pertanyaan. | 1. Pesan simpan<br>data<br>pertanyaan<br>gagal.<br>2.<br>Data<br>pertanyaan<br>tidak disimpan<br>3. Kembali ke<br>halaman<br>maintenance<br>pertanyaan.            | Sesuai<br>dengan<br>output<br>yang<br>diharapka<br>n. |
|              | 3              | Update<br>data<br>pertanyaa<br>n.                                                                                 | Tekan<br>tombol edit,<br>kemudian<br>melakukan<br>perubahan<br>data.                                            | Berhasil<br>update data<br>pertanyaan.                                                                 | 1.<br>Pesan update<br>data<br>pertanyaan<br>berhasil.<br>2.<br>Data<br>pertanyaan<br>diubah.<br>Seluruh field<br>3.<br>masukan<br>bersih.                          | Sesuai<br>dengan<br>output<br>yang<br>diharapka<br>n. |
| $\mathbf{C}$ | $\overline{4}$ | Menghin<br>dari<br>masukan<br>data yang<br>kosong<br>pada saat<br>melakuka<br>n update<br>data<br>pertanyaa<br>n. | Tekan<br>tombol edit,<br>lalu<br>melakukan<br>perubahan<br>data dengan<br>mengosongk<br>an salah satu<br>field. | 1. Gagal<br>update data<br>pertanyaan.<br>2. Kembali ke<br>halaman<br>maintenance<br>pertanyaan.       | Pesan update<br>1.<br>data keluhan<br>pertanyaan.<br>2.<br>Data<br>pertanyaan<br>tidak di-<br>update.<br>Kembali ke<br>3.<br>halaman<br>maintenance<br>pertanyaan. | Sesuai<br>dengan<br>output<br>yang<br>diharapka<br>n. |
|              | 5              | Delete                                                                                                    | Tekan                                                                                                    | 2. Berhasil                                                                                            | 3.<br>Pesan delete                                                                                                    | Sesuai                                                |

Tabel 4.5 Uji Coba dan Evaluasi Halaman *Maintenance* Pertanyaan

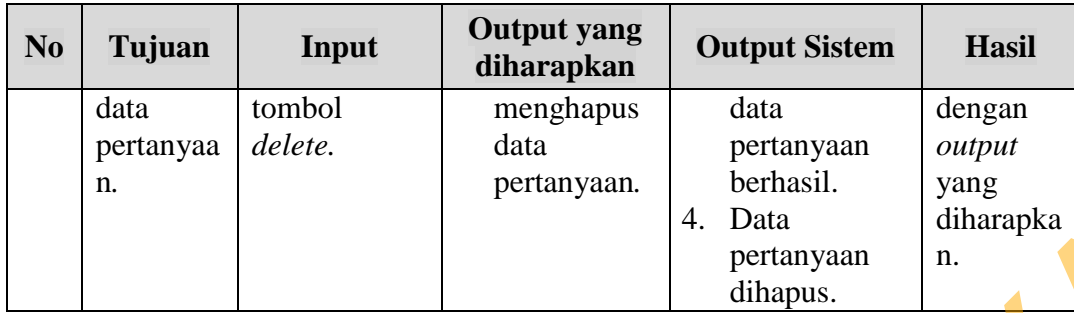

### **4.3.6 Uji Coba Halaman** *Maintenance* **Penjualan**

 Uji coba halaman *maintenance* penjualan dilakukan untuk memastikan bahwa halaman yang digunakan untuk melakukan *maintenance* data-data penjualan telah berjalan dengan baik dan sesuai dengan yang diharapkan. Uji coba dilakukan dengan melakukan simpan data penjualan baru, *update* data penjualan, dan *delete* data penjualan. Tabel 4.6 adalah hasil uji coba dan evaluasi halaman *maintenance* penjualan.

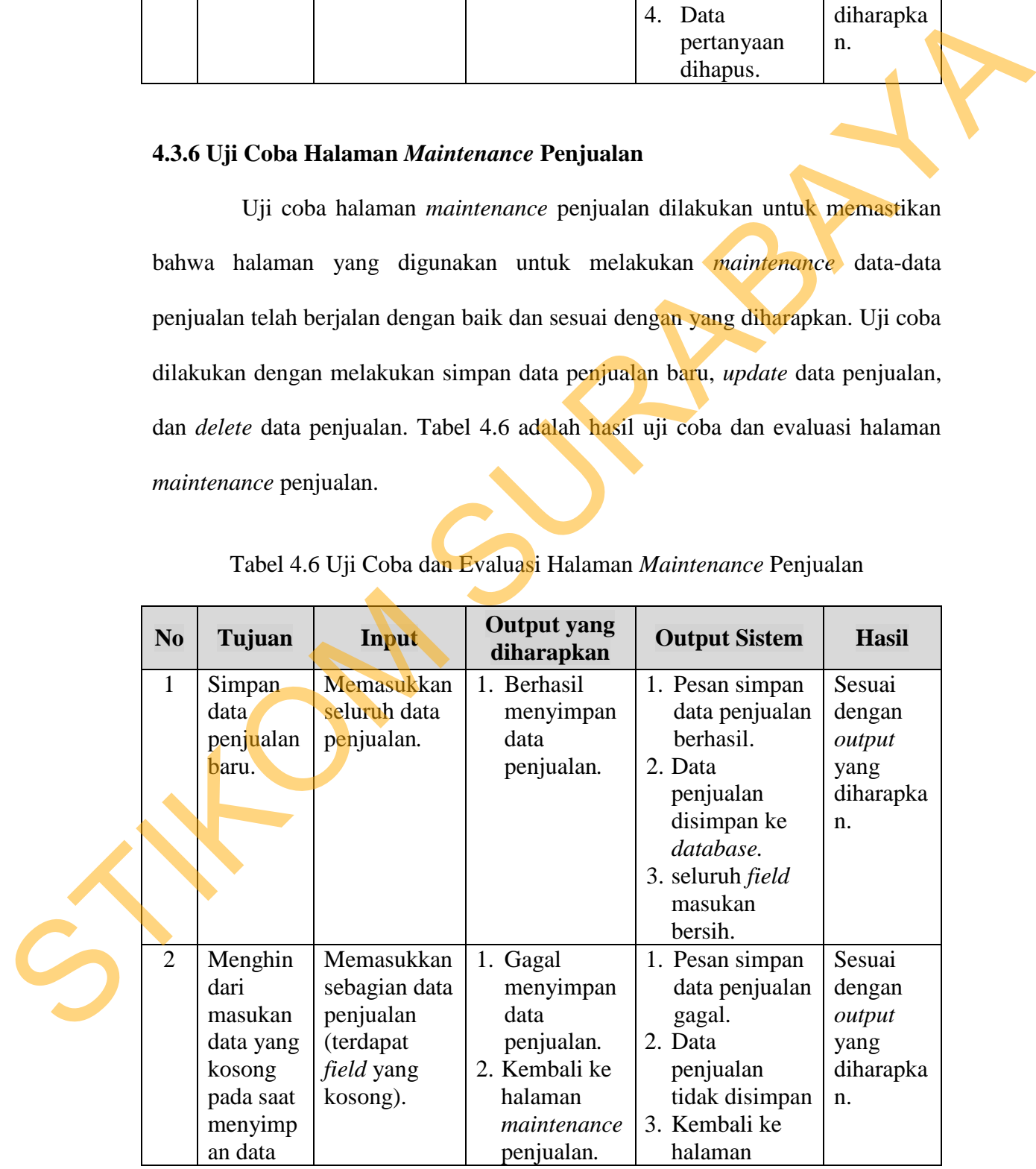

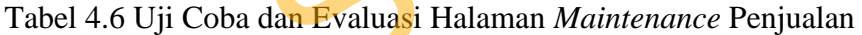

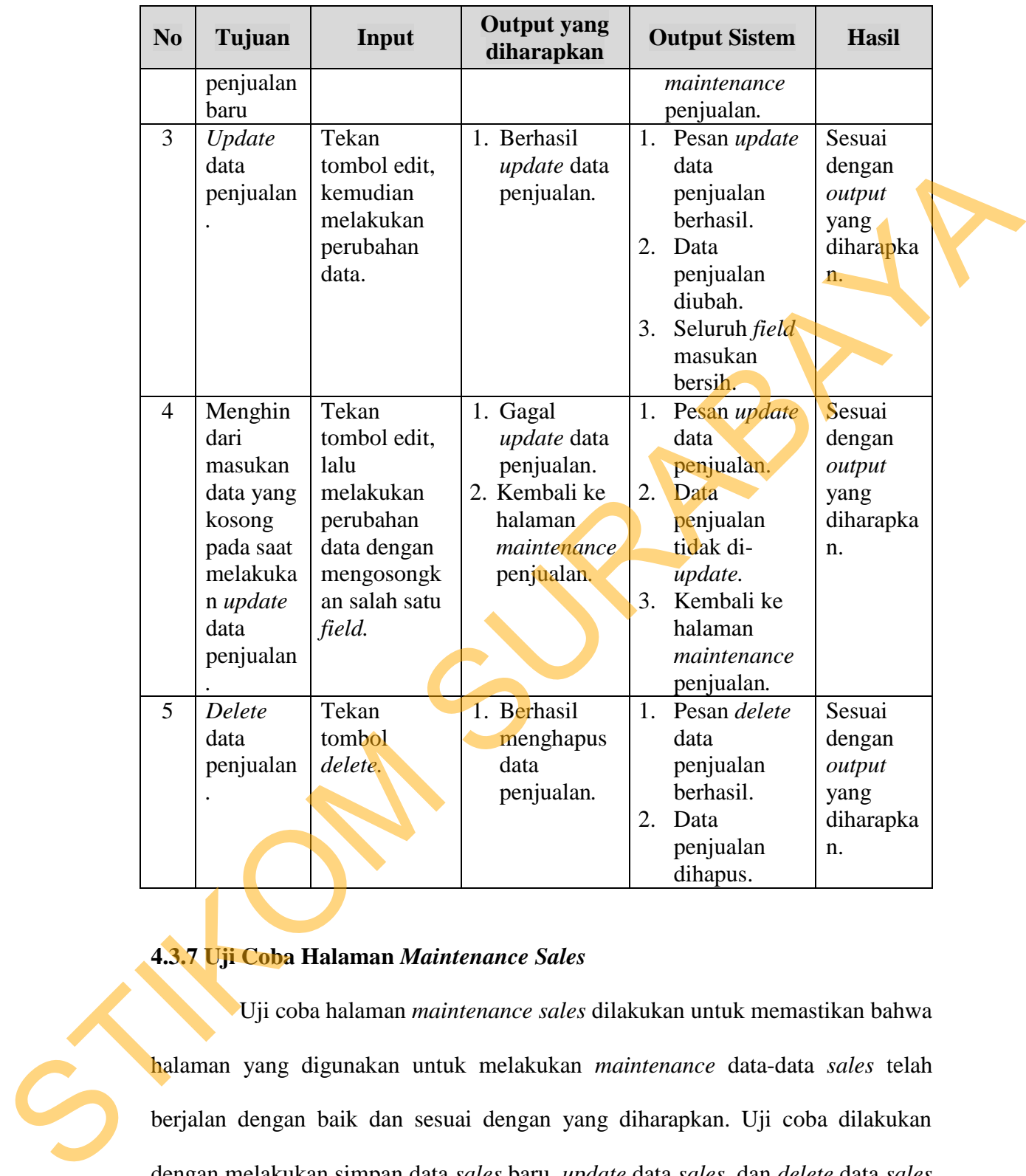

# **4.3.7 Uji Coba Halaman** *Maintenance Sales*

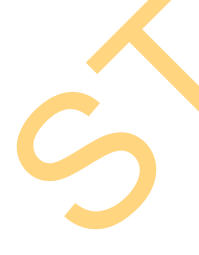

 Uji coba halaman *maintenance sales* dilakukan untuk memastikan bahwa halaman yang digunakan untuk melakukan *maintenance* data-data *sales* telah berjalan dengan baik dan sesuai dengan yang diharapkan. Uji coba dilakukan dengan melakukan simpan data *sales* baru, *update* data *sales*, dan *delete* data *sales*. Tabel 4.7 adalah hasil uji coba dan evaluasi halaman *maintenance sales*.

|                | N <sub>0</sub> | Tujuan                                                                                                   | Input                                                                                                    | <b>Output yang</b><br>diharapkan                                                          | <b>Output Sistem</b>                                                                                                    | <b>Hasil</b>                                          |
|----------------|----------------|----------------------------------------------------------------------------------------------------|----------------------------------------------------------------------------------------------------|-------------------------------------------------------------------------------------------|----------------------------------------------------------------------------------------------------|-------------------------------------------------------|
|                | $\mathbf 1$    | Simpan<br>data sales<br>baru.                                                                            | Memasukkan<br>seluruh data<br>sales.                                                                            | 1. Berhasil<br>menyimpan<br>data sales.                                                   | 1. Pesan simpan<br>data sales<br>berhasil.<br>2. Data sales<br>disimpan ke<br>database.<br>3. seluruh field<br>masukan<br>bersih.       | Sesuai<br>dengan<br>output<br>yang<br>diharapka<br>n. |
|                | $\overline{2}$ | Menghin<br>dari<br>masukan<br>data yang<br>kosong<br>pada saat<br>menyimp<br>an data<br>sales<br>baru    | Memasukkan<br>sebagian data<br>sales<br>(terdapat<br><i>field</i> yang<br>kosong).                              | 1. Gagal<br>menyimpan<br>data sales.<br>2. Kembali ke<br>halaman<br>maintenance<br>sales. | 1. Pesan simpan<br>data sales<br>gagal.<br>2. Data sales<br>tidak disimpan<br>3. Kembali ke<br>halaman<br>maintenance<br>sales.         | Sesuai<br>dengan<br>output<br>yang<br>diharapka<br>n. |
|                | 3              | Update<br>data<br>sales.                                                                                 | Tekan<br>tombol edit.<br>kemudian<br>melakukan<br>perubahan<br>data.                                            | 1. Berhasil<br><i>update</i> data<br>sales.                                               | 1.<br>Pesan <i>update</i><br>data sales<br>berhasil.<br>2.<br>Data sales<br>diubah.<br>Seluruh <i>field</i><br>3.<br>masukan<br>bersih. | Sesuai<br>dengan<br>output<br>yang<br>diharapka<br>n. |
| $\overline{4}$ |                | Menghin<br>dari<br>masukan<br>data yang<br>kosong<br>pada saat<br>melakuka<br>n update<br>data<br>sales. | Tekan<br>tombol edit,<br>lalu<br>melakukan<br>perubahan<br>data dengan<br>mengosongk<br>an salah satu<br>field. | 1. Gagal<br>update data<br>sales.<br>2. Kembali ke<br>halaman<br>maintenance<br>sales.    | 1.<br>Pesan update<br>data sales.<br>2.<br>Data sales<br>tidak di-<br>update.<br>Kembali ke<br>3.<br>halaman<br>maintenance<br>sales.   | Sesuai<br>dengan<br>output<br>yang<br>diharapka<br>n. |
|                | 5              | Delete<br>data<br>sales.                                                                                 | Tekan<br>tombol<br>delete.                                                                                      | 1. Berhasil<br>menghapus<br>data sales.                                                   | Pesan delete<br>1.<br>data sales<br>berhasil.<br>Data sales<br>2.<br>dihapus.                                                           | Sesuai<br>dengan<br>output<br>yang<br>diharapka<br>n. |

Tabel 4.7 Uji Coba dan Evaluasi Halaman *Maintenance* Sales

#### **4.3.8 Uji Coba Halaman** *Maintenance* **Tipe** *Group*

 Uji coba halaman *maintenance* tipe *group* dilakukan untuk memastikan bahwa halaman yang digunakan untuk melakukan *maintenance* data-data *group* telah berjalan dengan baik dan sesuai dengan yang diharapkan. Uji coba dilakukan dengan melakukan simpan data *group* baru, *update* data *group*, dan *delete* data *group*. Tabel 4.8 adalah hasil uji coba dan evaluasi halaman *maintenance* tipe *group*.

| telah berjalan dengan baik dan sesuai dengan yang diharapkan. Uji coba dilakukan |                                                                                                    |                                                                                                    |                                                                                                    |                                                                                                    |                                                                                                    |  |  |  |
|----------------------------------------------------------------------------------|----------------------------------------------------------------------------------------------------|----------------------------------------------------------------------------------------------------|----------------------------------------------------------------------------------------------------|----------------------------------------------------------------------------------------------------|----------------------------------------------------------------------------------------------------|--|--|--|
|                                                                                  | dengan melakukan simpan data group baru, update data group, dan delete data                                                               |                                                                                                    |                                                                                                    |                                                                                                    |                                                                                                    |  |  |  |
|                                                                                  |                                                                                                    |                                                                                                    |                                                                                                    | group. Tabel 4.8 adalah hasil uji coba dan evaluasi halaman <i>maintenance</i> tipe                                                                                                    |                                                                                                    |  |  |  |
| group.                                                                           |                                                                                                    |                                                                                                    |                                                                                                    |                                                                                                    |                                                                                                    |  |  |  |
|                                                                                  |                                                                                                    |                                                                                                    |                                                                                                    | Tabel 4.8 Uji Coba dan Evaluasi Halaman Maintenance Tipe Group                                                                                                    |                                                                                                    |  |  |  |
| N <sub>0</sub>                                                                   | Tujuan                                                                                                    | Input                                                                                                    | <b>Output yang</b><br>diharapkan                                                                                                    | <b>Output Sistem</b>                                                                                                    | <b>Hasil</b>                                                                                                   |  |  |  |
| 1<br>$\overline{2}$                                                              | Simpan<br>data<br>group<br>baru.<br>Menghin<br>dari<br>masukan<br>data yang<br>kosong<br>pada saat<br>menyimp<br>an data<br>group<br>baru | Memasukkan<br>seluruh data<br>group.<br>Memasukkan<br>sebagian data<br>group<br>(terdapat<br><i>field</i> yang<br>kosong). | 1. Berhasil<br>menyimpan<br>data group.<br>1. Gagal<br>menyimpan<br>data group.<br>2. Kembali ke<br>halaman<br>maintenance<br>tipe group. | 1. Pesan simpan<br>data group<br>berhasil.<br>2. Data group<br>disimpan ke<br>database.<br>3. seluruh field<br>masukan<br>bersih.<br>1. Pesan simpan<br>data group<br>gagal.<br>2. Data group<br>tidak disimpan<br>3. Kembali ke<br>halaman<br>maintenance<br>tipe group. | Sesuai<br>dengan<br>output<br>yang<br>diharapka<br>n.<br>Sesuai<br>dengan<br>output<br>yang<br>diharapka<br>n. |  |  |  |
| 3                                                                                | Update<br>data<br>group.                                                                                                    | Tekan<br>tombol edit,<br>kemudian<br>melakukan<br>perubahan<br>data.                                                       | 1. Berhasil<br>update data<br>group.                                                                                                    | 1.<br>Pesan <i>update</i><br>data group<br>berhasil.<br>Data group<br>2.<br>diubah.<br>3.<br>Seluruh field<br>masukan<br>bersih.                                                                                                    | Sesuai<br>dengan<br>output<br>yang<br>diharapka<br>n.                                                          |  |  |  |
| $\overline{4}$                                                                   | Menghin<br>dari                                                                                                    | Tekan<br>tombol edit,                                                                                                    | 1. Gagal<br>update data                                                                                                    | 1.<br>Pesan <i>update</i><br>data group.                                                                                                    | Sesuai<br>dengan                                                                                               |  |  |  |

Tabel 4.8 Uji Coba dan Evaluasi Halaman *Maintenance* Tipe *Group*

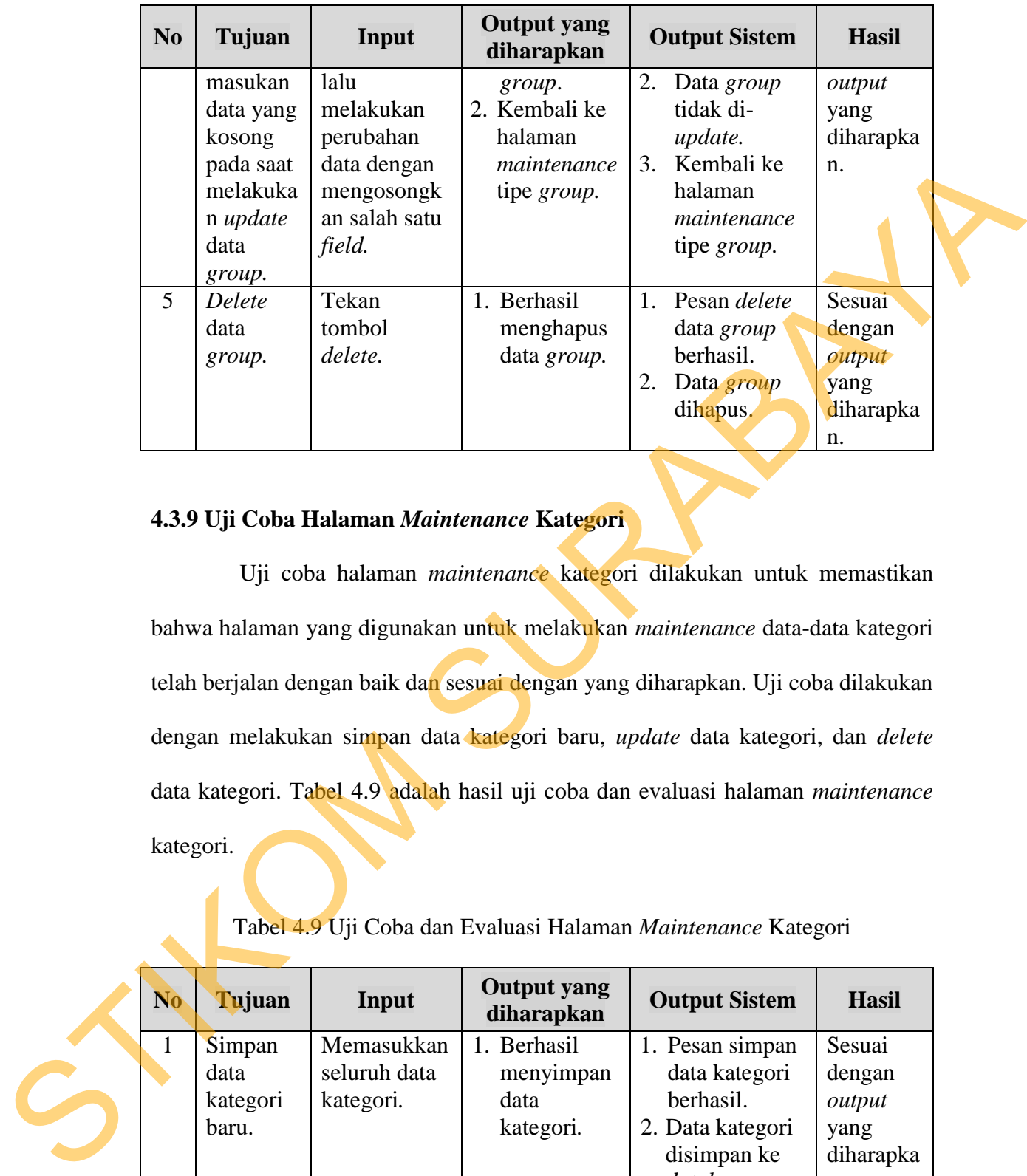

# **4.3.9 Uji Coba Halaman** *Maintenance* **Kategori**

 Uji coba halaman *maintenance* kategori dilakukan untuk memastikan bahwa halaman yang digunakan untuk melakukan *maintenance* data-data kategori telah berjalan dengan baik dan sesuai dengan yang diharapkan. Uji coba dilakukan dengan melakukan simpan data kategori baru, *update* data kategori, dan *delete* data kategori. Tabel 4.9 adalah hasil uji coba dan evaluasi halaman *maintenance* kategori.

# Tabel 4.9 Uji Coba dan Evaluasi Halaman *Maintenance* Kategori

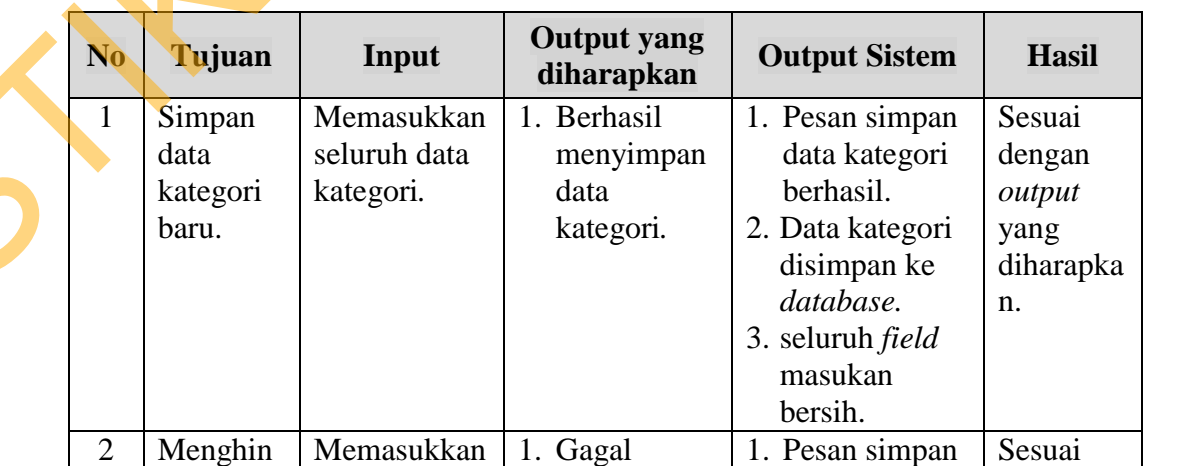

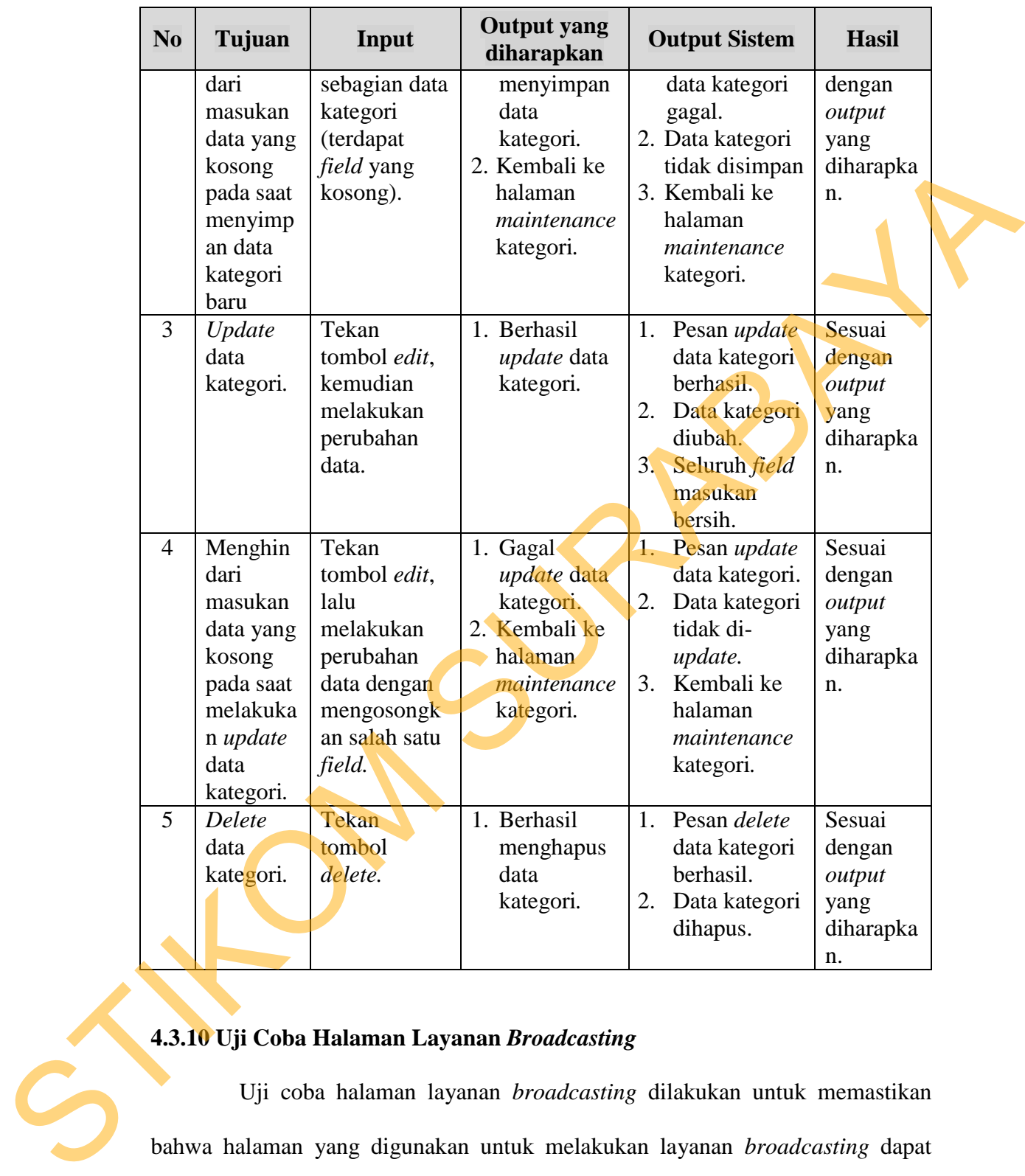

# **4.3.10 Uji Coba Halaman Layanan** *Broadcasting*

 Uji coba halaman layanan *broadcasting* dilakukan untuk memastikan bahwa halaman yang digunakan untuk melakukan layanan *broadcasting* dapat berjalan dengan baik dan sesuai dengan yang diharapkan. Uji coba layanan *broadcasting* dilakukan dengan memasukkan nomer tujuan dan memasukkan isi pesan, serta melakukan memasukkan data nomer tujuan ataupun mengkosongi isi

pesan sebagian saja secara benar. Tabel 4.10 adalah hasil uji coba dan evaluasi halaman layanan *broadcasting*.

|                |                 |                     |                                  | Tabel 4.10 U <sub>11</sub> Coba dan Evaluasi Halaman Layanan <i>Broadcasting</i> |              |
|----------------|-----------------|---------------------|----------------------------------|----------------------------------------------------------------------------------|--------------|
| N <sub>0</sub> | Tujuan          | Input               | <b>Output yang</b><br>diharapkan | <b>Output Sistem</b>                                                             | <b>Hasil</b> |
| $\mathbf{1}$   | Mengiri         | Memasukkan          | 1. Berhasil                      | 1. Pesan                                                                         | Sesuai       |
|                | mkan            | seluruh data        | mengirimka                       | broadcasting                                                                     | dengan       |
|                | pesan           | yang                | n pesan                          | telah berhasil.                                                                  | output       |
|                | <i>broadcas</i> | diperlukan.         | broadcastin                      | 2. Kembali ke                                                                    | yang         |
|                | ting            |                     | g.                               | halaman                                                                          | diharapka    |
|                |                 |                     |                                  | layanan                                                                          | n.           |
|                |                 |                     |                                  | <i>broadcasting</i>                                                              |              |
| $\overline{2}$ | Menghin         | Memasukkan          | 1. Kembali ke                    | 1. Pesan layanan                                                                 | Sesuai       |
|                | dari            | sebagian data       | halaman                          | <b>broadcasting</b>                                                              | dengan       |
|                | masukan         | ke layanan          | <i>broadcastin</i>               | gagal dikirim                                                                    | output       |
|                | data yang       | <i>broadcasting</i> | $g$ .                            | 2. Kembali ke                                                                    | yang         |
|                | kosong          | (terdapat           |                                  | halaman                                                                          | diharapka    |
|                | pada saat       | <i>field</i> yang   |                                  | layanan                                                                          | n.           |
|                | menggun         | kosong).            |                                  | broadcasting.                                                                    |              |
|                | akan            |                     |                                  |                                                                                  |              |
|                | layanan         |                     |                                  |                                                                                  |              |
|                | <i>broadcas</i> |                     |                                  |                                                                                  |              |
|                | ting            |                     |                                  |                                                                                  |              |

Tabel 4.10 Uji Coba dan Evaluasi Halaman Layanan *Broadcasting*

# **4.3.11 Uji Coba Halaman Layanan** *Single SMS*

 Uji coba halaman layanan *Single SMS* dilakukan untuk memastikan bahwa halaman yang digunakan untuk melakukan layanan *Single SMS* dapat berjalan dengan baik dan sesuai dengan yang diharapkan. Uji coba layanan *Single SMS* dilakukan dengan memasukkan nomer tujuan dan memasukkan isi pesan, serta melakukan memasukkan data nomer tujuan ataupun mengkosongi isi pesan sebagian saja secara benar. Tabel 4.11 adalah hasil uji coba dan evaluasi halaman a 1.3.11 Uji Coba Halaman Layanan<br>Uji coba halaman layana<br>Uji coba halaman layana<br>bahwa halaman yang digunakan t<br>berjalan dengan baik dan sesuai den<br>SMS dilakukan dengan memasukkan data<br>sebagian saja secara benar. Tabel 4. layanan *single* sms.

| N <sub>0</sub> | Tujuan               | Input                   | <b>Output</b> yang<br>diharapkan          | <b>Output Sistem</b>                                                                                                    | <b>Hasil</b>       |
|----------------|----------------------|-------------------------|-------------------------------------------|----------------------------------------------------------------------------------------------------|--------------------|
| $\mathbf{1}$   | Mengiri              | Memasukkan              | 1. Berhasil                               | 1. Pesan single                                                                                                    | Sesuai             |
|                | mkan                 | seluruh data            | mengirimka                                | SMS telah                                                                                                    | dengan             |
|                | pesan<br>single      | yang<br>diperlukan.     | n pesan<br>single SMS.                    | berhasil.<br>2. Kembali ke                                                                                                    | output<br>yang     |
|                | <b>SMS</b>           |                         |                                           | halaman                                                                                                    | diharapkan         |
|                |                      |                         |                                           | layanan                                                                                                    |                    |
|                |                      |                         |                                           | broadcasting                                                                                                    |                    |
| $\overline{2}$ | Menghin              | Memasukkan              | 1. Kembali ke                             | 1. Pesan layanan                                                                                                    | Sesuai             |
|                | dari                 | sebagian data           | halaman                                   | single SMS                                                                                                    | dengan             |
|                | masukan              | ke layanan              | single SMS.                               | gagal dikirim<br>2. Kembali ke                                                                                                    | output             |
|                | data yang<br>kosong  | single SMS<br>(terdapat |                                           | halaman                                                                                                    | yang<br>diharapkan |
|                | pada saat            | field yang              |                                           | layanan single                                                                                                    |                    |
|                | menggun              | kosong).                |                                           | SMS.                                                                                                    |                    |
|                | akan                 |                         |                                           |                                                                                                    |                    |
|                | layanan              |                         |                                           |                                                                                                    |                    |
|                | single<br><b>SMS</b> |                         |                                           |                                                                                                    |                    |
|                |                      |                         | 4.3.12 Uji Coba Halaman Layanan SMS Group | Uji coba halaman layanan SMS Group dilakukan untuk memastikan<br>bahwa halaman yang digunakan untuk melakukan layanan SMS Group dapat |                    |
|                |                      |                         |                                           | berjalan dengan baik dan sesuai dengan yang diharapkan. Uji coba layanan SMS                                                          |                    |
|                |                      |                         |                                           | Group dilakukan dengan memasukkan nomer tujuan dan memasukkan isi pesan,                                                              |                    |
|                |                      |                         |                                           | serta melakukan memasukkan data nomer tujuan ataupun mengkosongi isi pesan                                                            |                    |
|                |                      |                         |                                           | sebagian saja secara benar. Tabel 4.12 adalah hasil uji coba dan evaluasi halaman                                                     |                    |
|                | layanan SMS Group.   |                         |                                           |                                                                                                    |                    |
|                |                      |                         |                                           |                                                                                                    |                    |

Tabel 4.11 Uji Coba dan Evaluasi Halaman Layanan *Single* SMS

# **4.3.12 Uji Coba Halaman Layanan SMS** *Group*
| N <sub>0</sub> | Tujuan              | Input                                         | <b>Output</b> yang<br>diharapkan                | <b>Output Sistem</b>                                                                                                    | <b>Hasil</b>      |
|----------------|---------------------|-----------------------------------------------|-------------------------------------------------|----------------------------------------------------------------------------------------------------|-------------------|
| $\mathbf{1}$   | Mengiri             | Memasukkan                                    | 1. Berhasil                                     | 1. Pesan group                                                                                                    | Sesuai            |
|                | mkan                | seluruh data                                  | mengirimka                                      | SMS telah                                                                                                    | dengan            |
|                | pesan<br>group      | yang<br>diperlukan.                           | n pesan<br>group SMS.                           | berhasil.<br>2. Kembali ke                                                                                                    | output<br>yang    |
|                | <b>SMS</b>          |                                               |                                                 | halaman                                                                                                    | diharapka         |
|                |                     |                                               |                                                 | layanan group                                                                                                    | n.                |
|                |                     |                                               |                                                 | <b>SMS</b>                                                                                                    |                   |
| $\overline{2}$ | Menghin             | Memasukkan                                    | 1. Kembali ke                                   | 1. Pesan layanan                                                                                                    | Sesuai            |
|                | dari                | sebagian data                                 | halaman                                         | group SMS                                                                                                    | dengan            |
|                | masukan             | ke layanan<br>group SMS                       | group SMS.                                      | gagal dikirim<br>2. Kembali ke                                                                                                    | output            |
|                | data yang<br>kosong | (terdapat                                     |                                                 | halaman                                                                                                    | yang<br>diharapka |
|                | pada saat           | field yang                                    |                                                 | layanan group                                                                                                    | n.                |
|                | menggun             | kosong).                                      |                                                 | SMS.                                                                                                    |                   |
|                | akan                |                                               |                                                 |                                                                                                    |                   |
|                | layanan             |                                               |                                                 |                                                                                                    |                   |
|                | group<br><b>SMS</b> |                                               |                                                 |                                                                                                    |                   |
|                |                     |                                               | 4.3.13 Uji Coba Perhitungan Penentuan Pelanggan | Uji coba perhitungan penentuan pelanggan dilakukan untuk memastikan<br>bahwa proses penentuan pelanggan berdasarkan 3 (tiga) aspek dimensi yang |                   |
|                |                     |                                               |                                                 | dilakukan secara manual dan perhitungan proses kebutuhan energi dilakukan oleh                                                                  |                   |
|                |                     |                                               |                                                 | sistem telah sesuai/cocok, berdasarkan tabel 4.13 Tabel Kategori Skala Pelanggan,                                                               |                   |
|                |                     |                                               |                                                 | Tabel 4.14 Tabel penentuan skala pelanggan dan Tabel 4.15 adalah hasil uji coba                                                                 |                   |
|                |                     | dan evaluasi perhitungan penentuan pelanggan. |                                                 |                                                                                                    |                   |
|                |                     |                                               |                                                 |                                                                                                    |                   |
|                |                     |                                               |                                                 |                                                                                                    |                   |
|                |                     |                                               |                                                 |                                                                                                    |                   |

Tabel 4.12 Uji Coba dan Evaluasi Halaman SMS *Group*

## **4.3.13 Uji Coba Perhitungan Penentuan Pelanggan**

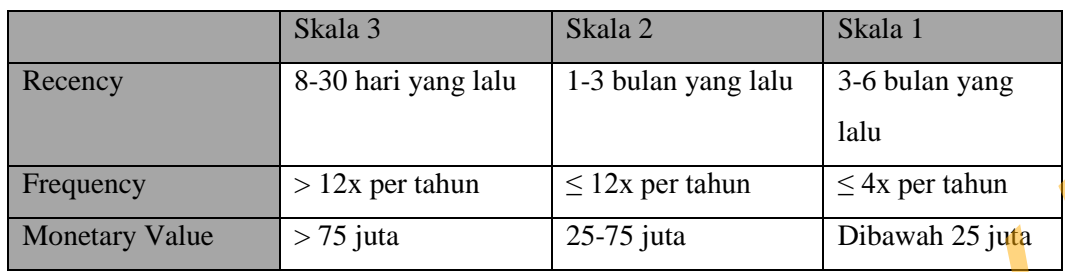

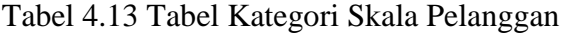

Tabel 4.14 Tabel Penentuan Skala Pelanggan

| Nilai Rata-Rata Skala | Kategori Pelanggan      |
|-----------------------|-------------------------|
| $0 - 1,67$            | Pelanggan Non Potensial |
| $1,68 - 2,66$         | Pelanggan Potensial     |
| $2,67 - 3$            | Pelanggan Loyal         |

Tabel 4.15 Hasil Uji Coba dan Evaluasi Perhitungan Penentuan Pelanggan

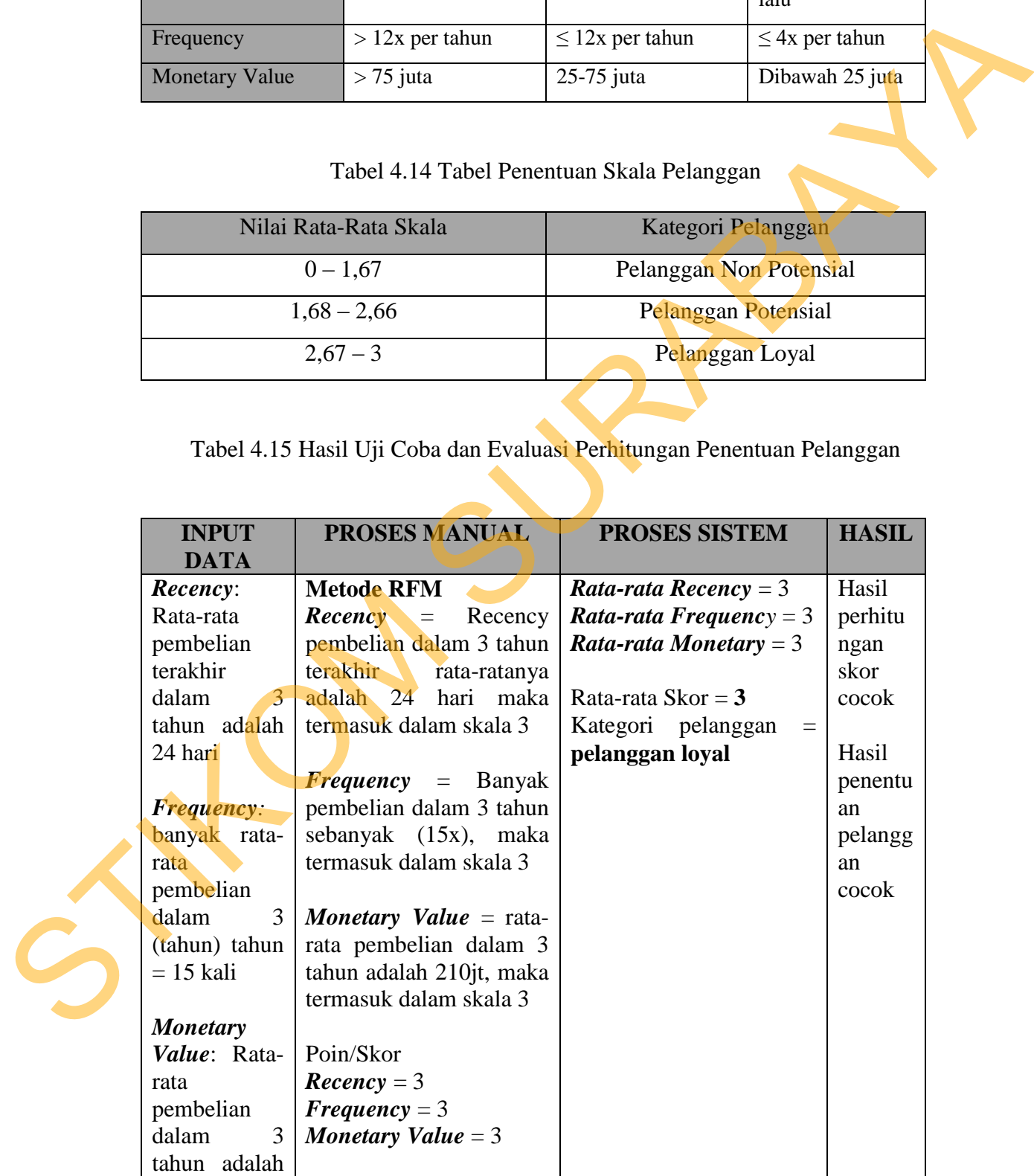

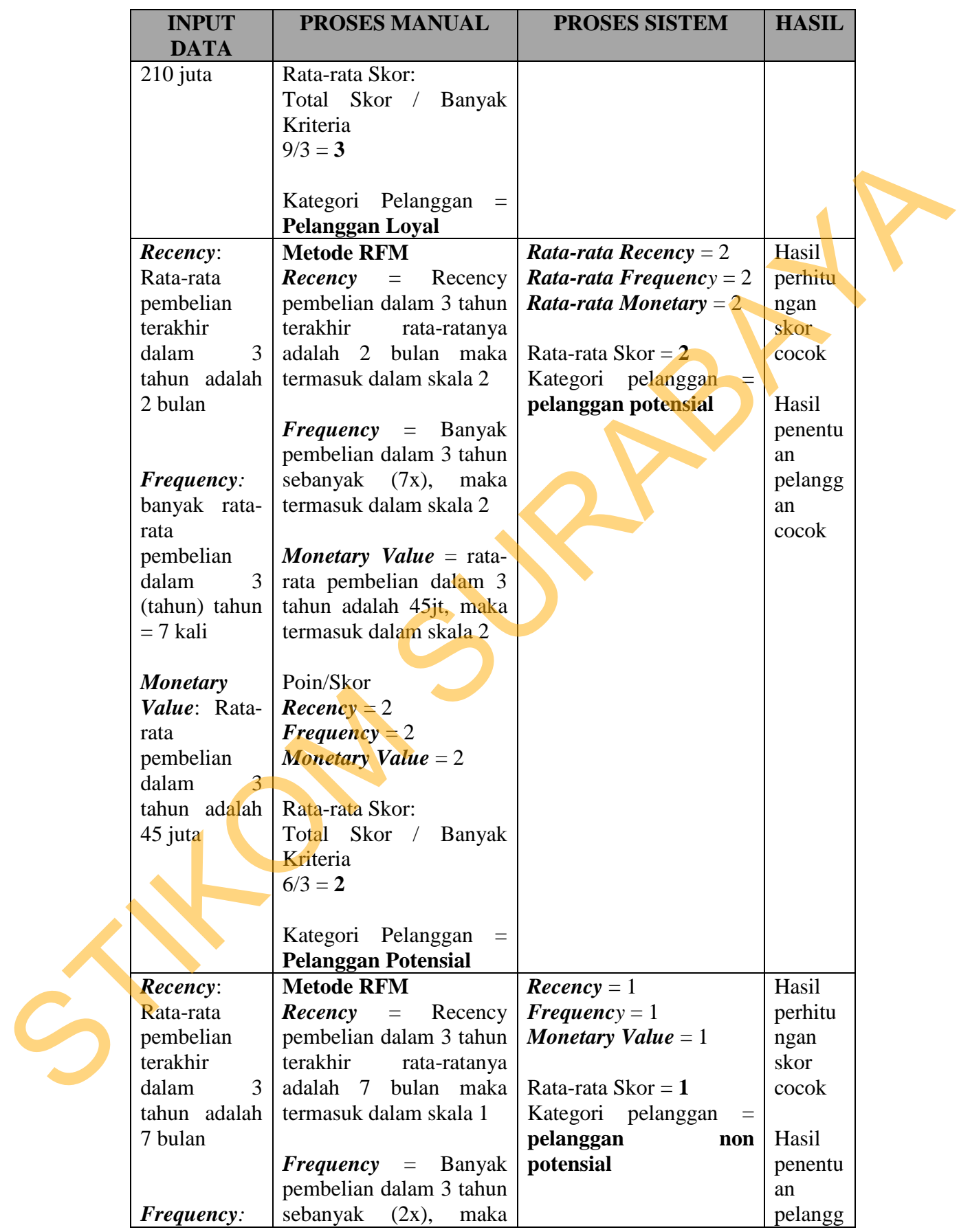

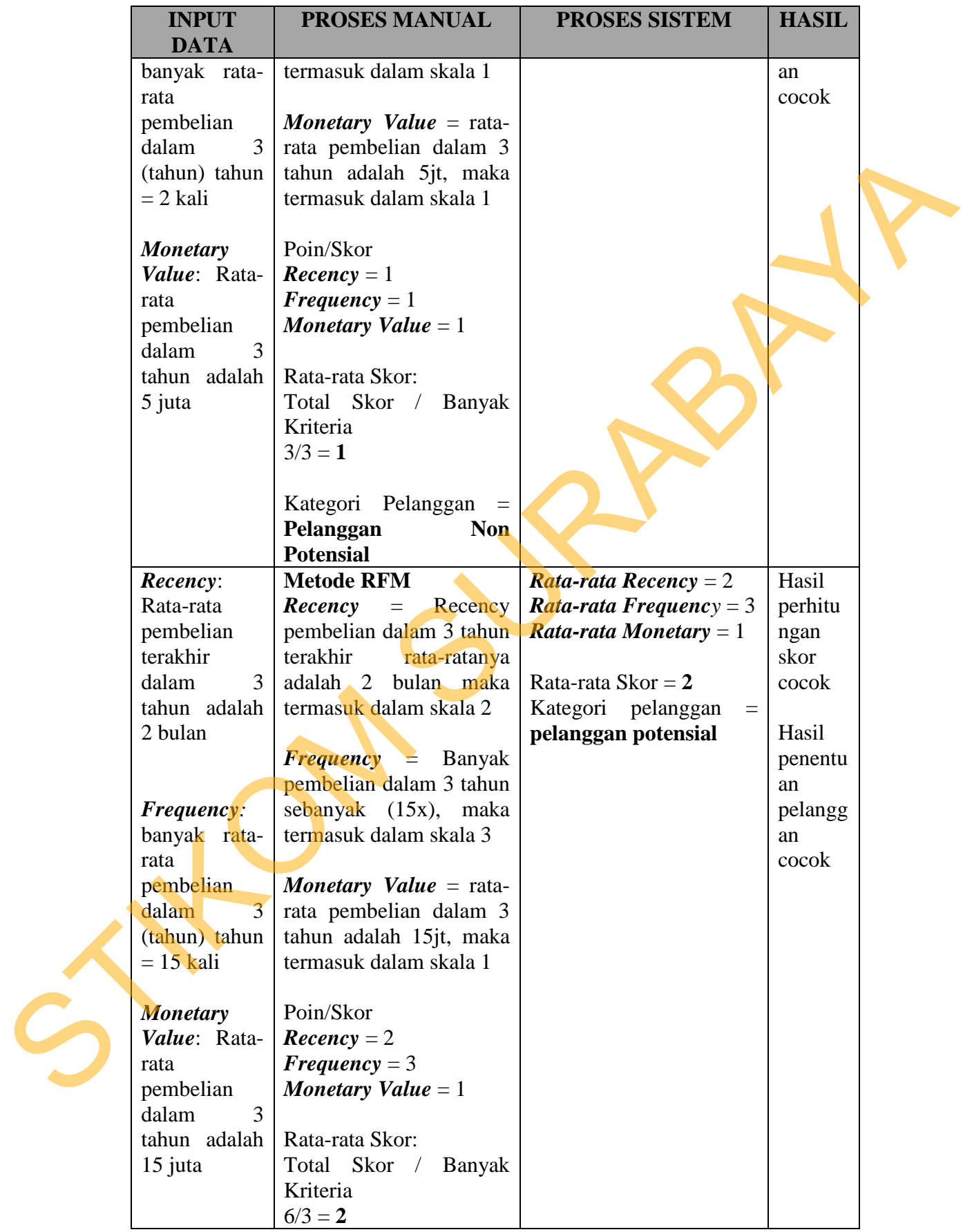

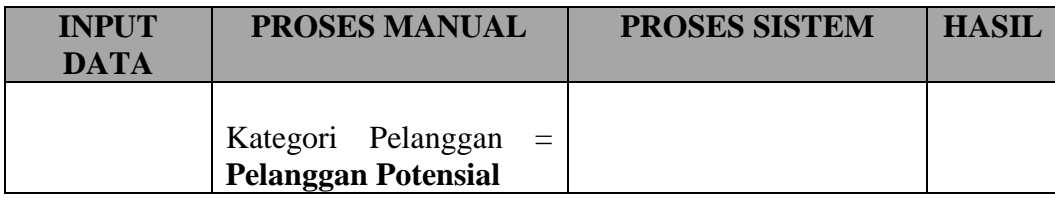

## **4.3.16 Uji Coba Laporan Pengendalian Layanan Pelanggan**

 Uji coba laporan pengendalian layanan pelanggan dilakukan untuk memastikan apakah laporan yang dihasilkan dalam layanan pelanggan dapat memberikan informasi untuk mendukung kegiatan manajerial perusahaan. Tabel 4.16 adalah hasil uji coba dan evaluasi laporan pengendalian layanan pelanggan.

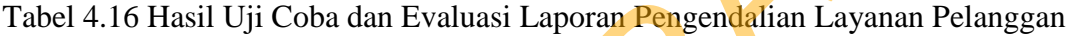

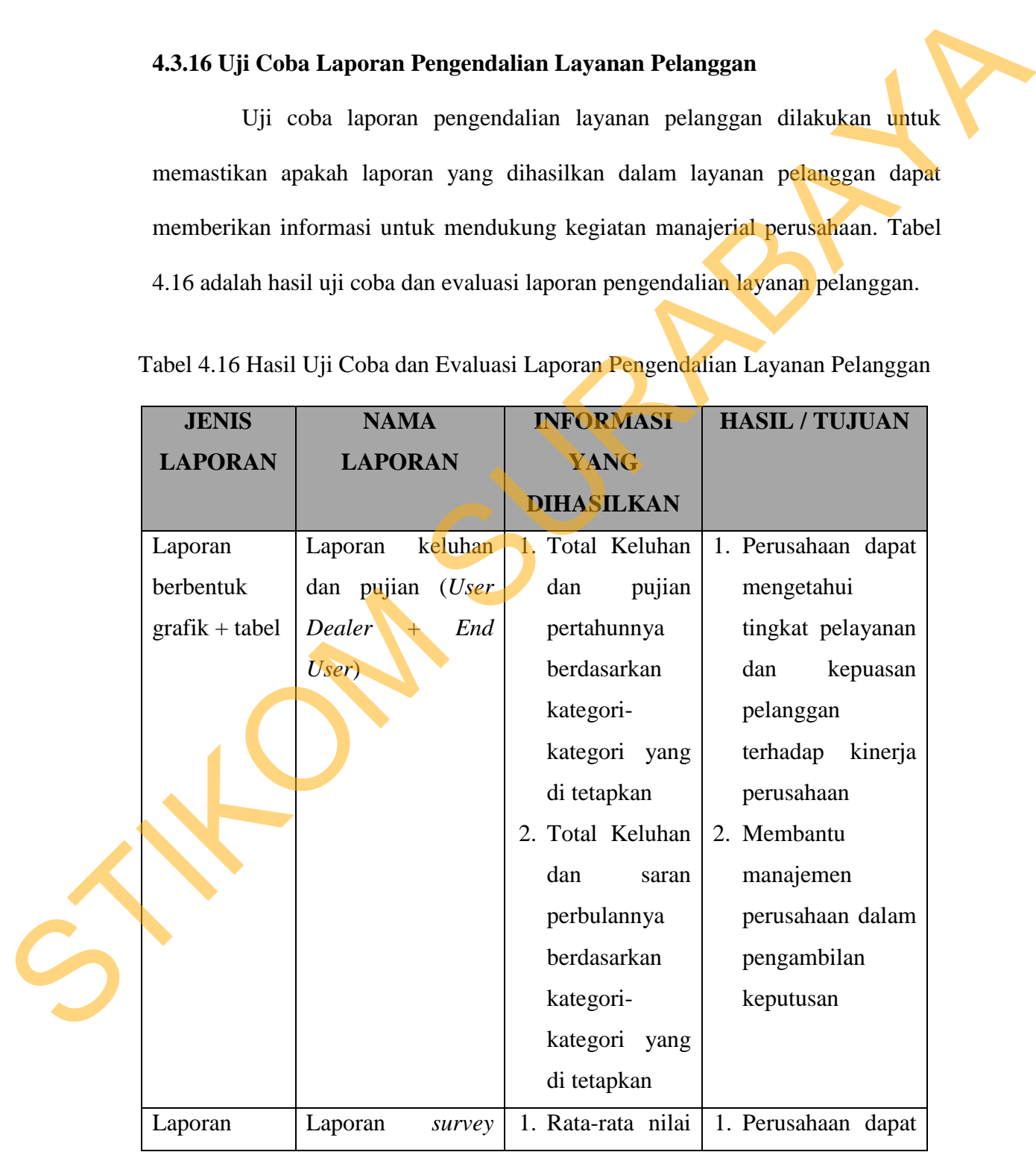

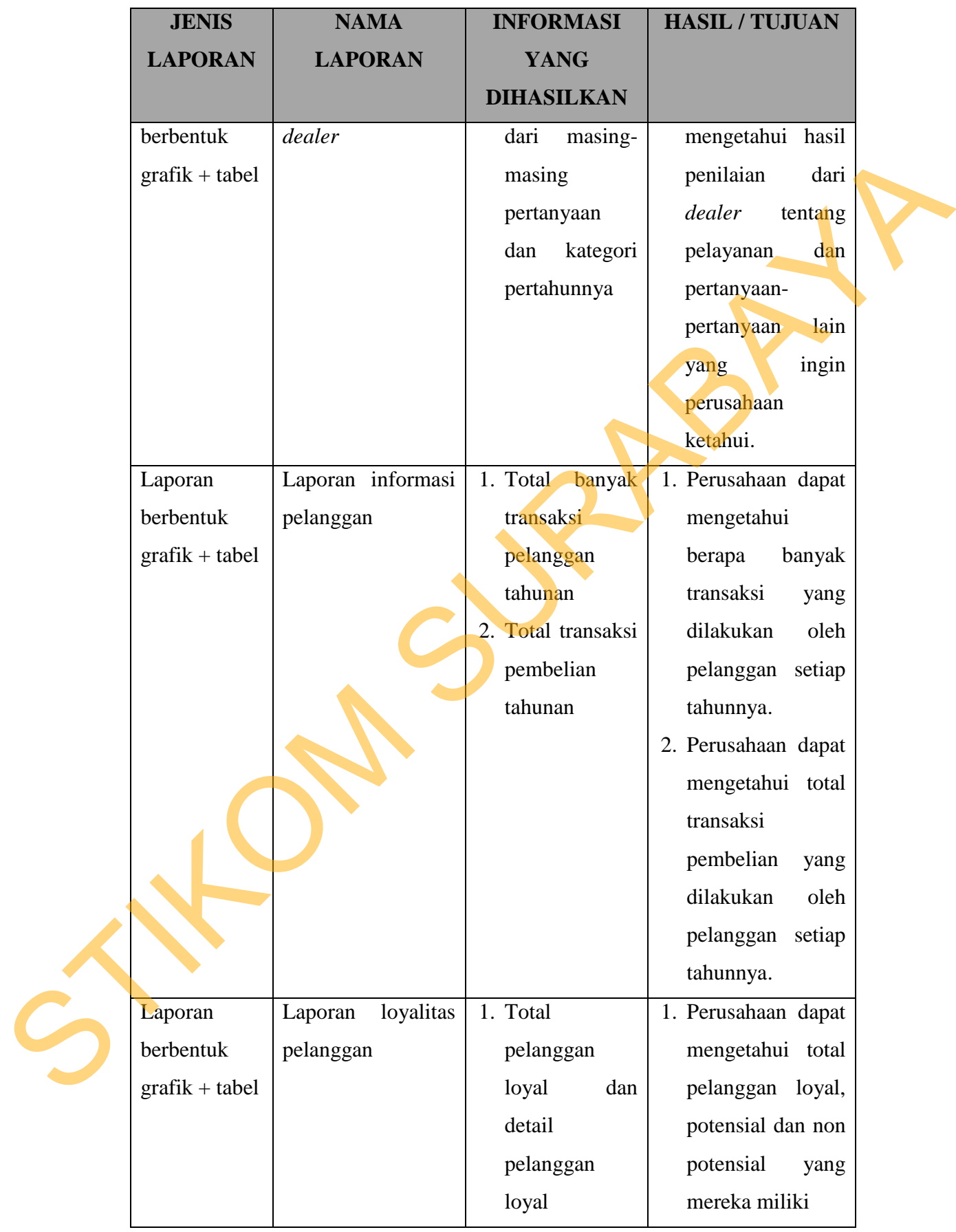

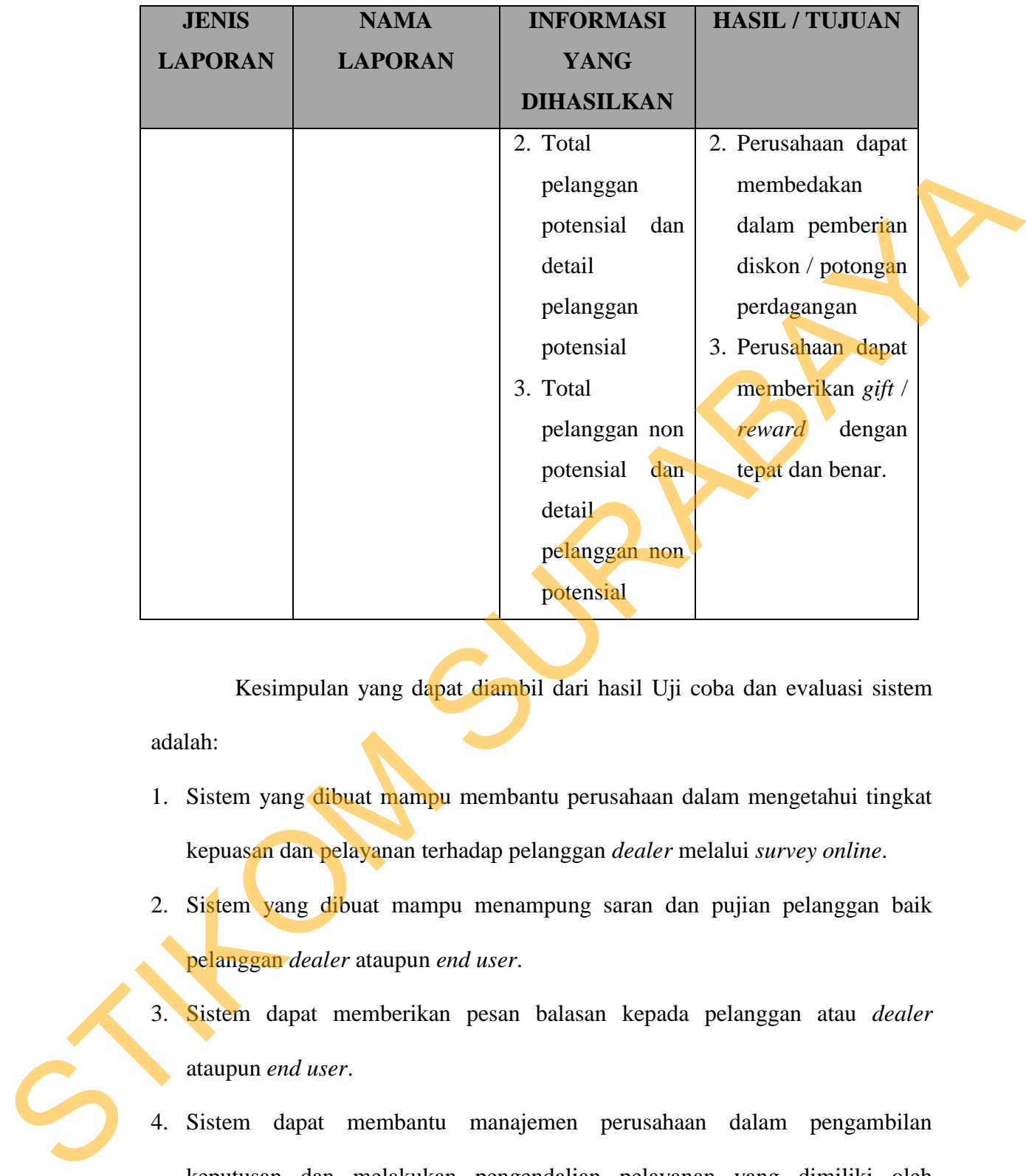

 Kesimpulan yang dapat diambil dari hasil Uji coba dan evaluasi sistem adalah:

- 1. Sistem yang dibuat mampu membantu perusahaan dalam mengetahui tingkat kepuasan dan pelayanan terhadap pelanggan *dealer* melalui *survey online*.
- 2. Sistem yang dibuat mampu menampung saran dan pujian pelanggan baik pelanggan *dealer* ataupun *end user*.
- 3. Sistem dapat memberikan pesan balasan kepada pelanggan atau *dealer* ataupun *end user*.
- 4. Sistem dapat membantu manajemen perusahaan dalam pengambilan keputusan dan melakukan pengendalian pelayanan yang dimiliki oleh perusahaan.
- 5. Sistem yang dibuat mampu menyimpan, mengupdate dan menghapus datadata perusahaan dengan baik untuk membantu memudahkan kegiatan manajerial perusahaan.
- 6. Laporan yang dihasilkan oleh sistem telah dapat digunakan dan dimanfaatkan dengan baik untuk kepentingan perusahaan. 6. Laporan yang dihasilkan oleh sistem telah dapat digunakan dan dimanfankan<br>dengan baik untuk kepentingan perusahaan.<br>7. Bahasa yang digunakan pada sistem dan tampilan sistem salah baik.<br>1. Dengan baik digunakan pada sist
	- 7. Bahasa yang digunakan pada sistem dan tampilan sistem sudah baik.

172